# -NWC

# GPS NAVIGATIESYSTEEM **DNX5220BT DNX5220** MONITOR MET DVD-ONTVANGER

# **DDX5022 DDX5022Y DDX52RY**

# **GEBRUIKSAANWIJZING**

**Kenwood Corporation** 

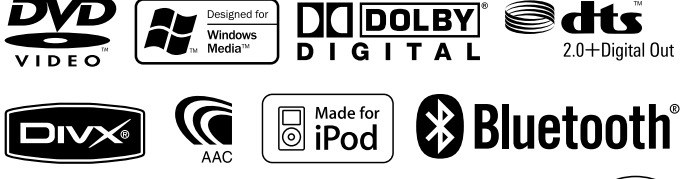

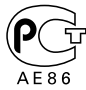

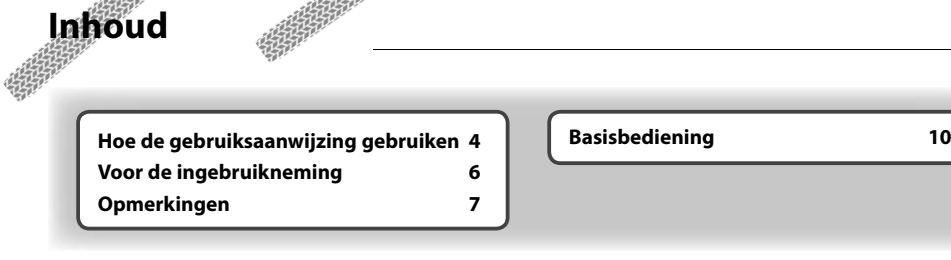

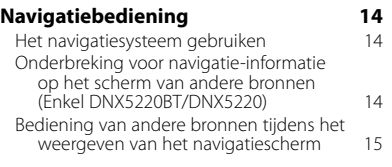

 $\begin{smallmatrix} \frac{1}{2} & \frac{1}{2} & \frac{1}{2} & \frac{1}{2} & \frac{1}{2} & \frac{1}{2} & \frac{1}{2} & \frac{1}{2} & \frac{1}{2} & \frac{1}{2} & \frac{1}{2} & \frac{1}{2} \\ \frac{1}{2} & \frac{1}{2} & \frac{1}{2} & \frac{1}{2} & \frac{1}{2} & \frac{1}{2} & \frac{1}{2} & \frac{1}{2} & \frac{1}{2} & \frac{1}{2} \\ \frac{1}{2} & \frac{1}{2} & \frac{1}{2} & \frac{1}{2} & \frac{1}{2$ 

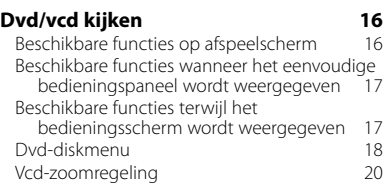

#### **Muziekdisk & audiobestand beluisteren 21**

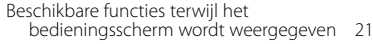

#### **Videobestand/beeldbestand bekijken 23**

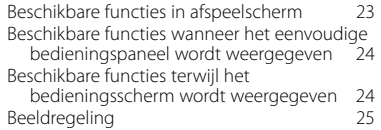

#### **Radio beluisteren 26**

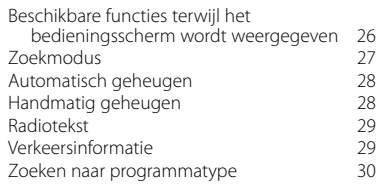

#### **iPod-bediening 31**<br>Fen iPod aansluiten 31 Een iPod aansluiten 31 Beschikbare functies wanneer het eenvoudige bedieningspaneel wordt weergegeven 31 Beschikbare functies terwijl het bedieningsscherm wordt weergegeven 32

# **Bediening USB-apparaat 34**

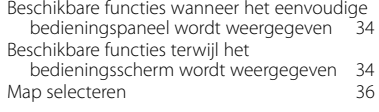

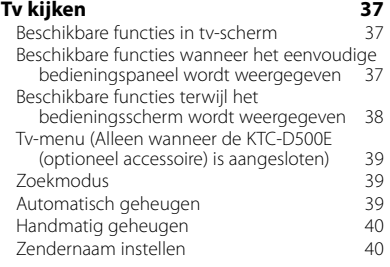

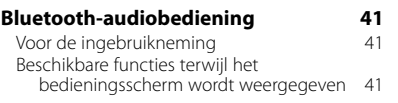

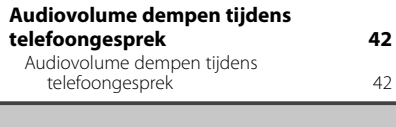

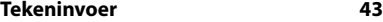

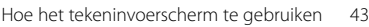

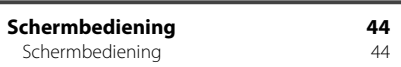

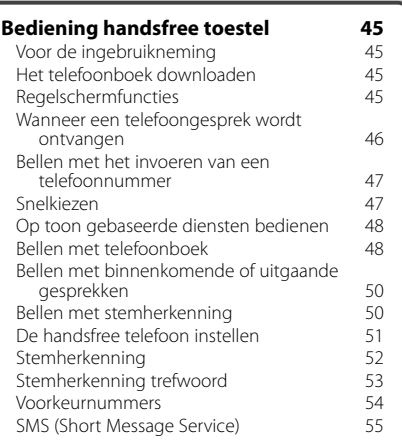

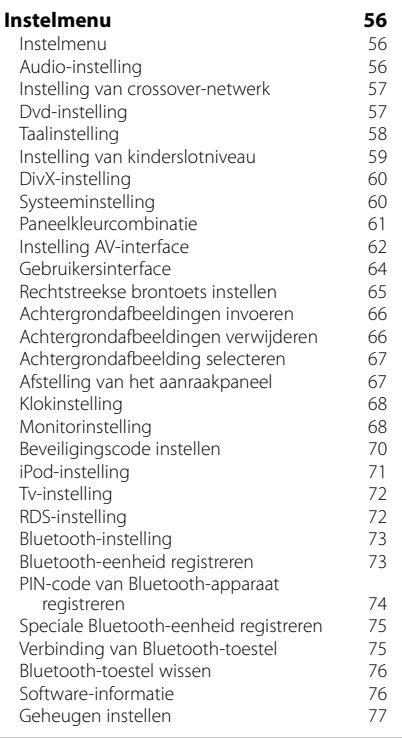

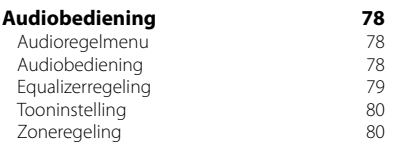

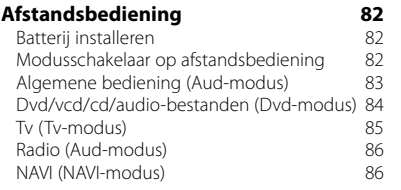

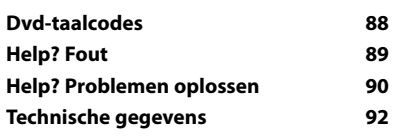

# **Hoe de gebruiksaanwijzing gebruiken**

Deze gebruiksaanwijzing bevat afbeeldingen die de bediening van het toestel verduidelijken.

De in deze gebruiksaanwijzing getoonde schermen en panelen zijn voorbeelden die worden gebruikt om de bediening te verduidelijken.

Ze kunnen daarom afwijken van de werkelijk gebruikte schermen en panelen, of sommige schermpatronen kunnen verschillen.

- ▼ : Gaat verder op de volgende regel.
- : Stopt hier.

**Handmatig geheugen** Legt de huidige ontvangen zender in het

 **1 Selecteer een zender die u in het geheugen wilt opslaan**

 $\epsilon$ 

geheugen vast.

**TUNER** EM ×

**Zoekmodus**

**TUNER** 

Stelt een zenderselectie in.

van de toets.

**Weergave Instelling**

De modus wijzigt als volgt bij elke aanraking

"AUTO1" Stemt automatisch af op een zender met goede ontvangst. "AUTO2" Stemt af op de één na de andere zender die is opgeslagen in het geheugen. "MANU" Schakelt handmatig over naar de volgende frequentie

Ń

<u>................................</u>

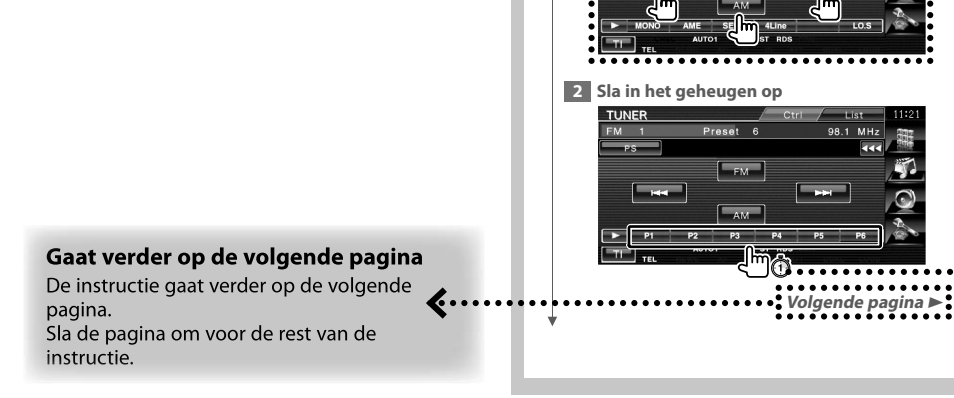

 $\ddotsc$ .......

Het bovenstaande gemarkeerde bedieningsvoorbeeld en de werkelijke bediening verschillen.

#### **Kort indrukken**

Druk de met changeduide knop in.

#### Wijziging in scherm

Wanneer u deze functie gebruikt, wordt het scherm in de hier afgebeelde volgorde gewijzigd.

#### Een schermonderdeel selecteren

Selecteer en kies een onderdeel op het scherm.

Selecteer het onderdeel door de knop op het scherm aan te raken.

#### Houd 1 seconde of langer ingedrukt

Druk de met <\met aangeduide knop 1 seconde of langer (2-3 seconden) in. Geeft aan dat de knop moet worden ingedrukt en vastgehouden totdat de functie start of het scherm wijzigt. Het linker voorbeeld geeft aan dat de knop 1 seconde moet worden ingedrukt. Houd hem ongeveer volgens het op de klok aangegeven aantal seconden ingedrukt.

#### Andere symbolen

Belangrijke voorzorgsmaatregelen worden beschreven ter voorkoming van verwondingen enz.

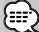

Speciale instructies, aanvullende uitleg, beperkingen en referentiepagina's worden beschreven.

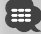

Algemene voorzorgsmaatregelen en referentiepagina's over het onderdeel worden beschreven.

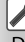

De beginwaarde van elke instelling wordt getoond.

# **Voor de ingebruikneming**

#### 2**WAARSCHUWING**

#### **Voorkom persoonlijk letsel of brand en neem de volgende voorzorgsmaatregelen:**

- Voorkom een kortsluiting door nooit metalen voorwerpen (bv. munten of metalen gereedschap) in het toestel te steken of achter te laten.
- Kijk niet gedurende een lange tijd naar het scherm van het toestel.

#### **De oorspronkelijke instellingen van uw apparaat terugzetten**

- Druk op de terugsteltoets wanneer het toestel of het verbonden toestel (automatische diskwisselaar enz.) niet goed functioneert. Het apparaat zet de oorspronkelijke fabrieksinstellingen terug wanneer de terugsteltoets wordt ingedrukt.
- Verwijder het USB-apparaat voordat u de terugsteltoets indrukt. Als u de terugsteltoets indrukt en het USBapparaat is nog geïnstalleerd, kunnen de gegevens op het USB-apparaat worden beschadigd. Raadpleeg <Een USB-apparaat afspelen> (pagina 10) voor meer informatie over het verwijderen van het USB-apparaat.

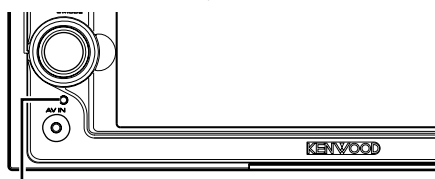

**Terugsteltoets** 

#### **Het apparaat reinigen**

Als het voorpaneel van dit apparaat vuil is, reinig het dan met een zachte, droge doek zoals een siliconendoek. Als het voorpaneel erg vuil is, reinig het dan met een met neutraal schoonmaakmiddel bevochtigde doek en reinig het daarna opnieuw met een schone zachte droge doek.

# $\bigwedge$

• Als het apparaat in contact komt met een sprayreiniger, is er een kans dat de mechanische onderdelen worden beschadigd. Als u het voorpaneel met een harde doek of met een vluchtige vloeistof zoals verdunner of alcohol reinigt, dan kunt u het oppervlak bekrassen of tekens wissen.

#### **Condens op de lens**

Wanneer u de autoverwarming aanzet bij lage temperaturen wordt er mogelijk condens op de lens van de diskspeler gevormd. De lens beslaat en het is mogelijk dat disks niet meer kunnen worden afgespeeld. Verwijder in dat geval de disk en wacht totdat de condens is verdampt. Als het apparaat na een tijdje nog steeds niet goed functioneert, raadpleeg dan uw Kenwood-dealer.

#### **Omgaan met disks**

- Raak de opnamekant van een disk niet aan.
- Plak geen plakband e.d. op de disk en gebruik geen disk waar plakband is op gekleefd.
- Gebruik geen disk-vormige accessoires.
- Reinig vanuit het midden van de disk naar buiten.
- Neem de disks horizontaal uit het toestel.
- Verwijder voor gebruik eventuele bramen in het middengat of aan de rand van de disk met een balpen of iets dergelijks.

#### **Disks die niet kunnen worden gebruikt**

• Disks die niet rond zijn, kunnen niet worden gebruikt.

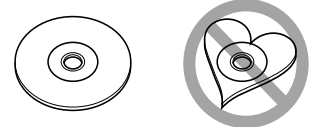

- Disks met kleuren op het opname-oppervlak of disks die vuil zijn, kunnen niet worden gebruikt.
- Dit apparaat kan alleen cd's met dise afspelen.

Dit apparaat kan disks die het merkteken niet hebben, misschien niet goed afspelen.

- U kunt een cd-r of cd-rw die niet is afgewerkt niet afspelen. (Raadpleeg de instructies van de cd-brander software en de gebruiksaanwijzing van uw cd-brander voor details over het afwerkingsproces.)
- Indien u probeert om een disk van 3" met een adapter in het toestel te plaatsen, kan de adapter losschieten van de disk en het toestel beschadigen.

#### **Andere opmerkingen**

- Raadpleeg uw Kenwood-dealer indien u problemen ondervindt tijdens de installatie.
- Neem contact op met uw Kenwood-dealer wanneer u optionele accessoires koopt om er zeker van te zijn dat ze functioneren met uw model en in uw regio.
- De tekens die voldoen aan de ISO 8859-1 tekenset kunnen worden weergegeven.
- De RDS- of RBDS-functie werkt niet als de service niet door een radiozender wordt ondersteund.

#### **Navigatietoestellen die op dit apparaat kunnen worden aangesloten (Enkel DDX5022/DDX5022Y/DDX52RY)**

• KNA-G520\*

**Opmerkingen**

- KNA-G420\*
- $KNA-G421*$
- KNA-DV3200
- KNA-DV2200
- \* Werk de navigatiesoftware bij zodat u over de laatste nieuwe versie beschikt. Raadpleeg de handleiding van het navigatietoestel voor informatie over het bijwerken van de software.

#### **iPods die op dit apparaat kunnen worden aangesloten**

U kunt vanaf dit apparaat een iPod bedienen door met een optionele iPod-verbindingskabel (KCA-iP300V) een iPod met dockconnector (in de handel verkrijgbaar product) aan te sluiten.

De volgende iPods kunnen vanaf dit apparaat worden bediend.

- iPod nano
- iPod nano (Tweede generatie)
- iPod nano (Derde generatie)
- Vijfde generatie iPod (iPod met video)
- iPod classic
- iPod touch

Zorg ervoor dat uw iPod over de laatste nieuwe softwareversie beschikt.

De laatste nieuwe software voor uw iPod kan worden gedownload op de website van Apple Inc.

Door uw iPod te verbinden met dit toestel door middel van de optionele iPod-verbindingskabel (KCA-iP300V), kunt u een iPod van stroom voorzien, maar hem ook opladen terwijl u muziek afspeelt. De voeding van dit apparaat moet echter zijn ingeschakeld.

#### **Bluetooth-toestel dat op dit apparaat kan worden aangesloten (Enkel DNX5220/ DDX5022/DDX5022Y/DDX52RY)**

• KCA-BT200

#### **Tv-tuner die op dit apparaat kan worden aangesloten**

- KTC-D500E
- KTC-V300E

#### **Overzicht van afspeelbare disks**

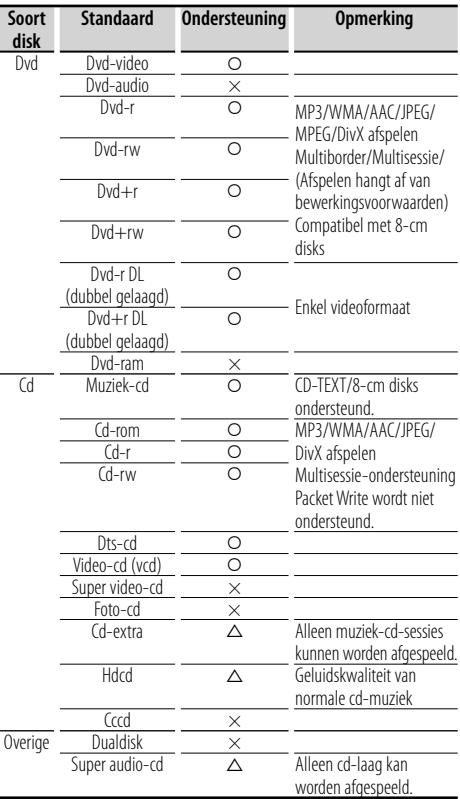

O : Afspelen is mogelijk.

 $\Delta$ : Afspelen is deels mogelijk.

× : Afspelen is niet mogelijk.

*⊱*։

• Wanneer u inhoud koopt die geschikt is voor drm, controleer dan de registratiecode in <DivX-instelling> (pagina 60). De registratiecode wijzigt elke keer als een bestand met de weergegeven registratiecode wordt afgespeeld om kopiëren te voorkomen.

#### **"DualDisc" gebruiken**

Wanneer u een "DualDisc" op dit apparaat afspeelt, kan het oppervlak van de disk dat niet wordt afgespeeld, worden bekrast wanneer de disk in de sleuf wordt gestoken of uitgeworpen. Omdat het oppervlak van de muziek-cd niet voldoet aan de cd-standaard, is het mogelijk dat u de cd niet kunt afspelen.

(Een "DualDisc" is een disk met op een zijde de dvdstandaardsignalen en op de andere zijde de signalen van de muziek-cd.)

#### **Info over audiobestanden**

**• Afspeelbare audiobestanden**

AAC-LC (.m4a), MP3 (.mp3), WMA (.wma)

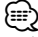

- Als muziek-cd's of normale cd's en andere afspeelsystemen op dezelfde disk worden opgenomen, wordt alleen het afspeelsysteem afgespeeld dat tijdens de eerste sessie is opgenomen.
- **Afspeelbare disks** Cd-r/rw/rom, Dvd±r/rw
- **Afspeelbaar bestandsformaat voor disk** ISO 9660 Level 1/2, Joliet, Romeo, Lange bestandsnamen.
- **Afspeelbaar USB-apparaat**  USB-apparaat voor massaopslag, iPod met KCA-iP300V
- **Afspeelbaar bestandssysteem van USB-apparaat** FAT16, FAT32

Hoewel de audiobestanden voldoen aan de hierboven beschreven standaarden, is afhankelijk van het type media of apparaat of de staat hiervan, het afspelen misschien niet mogelijk.

**• Afspeelvolgorde van audiobestand**

 In onderstaand voorbeeld van een map-/ bestandsstructuur, worden de bestanden in de volgorde (1) tot (10 afgespeeld.

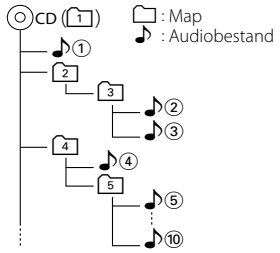

 Er is een online handleiding over audiobestanden beschikbaar op de website onder www.kenwood. com/audiofile/. Deze online handleiding bevat gedetailleerde informatie en opmerkingen die niet zijn opgenomen in deze handleiding. Lees ook de online handleiding door.

## {≡}

- In deze handleiding wordt het woord "USB-apparaat" gebruikt voor Flash-geheugens en digitale audiospelers met USB-aansluitingen.
- Het woord "iPod" dat in deze handleiding wordt gebruikt, duidt op de iPod die is aangesloten via de KCA-iP300V (optioneel accessoire).

#### **Info over videobestanden**

- **Aanvaardbare videobestanden** MPEG1, MPEG2, DivX
- **Extensies** mpg, mpeg, m1v, m2v, divx, div, avi

#### **• Aanvaardbare media**

 Cd-r/rw/rom, Dvd±r/rw, vcd, USB-apparaten voor massaopslag, iPod met KCA-iP300V

De aanvaardbare disks, diskformaten, USBbestandssystemen, bestands- en mapnamen en afspeelvolgorde zijn dezelfde als die voor audiobestanden. Raadpleeg <Info over audiobestanden>.

#### **Info over beeldbestanden**

- **Aanvaardbare beeldbestanden** JPEG
- **Extensies**

jpg, jpeg

**• Aanvaardbare media**

 Cd-r/rw/rom, Dvd±r/rw, USB-apparaten voor massaopslag

De aanvaardbare disks, diskformaten, USBbestandssystemen, bestands- en mapnamen en afspeelvolgorde zijn dezelfde als die voor audiobestanden. Raadpleeg <Info over audiobestanden>.

#### **Info over USB-apparaat**

• Als u het afspelen start nadat de iPod werd aangesloten, wordt de muziek die werd afgespeeld op de iPod als eerste gekozen.

In dat geval wordt "RESUMING" weergegeven zonder dat er bijvoorbeeld een map wordt weergegeven. Als het item wordt gewijzigd, wordt een correcte titel e.d. weergegeven.

- Als de iPod is aangesloten op dit toestel, wordt "KENWOOD" of "✓" weergegeven op de iPod om aan te geven dat u de iPod niet kunt bedienen.
- Als het USB-apparaat is aangesloten op dit apparaat, kan het worden opgeladen op voorwaarde dat dit apparaat een eigen voeding heeft.
- Installeer het USB-apparaat zodanig dat u uw auto goed kunt blijven besturen.
- U kunt een USB-apparaat niet via een USB-hub en multikaartlezer aansluiten.
- Maak back-ups van de audiobestanden die u op dit apparaat gebruikt. De bestanden kunnen worden gewist afhankelijk van de bedieningsinstructies van het USB-apparaat.

Wij keren geen schadevergoeding uit voor schade die is ontstaan door het wissen van opgeslagen gegevens.

- Dit apparaat wordt niet met een USB-apparaat geleverd. U moet zelf een in de handel verkrijgbaar USB-apparaat aanschaffen.
- Bij het aansluiten van het USB-apparaat wordt geadviseerd gebruik te maken van de CA-U1EX (optie). Normaal afspelen kan niet worden gegarandeerd wanneer een andere kabel dan de USB-compatibele kabel wordt gebruikt. Wanneer u een kabel aansluit die langer dan is 5 m, dan kan dit een abnormale weergave tot gevolg hebben.

#### **Regiocodes in de wereld**

Dvd-spelers zijn voorzien van een regiocode in overeenstemming met het land of gebied voor export en gebruik. Zie de volgende kaart.

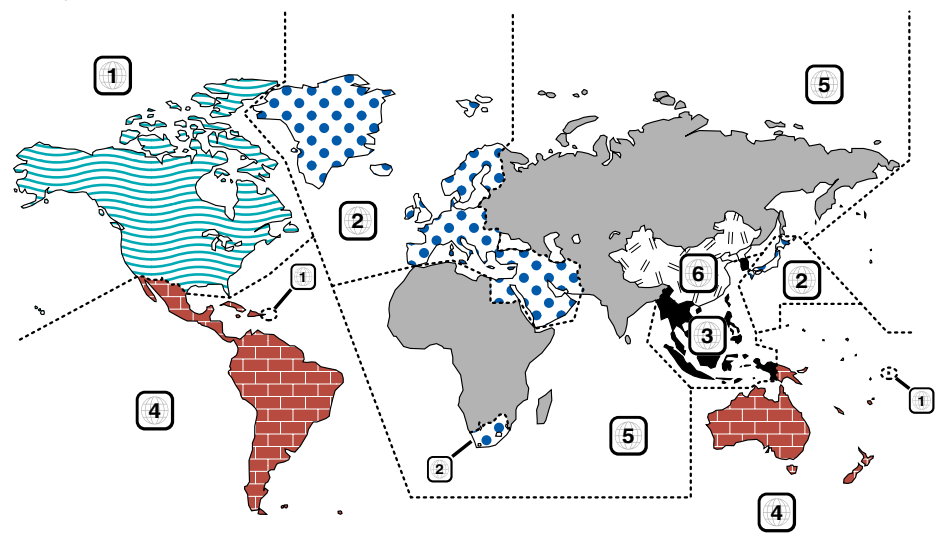

#### **Dvd-diskmerktekens**

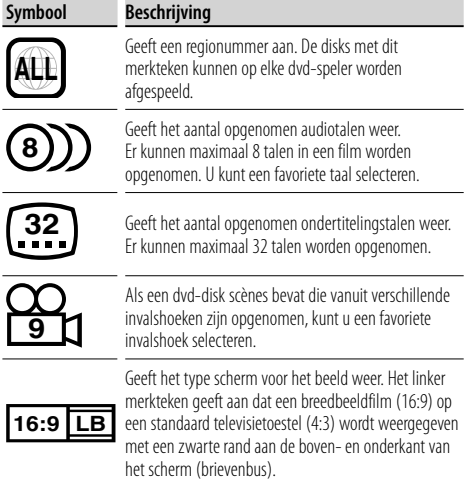

#### **Merktekens die bedieningsrestricties aanduiden**

Deze dvd bevat enkele functies, zoals afspelen, die beperkt zijn naargelang de plaats waar de dvd wordt afgespeeld. In dit geval worden de volgende merktekens op het scherm weergegeven. Raadpleeg de bij de disk meegeleverde handleiding voor meer informatie.

Verbodsteken

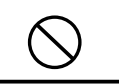

#### **Disks met beperkte gebruiksduur**

Laat disks met een beperkte gebruiksduur niet in het apparaat achter. Wanneer u een disk laadt die verlopen is, is het mogelijk dat u de disk niet meer uit dit apparaat kunt verwijderen.

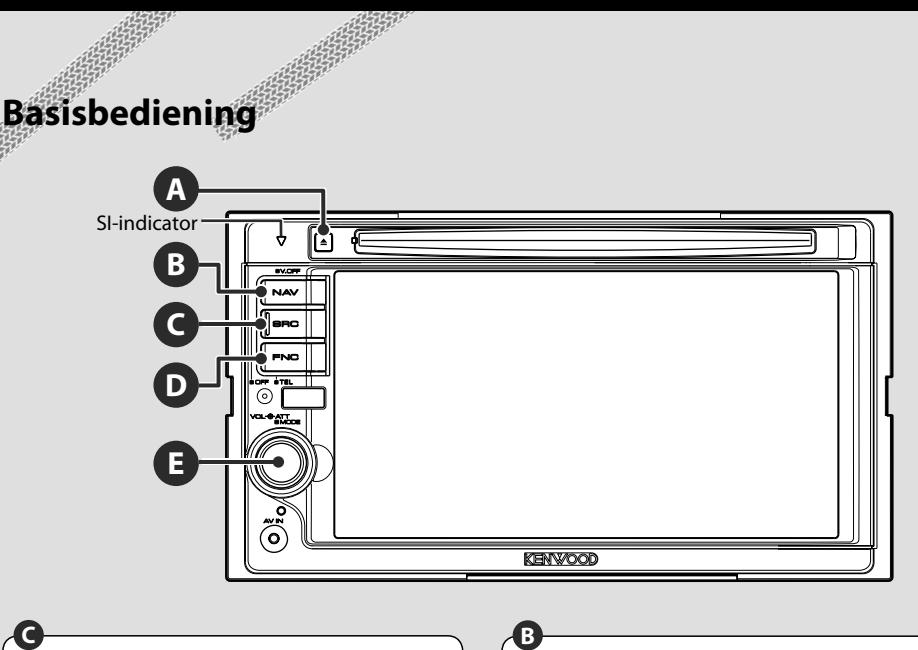

#### **Schakelt de voeding IN/UIT**

Druk op de toets om de voeding in te schakelen.

Wanneer u de toets indrukt en 1 seconde of langer ingedrukt houdt, wordt de voeding uitgeschakeld.

## **E**

#### **Regelt het volume**

Draai naar links of rechts om het volume aan te passen.

#### **Schakelt over naar het navigatiesysteem**

Druk op de toets om de display over te schakelen naar het scherm van het navigatiesysteem.

## **Dempt het volume**

**E**

Druk op deze toets om het geluid te dempen. Druk opnieuw om demping te annuleren.

#### **Een USB-apparaat afspelen**

Wanneer u een USB-apparaat aansluit, wordt het afspelen automatisch gestart.

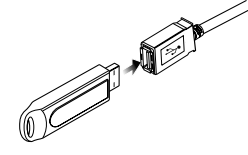

#### (∰

- Wanneer USB als bron wordt gekozen terwijl geen USB-apparaat is verbonden, zal "No Device" worden weergegeven.
- Wanneer het afspelen wordt gestopt en vervolgens weer gestart, wordt het afspelen gestart vanaf het punt waar het de laatste keer was gestopt. Zelfs als de USB wordt verwijderd en weer aangesloten, wordt het afspelen gestart vanaf het laatst gestopte punt, tenzij de inhoud op het USB-apparaat is gewijzigd.
- Zorg dat het USB-apparaat goed is aangesloten.

#### **Het USB-apparaat verwijderen**

Druk op  $\blacksquare$  in het USB-regelscherm om het USB-apparaat in de stand-bymodus te zetten en verwijder vervolgens het USB-apparaat. Raadpleeg <Bediening USB-apparaat> (pagina 34).

# ∕≬∖

• Als u het USB-apparaat verwijdert voordat u deze in de stand-bymodus zet, kunnen de op het USB-apparaat opgeslagen gegevens worden beschadigd.

#### **Een bron selecteren**

 $\epsilon$ 

 Druk op deze toets om het bronkeuzescherm weer te geven. Raak de brontoets aan om de bron te selecteren.

ն⊞)

#### **Volledig bronkeuzescherm**

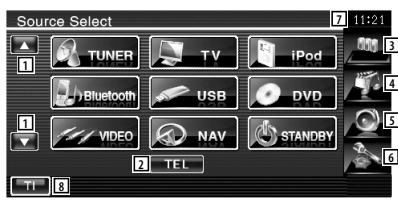

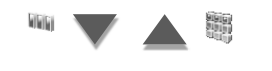

#### **Favoriet bronkeuzescherm**

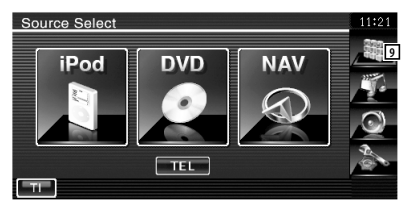

- 11 Scrollt door de bronweergave.
- 2 Toont het handsfree-scherm. (pagina 45)
- De weergegeven bron is afhankelijk van het type aangesloten apparaat. Het is bovendien niet mogelijk om op de toets van een bron te drukken die niet beschikbaar is.

#### De volgende toetsen worden altijd weergegeven op het bronkeuzescherm en bronregelscherm.

- 3 Geeft het bronkeuzescherm weer. De weergave schakelt over tussen de schermen favoriete bronselectie en volledige bronselectie door de toets aan te raken.
- 4 Geeft bronregelscherm weer.
- 5 Geeft het audioregelscherm weer. (pagina 78)
- 6 Geeft het instelmenu weer. (pagina 56)
- 7 Klokweergave
- 8 Schakelt de verkeersinformatiefunctie in of uit. (pagina 29).
- (≕}

⁄

- Enkel DNX5220/DDX5022/DDX5022Y/DDX52RY: Wanneer geen Bluetooth-apparaat is verbonden, wordt [TEL] niet getoond.
- 9 Geeft het volledige bronkeuzescherm weer.
	- Voor meer informatie over het registreren van vaak gebruikte brontoetsen voor het scherm favoriete bronselectie, raadpleegt u <Rechtstreekse brontoets instellen> (pagina 65).

#### **Een disk afspelen**

**A**

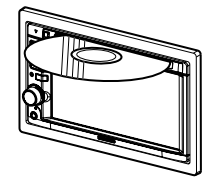

 Wanneer u een disk in de laadsleuf laadt, start de disk met afspelen. Als er een menu verschijnt wanneer een videodisk wordt afgespeeld, selecteer dan het gewenste onderdeel.

• Raadpleeg <Overzicht van afspeelbare disks> (pagina 7) voor een overzicht van ondersteunde disks en formaten.

#### **Een disk verwijderen**

Druk op de toets [≜] (Uitwerpen).

∤։⊞`)

**D**

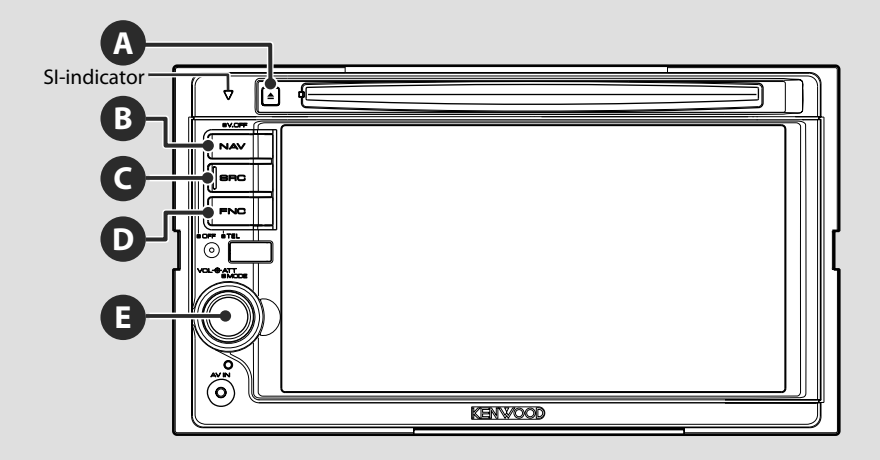

#### **Schakelt over naar handsfreebesturing**

Houd de toets gedurende meer dan 1 seconde ingedrukt om het handsfree-scherm weer te geven.

Houd de toets gedurende meer dan 1 seconde ingedrukt om de normale weergave te hervatten.

#### **Een extern weergaveapparaat afspelen**

Sluit een extern weergaveapparaat zoals een digitale audiospeler aan op de AV INaansluiting. Het gebruik van de optionele kabel CA-C3AV wordt aanbevolen voor het aansluiten van een externe speler.

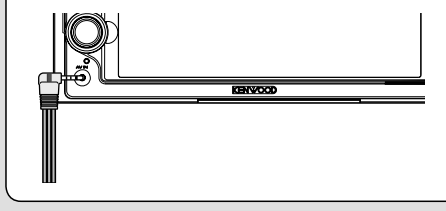

#### **Schakelt het display uit**

Houd de toets gedurende meer dan 1 seconde ingedrukt om het display uit te schakelen. Druk op de toets [NAV], [SRC] of [FNC] of raak het scherm aan om de normale weergave te hervatten.

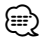

**B**

• Functies van de [NAV]-toets kunnen worden gewijzigd naar de achteruitkijkfunctie. Raadpleeg <Systeeminstelling> (pagina 60) voor de functieinstelling van de [NAV]-toets.

#### **D Het functiescherm omschakelen** Als u op de toets drukt, schakelt het functiescherm in de volgende volgorde om. Navigatiescherm Weergavescherm voor Bronregelscherm afbeeldingen of video's [FNC]-toets [FNC]-toets [FNC]-toets Knop voor eenvoudige Navigatie-informatie Knop voor eenvoudige bediening verschijnt. bediening verschijnt. verschijnt.\* \*Enkel DNX5220BT/DNX5220 **Navigatiescherm Weergavescherm voor afbeeldingen of video's DVD VIDEO Mode:Full AV–OUT:AV–IN** I-710 N to Atlantic Blvd-North -6 SCRN **SCRN** 65 n di **TI**  $1:27<sup>°</sup>$ **KK MARINE**  $00:00:05$ **DVD VIDEO Title 1 Chap 1 T 00:00:05 IN** Knop voor eenvoudige bediening Knop voor eenvoudige bediening {≡։ • Voor de functies van het eenvoudige bedieningspaneel raadpleegt u <Bediening van andere bronnen tijdens het weergeven van het navigatiescherm> (pagina 15).

#### **Bronregelscherm**

**E**

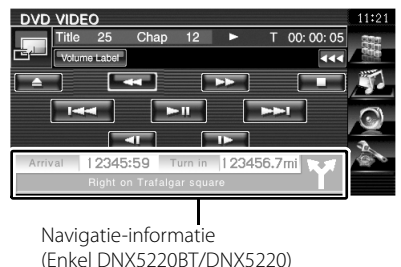

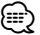

• Voor de functies van navigatie-informatie raadpleegt u <Onderbreking voor navigatie-informatie op het scherm van andere bronnen> (pagina 14).

#### **Scrollt door de lijst en maakt een selectie**

Wanneer het scherm met de lijst van een bronregelscherm verschijnt, drukt u er gedurende meer dan 1 seconde op om de lijstregelmodus te activeren.

Draai naar links of rechts om door de lijst te scrollen. Druk erop om een selectie te maken.

Druk de knop gedurende meer dan 1 seconde in om terug te keren naar de volumeregelfunctie.

#### **Voorbeeld: Lijstscherm van DVD MEDIA-bron**

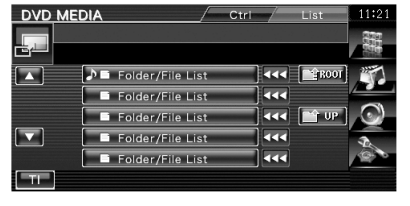

# **Navigatiebediening**

Stelt de functies van het navigatiesysteem in en bedient de functies.

鄧

#### **Het navigatiesysteem gebruiken**

Geeft het scherm van het navigatiesysteem weer en maakt de navigatiefuncties beschikbaar.

# **1** Het navigatiescherm weergeven

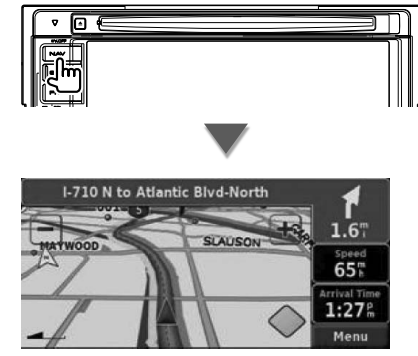

#### **2 De functies van het navigatiesysteem instellen**

Raak de op het scherm weergegeven navigatiesysteemtoets aan. Raadpleeg de meegeleverde INSTRUCTIEHANDLEIDING van het NAVIGATIESYSTEEM voor informatie over het gebruik van het navigatiesysteem.

## {≡≡}

- U kunt de functies van het navigatiesysteem instellen wanneer er niets anders op het scherm wordt weergegeven. Als er iets anders, bijvoorbeeld het eenvoudige bedieningspaneel wordt weergegeven, wis dit dan eerst.
- Voor de DDX5022/DDX5022Y/DDX52RY moet een optioneel navigatiesysteem zijn aangesloten. Raadpleeg <Navigatietoestellen die op dit apparaat kunnen worden aangesloten> (pagina 7) voor aansluitbare navigatietoestellen.

#### **Onderbreking voor navigatie-informatie op het scherm van andere bronnen (Enkel DNX5220BT/DNX5220)**

Onderbreekt andere bronschermen en toont informatie zoals herkenningspunten.

#### **Wanneer een regelscherm wordt weergegeven:**

Navigatie-informatie verschijnt onderaan op het scherm.

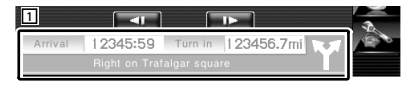

1 Geeft de navigatie-informatie weer. Wanneer dit gebied wordt aangeraakt, verschijnt het navigatiescherm.

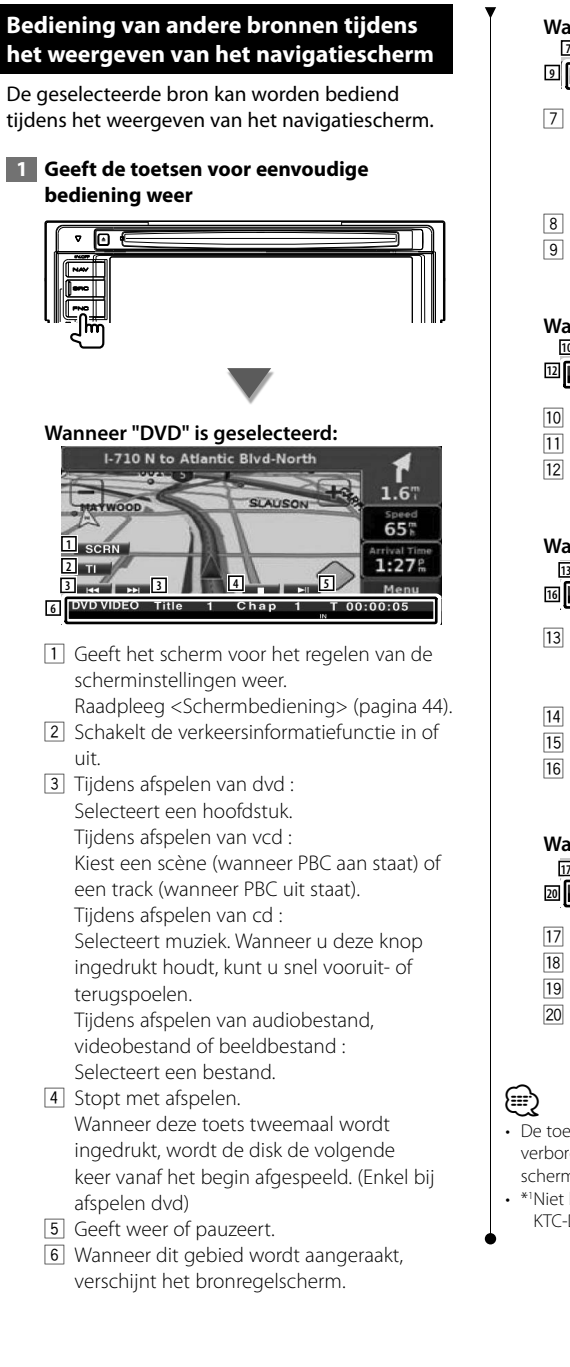

# **Wanneer "USB" of "iPod" is geselecteerd:**

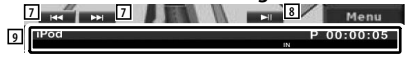

- 7 Tijdens afspelen van iPod : Zoekt naar muziek of video. Tijdens afspelen van USB : Selecteert een bestand.
- 8 Geeft weer of pauzeert.
- 9 Wanneer dit gebied wordt aangeraakt, verschijnt het bronregelscherm.

#### **Wanneer "TUNER" is geselecteerd:**

- **10 10 11 11 12**
- 10 Stemt af op een radiozender.
- 11 Wisselt van golfband (naar AM of FM 1/2/3).
- 12 Wanneer dit gebied wordt aangeraakt, verschijnt het bronregelscherm.

#### **Wanneer "TV" is geselecteerd:**

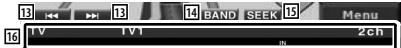

- 13 Selecteert een kanaal. Gebruik de <Zoekmodus> (pagina 39) om de kanaalafstemvolgorde te wijzigen.
- 14 Schakelt over naar TV1 of TV2.\*1
- 15 Schakelt tussen de zoekmodi.\*1
- 16 Wanneer dit gebied wordt aangeraakt, verschijnt het bronregelscherm.

#### **Wanneer "Bluetooth" is geselecteerd:**

**17 18 18 19 18 18 19** 20 **Bluetooth** 

- 17 Selecteert een bestand.
- 18 Begint met afspelen.
- 19 Onderbreekt het afspelen.
- <sup>20</sup> Wanneer dit gebied wordt aangeraakt, verschijnt het bronregelscherm.
- De toetsen voor eenvoudige bediening worden verborgen wanneer u het centrale gedeelte van het scherm aanraakt.
- \*1 Niet beschikbaar voor de optionele digitale tv-tuner KTC-D500E.

# **Dvd/vcd kijken**

U kunt met verscheidene functies dvd's/vcd's afspelen.

# Æ

**•** Raadpleeg <Basisbediening> (pagina 10) voor de basismethode voor het kijken naar dvd's/cd's.

斑

**•** Stel de modusschakelaar van de afstandsbediening in op "DVD"-modus voordat u met de bediening begint, raadpleeg <Modusschakelaar op afstandsbediening> (pagina 82).

#### **Beschikbare functies op afspeelscherm**

De basisfuncties zijn beschikbaar, zelfs wanneer het afspeelscherm wordt weergegeven.

#### **1 Geef het afspeelscherm weer**

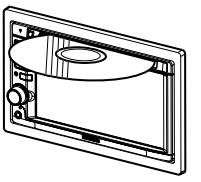

**of**

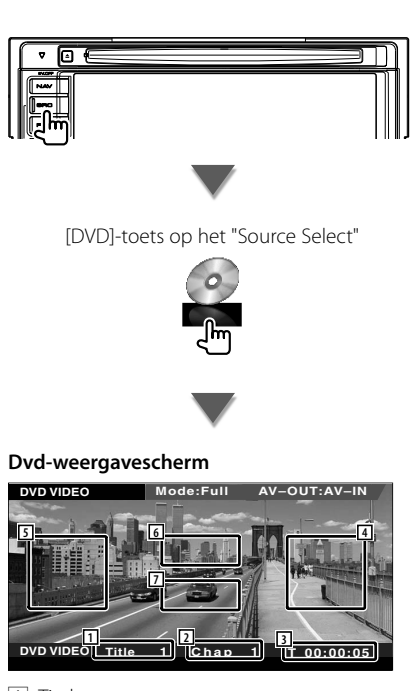

- 1 Titelnummerweergave
- 2 Hoofdstuknummerweergave
- 3 Speelduurweergave
- 4 Volgend-hoofdstuk-zoekgebied Kiest het volgende hoofdstuk.
- 5 Vorig-hoofdstuk-zoekgebied Kiest het vorige hoofdstuk.
- 6 Zone voor menuregelknoppen voor dvddisk

Geeft de menuregelknoppen voor de disk weer (pagina 18).

7 Zone informatieweergavetoetsen

#### **Vcd-weergavescherm**

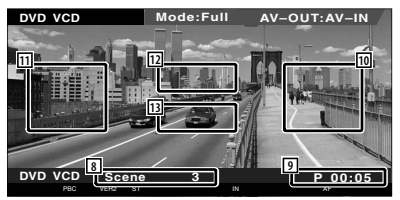

- 8 Scène/tracknummerweergave
- 9 Afspeeltijdweergave
- 10 Zone voor volgende scène/track zoeken Kiest de volgende scène (wanneer PBC aan staat) of track (wanneer PBC uit staat).
- [11] Zone voor vorige scène/track zoeken Kiest de vorige scène (wanneer PBC aan staat) of track (wanneer PBC uit staat).
- 12 Zone zoomregeltoetsen Geeft de zoomregeltoetsen weer (pagina 20).

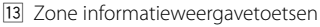

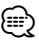

• De informatieweergave wordt na ongeveer 5 seconden automatisch gewist. De informatie kan ook automatisch worden weergegeven wanneer die wordt bijgewerkt.

#### **Beschikbare functies wanneer het eenvoudige bedieningspaneel wordt weergegeven** Geeft de toetsen van de basisbediening weer op het scherm. **1** Druk op de [FNC]-toets wanneer de bron **wordt afgespeeld** ि ह **Mode:Full AV–OUT:AV–IN DVD VIDEO SCRN TI 1 1 1**  $\sqrt{2}$  **1**  $\approx$  **1 DVD VIDEO Title 1 Chap 1 T 00:00:05 IN** 1 Hoofdstuk zoeken (tijdens afspelen dvd) Zoekt naar een hoofdstuk. Scène/track zoeken (tijdens afspelen vcd) Kiest een scène (wanneer PBC aan staat) of een track (wanneer PBC uit staat). 2 Stopt met afspelen. Wanneer deze toets tweemaal wordt ingedrukt, wordt de disk vanaf het begin afgespeeld wanneer u ze de volgende keer afspeelt. 3 Geeft weer of pauzeert. ⁄ • Wanneer het navigatiescherm wordt weergegeven, drukt u op de [NAV]-toets om over te schakelen naar het bronweergavescherm. • Het eenvoudige bedieningspaneel wordt verborgen wanneer u een centraal gedeelte van de monitor aanraakt.

#### **Beschikbare functies terwijl het bedieningsscherm wordt weergegeven**

Schakelt over naar het bronregelscherm om de verschillende weergavefuncties te gebruiken.

 **1 Druk op de [FNC]-toets wanneer de bron wordt afgespeeld**

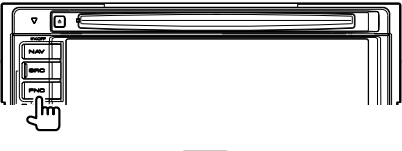

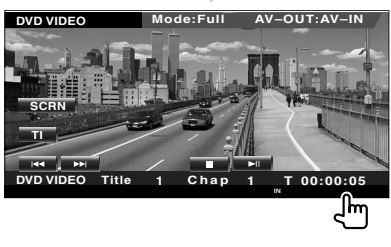

#### **Wanneer een dvd wordt afgespeeld**

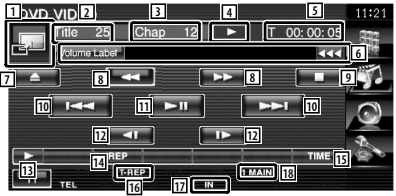

#### **Wanneer een vcd wordt afgespeeld**

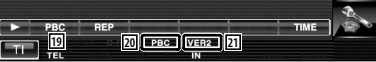

- 11 Schakelt over naar het weergavescherm.
- 2 Titelnummerweergave (tijdens dvd afspelen)
- 3 Hoofdstuk-/scène-/tracknummerweergave
- 4 Afspeelmodusweergave
- 5 Speelduurweergave
- 6 Volumelabelweergave Wanneer <a> er door de tekst gebladerd door erop de drukken.

#### **Volgende pagina** <sup>3</sup>

#### **Dvd/vcd kijken**

- 7 Werpt de disk uit.
- 8 Snel vooruit- of terugspoelen.
- 9 Stopt met afspelen. Wanneer deze toets tweemaal wordt ingedrukt, wordt de disk de volgende keer vanaf het begin afgespeeld.
- 10 Selecteert een hoofdstuk, scène of track. Wanneer de dvd-video/vcd wordt onderbroken, raak dan deze toets aan om de single-frame stepping te starten.
- [11] Geeft weer of pauzeert.
- [12] Langzaam vooruit- of terugspoelen. (tijdens afspelen dvd)
- 13 Schakelt tussen de knopweergaven.
- 14 Schakelt in de volgende volgorde tussen de herhaalde weergaven.
	- Dvd: Titel herhalen, hoofdstuk herhalen, herhalen uit
	- Vcd: Track herhalen, herhalen uit (beschikbaar wanneer de PBC is uitgeschakeld)
- 15 Schakelt in de volgende volgorde tussen de afspeeltijdweergaven.
	- Dvd: Hoofdstuk, titel, resterende titels
	- Vcd: Track, disk, resterende disks (werkt alleen wanneer de PBC-functie is uitgeschakeld)
- 16 Functie-indicator
- 17 Verschijnt wanneer een disk wordt geladen.
- 18 Geluidsindicator
- 19 Schakelt de PBC-functie van de vcd in of uit. (alleen wanneer VCD Ver 2.0 wordt gebruikt)
- 20 Verschijnt wanneer PBC aan staat.
- 21 Indicator vcd-versie

#### **Dvd-diskmenu**

Selecteert een optie van het dvd-diskmenu.

#### **1 Geef het regelscherm voor het diskmenu weer**

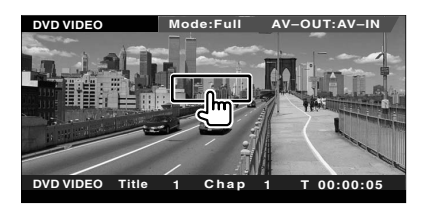

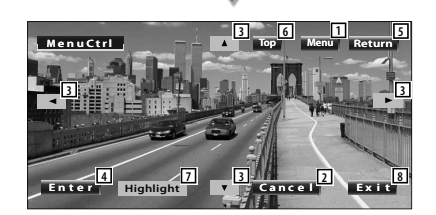

- 1 Roept het menu op.
- 2 Keert terug naar het diskmenuscherm.
- 3 Selecteert een menu-optie.
- 4 Voert uw menuselectie in.
- 5 Keert terug naar het diskmenuscherm.
- 6 Geeft het hoofdmenu weer.
- 7 Markeringsregeling
- 8 Wist de diskmenubediening.

#### **Markeringsregeling**

U kunt een hoofdstuk en titel voor het dvdmenuscherm kiezen. Wanneer u het scherm aanraakt, kunt u het dvd-menu selecteren.

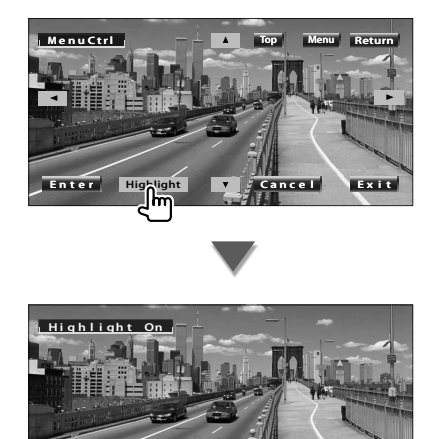

## {≕}

• Druk op de [FNC]-toets om de markeringsregeling te annuleren.

#### **2 Selecteer de diskmenu-opties**

#### **Menuregeling**

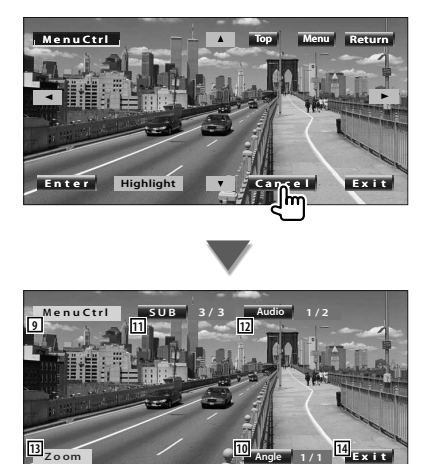

**Angle**

9 Roept de menuregeling op.

- 10 Wijzigt de invalshoeken. (alleen tijdens geprogrammeerde weergave)
- [11] Schakelt tussen de ondertitelingstalen. (alleen tijdens geprogrammeerde weergave)
- 12 Wijzigt de gesproken taal. (alleen tijdens geprogrammeerde weergave)
- [13] Geeft het zoomregelscherm weer.
- 14 Wist de diskmenubediening.

#### **Zoomregeling**

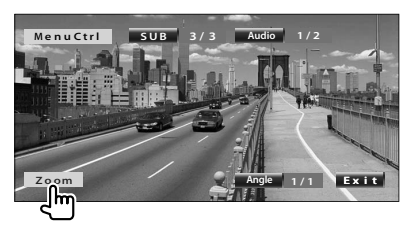

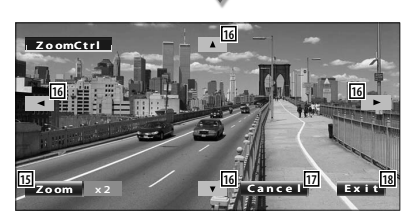

- 15 Wijzigt iedere keer als u het scherm aanraakt de zoomverhouding op 4 niveaus (2 keer, 3 keer, 4 keer of uit).
- 16 Scrollt door het scherm in de door u aangeraakt richting.
- 17 Keert terug naar het regelscherm voor het diskmenu.
- 18 Wist de diskmenubediening.

#### **Vcd-zoomregeling**

Geeft een vergroot vcd-scherm weer.

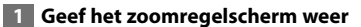

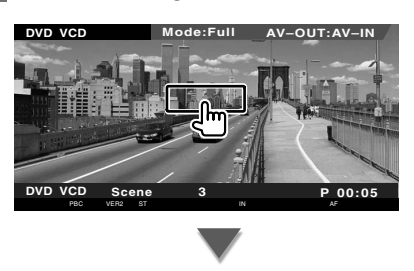

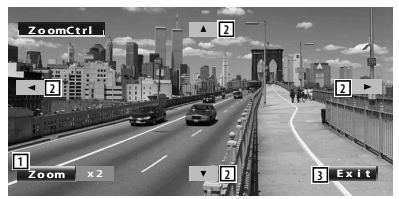

- 1 Wijzigt iedere keer als u het scherm aanraakt de zoomverhouding op 2 niveaus (2 keer of uit).
- 2 Scrollt door het scherm in de door u aangeraakt richting.
- 3 Wist de zoomregeltoets.

# **Muziekdisk & audiobestand beluisteren**

#### U kunt tijdens het afspelen van cd/audiobestanden verscheidene bedieningsschermen terug oproepen.

- Raadpleeg <Basisbediening> (pagina 10) voor basismethoden voor het afspelen van een muziekdisk/audiobestand.
- Raadpleeg <Overzicht van afspeelbare disks> (pagina 7) voor afspeelbare disks.
- Raadpleeg <Info over audiobestanden> (pagina 8) voor afspeelbare bestanden.

# **Beschikbare functies terwijl het bedieningsscherm wordt weergegeven** Schakelt over naar het bronregelscherm om de verschillende weergavefuncties te gebruiken. **of** Ð

Æ.

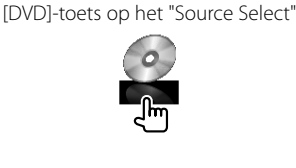

#### **Tijdens cd-weergave**

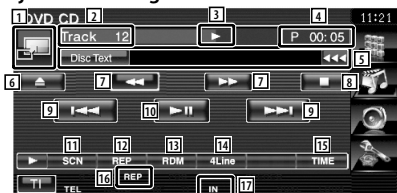

- 11 Schakelt over naar de achtergrondafbeelding.
- 2 Nummerweergave (muziek)
- 3 Afspeelmodusweergave
- [4] Speelduurweergave
- 5 Weergave muziekinformatie Selecteert de disktekst of tracktekst. Wanneer **W** wordt weergegeven, wordt er door de tekst gebladerd door erop de drukken.
- 6 Werpt de disk uit.
- 7 Snel vooruit- of terugspoelen.
- 8 Stopt het afspelen van de ingebouwde diskspeler. Wanneer deze toets tweemaal wordt ingedrukt, wordt de disk de volgende keer vanaf het begin afgespeeld.
- 9 Kiest een fragment.
- 10 Geeft weer of pauzeert.
- [1] Start of stopt de scanweegave (waarbij het begin van muziek het één na het ander wordt afgespeeld).
- 12 Het afspelen wordt herhaald (het huidige nummer).
- 13 Start of stopt het willekeurig afspelen (het willekeurig afspelen van nummers).
- 14 Wijzigt het aantal regels dat in het informatiescherm wordt weergegeven.
- 15 Schakelt de afspeeltijdweergave tussen nummer, disk en resterende disktijd.
- 16 Functie-indicator
- 17 Verschijnt wanneer een disk wordt geladen.

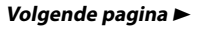

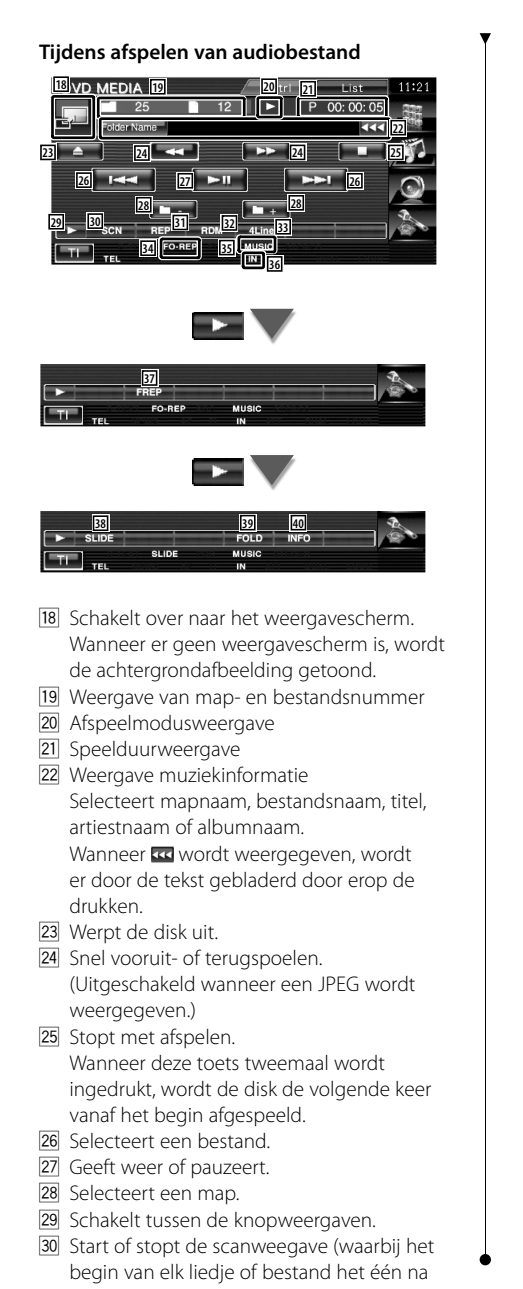

het ander wordt afgespeeld). 31 Het afspelen wordt herhaald (de vooraf ingestelde bestanden of gegevens).

- 32 Start of stopt het willekeurig afspelen (het in willekeurige volgorde afspelen van bestanden in de huidige map).
- 33 Wijzigt het aantal regels dat in het informatiescherm wordt weergegeven.
- 34 Functie-indicator
- 35 Indicator voor MUSIC, MOVIE of PICTURE
- 36 Verschijnt wanneer een disk wordt geladen.
- 37 Herhaalt het afspelen van muziek of gegevens uit de huidige map.
- 38 Geeft afbeeldingen in de map die op dat moment wordt afgespeeld één voor één weer.

Wanneer zich geen afbeelding bevindt in de map die op dat moment wordt afgespeeld, wordt het oorspronkelijke scherm getoond.

Raadpleeg <Systeeminstelling> (pagina 60) voor meer informatie over het instellen van de beeldweergavetijd.

- 39 U kunt mappen en audiobestanden in een mapstructuur zoeken.
- <sup>40</sup> Geeft de muziekinformatie weer (zoals label en inhoudeigenschappen) van het audiobestand dat wordt afgespeeld.

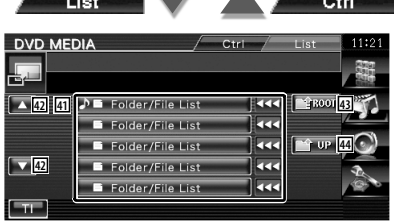

41 Geeft een opsomming van de mappen en audiobestanden

De map wordt geopend wanneer deze wordt aangeraakt, en het audiobestand wordt afgespeeld.

Wanneer wordt weergegeven, wordt er door de tekst gebladerd door erop de drukken.

- 42 Scrollt door de lijst.
- 43 Gaat naar hoogste niveau in de hiërarchie.
- 44 Gaat één niveau omhoog in de hiërarchie.

# **Videobestand/beeldbestand bekijken**

U kunt tijdens het afspelen van een videobestand (MPEG 1-, MPEG 2- en DivX-bestand) en een afbeeldingsbestand (JPEG-bestand) verscheidene bedieningsschermen opnieuw oproepen.

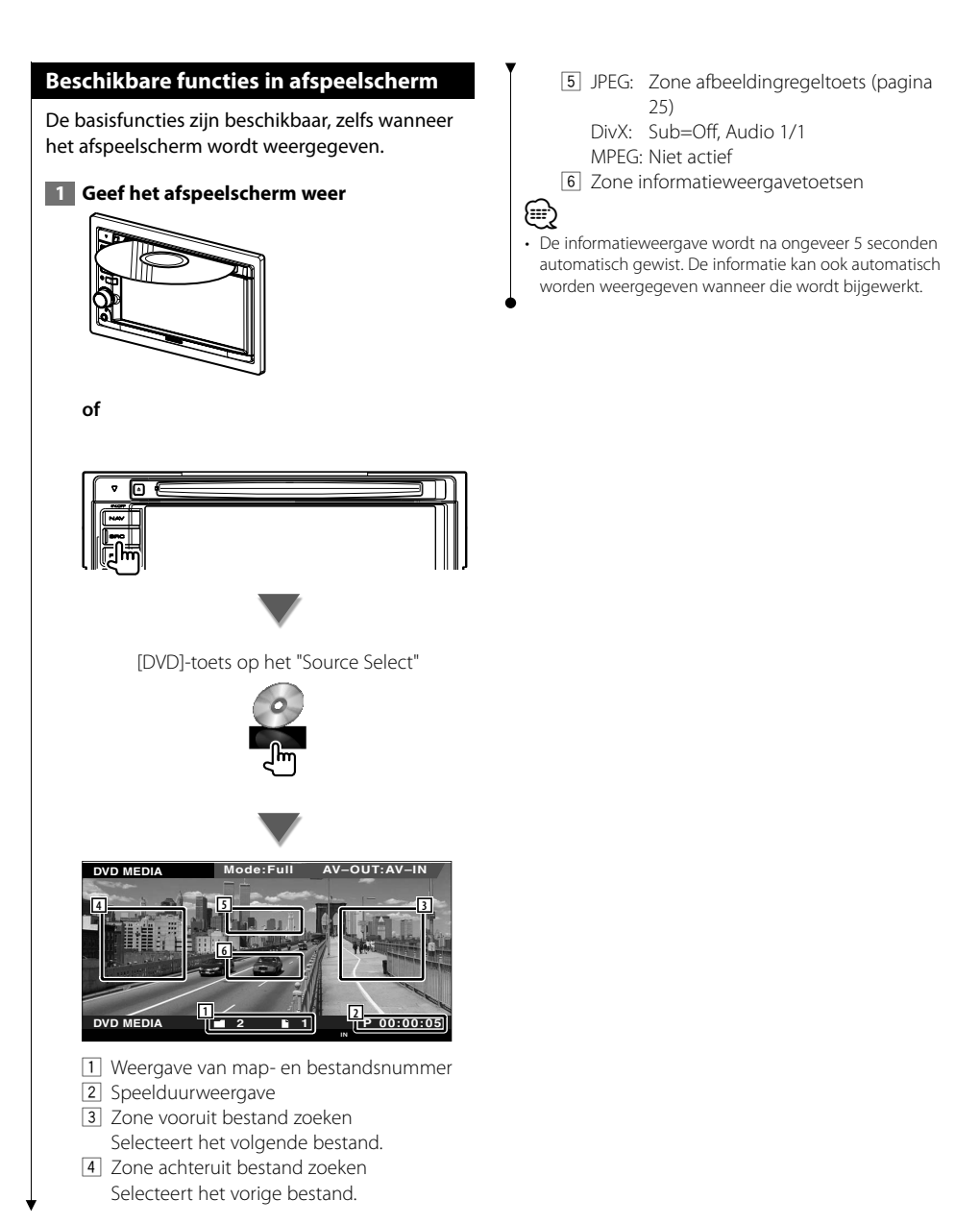

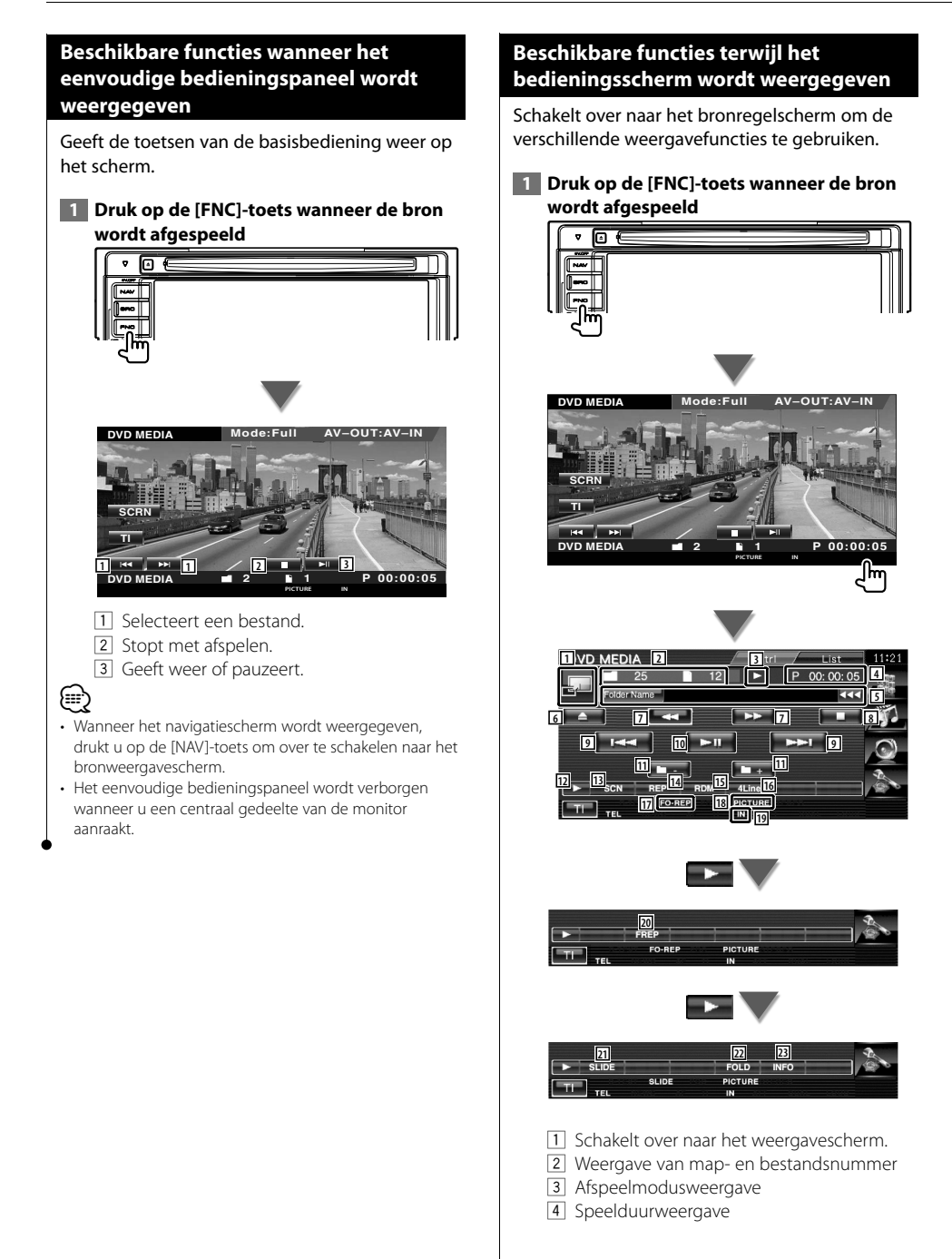

- 5 Video/beeldinformatieweergave Selecteert mapnaam, bestandsnaam, titel, artiestnaam of albumnaam. Wanneer wordt weergegeven, wordt er door de tekst gebladerd door erop de drukken.
- 6 Werpt een disk uit.
- 7 Snel vooruit- of terugspoelen. (Uitgeschakeld wanneer een JPEG wordt weergegeven.)
- 8 Stopt met afspelen. Wanneer deze toets tweemaal wordt ingedrukt, wordt de disk de volgende keer vanaf het begin afgespeeld.
- 9 Selecteert een bestand.
- [10] Geeft weer of pauzeert.
- [1] Selecteert een map.
- 12 Schakelt tussen de knopweergaven.
- [13] Start of stopt de scanweegave (waarbij het begin van elk liedje of bestand het één na het ander wordt afgespeeld).
- 14 Het afspelen wordt herhaald (de vooraf ingestelde bestanden of gegevens).
- 15 Start of stopt het willekeurig afspelen (het in willekeurige volgorde afspelen van bestanden in de huidige map).
- 16 Wijzigt het aantal regels dat in het informatiescherm wordt weergegeven.
- 17 Functie-indicator
- 18 Indicator voor PICTURE, MOVIE of MUSIC
- 19 Verschijnt wanneer een disk wordt geladen.
- 20 Herhaalt de weergave van het bestand of de huidige map.
- 21 Geeft afbeeldingen in de map die op dat moment wordt afgespeeld één voor één weer.

Wanneer zich geen afbeelding bevindt in de map die op dat moment wordt afgespeeld, wordt het oorspronkelijke scherm getoond.

Raadpleeg <Systeeminstelling> (pagina 60) voor meer informatie over het instellen van de beeldweergavetijd.

- 22 U kunt mappen en bestanden in een mapstructuur zoeken.
- [23] Geeft informatie weer over het bestand dat wordt afgespeeld.

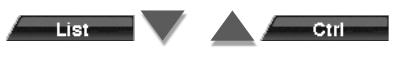

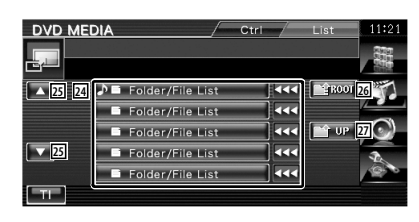

[24] Geeft een lijst met mappen en video-/ beeldbestanden.

De map wordt geopend wanneer deze wordt aangeraakt, en het video-/ beeldbestand wordt afgespeeld.

- 25 Scrollt door de lijst.
- <sup>26</sup> Gaat naar hoogste niveau in de hiërarchie.
- 27 Gaat één niveau omhoog in de hiërarchie.

#### **Beeldregeling**

De videoweergave instellen.

#### **1 Beeldregeling starten**

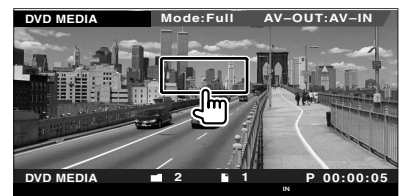

 **2 De videoweergave aanpassen**

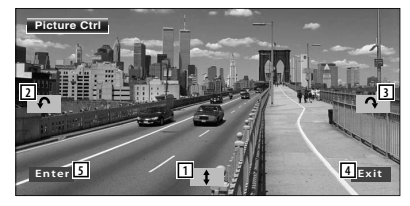

- 1 Draait de afbeelding horizontaal om.
- 2 Draait tegen de wijzers van de klok in.
- 3 Draait met de wijzers van de klok mee.
- 4 Beëindigt de beeldregeling.
- 5 Past het effect toe.

# **Radio beluisteren**

#### Verschillende bedieningsschermen verschijnen in de tunerbronmodus.

- **FRE**
- **•** Raadpleeg <Basisbediening> (pagina 10) voor de basismethode voor het bedienen van de belangrijkste functies van de ontvanger.
- **•** Stel de modusschakelaar van de afstandsbediening in op "AUD"-modus voordat u met de bediening begint, raadpleeg <Modusschakelaar op afstandsbediening> (pagina 82).

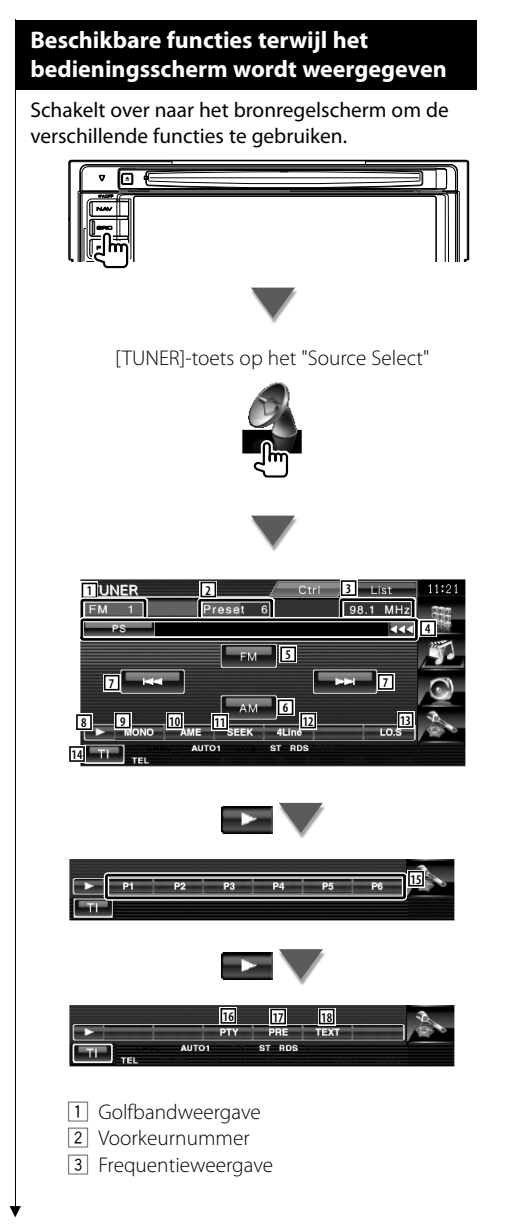

- 4 Informatieweergave radiozender. Selecteert de programmaservicenaam, titel & artiestnaam, zendernaam, categorienaam 1/2, of radiotekst.
- 5 Schakelt over naar de FM1/2/3 frequentieband.
- 6 Schakelt over naar de AM-band.
- 7 Stemt af op een radiozender. Gebruik de <Zoekmodus> (pagina 27) om het frequentieschakelen te wijzigen.
- 8 Schakelt tussen de knopweergaven.
- 9 Selecteert de monaurale ontvangstmodus. (Alleen tijdens de ontvangst van FMuitzendingen)
- 10 Selecteert de automatische geheugenmodus. (Raadpleeg pagina 28 voor het <Automatisch geheugen>)
- [11] Schakelt tussen de zoekmodi. (Raadpleeg pagina 27 voor de <Zoekmodus>)
- 12 Wijzigt het aantal regels dat in het informatiescherm wordt weergegeven.
- 13 Zet de lokale zoekfunctie aan of uit.
- [14] Schakelt de verkeersinformatiefunctie in of uit.

Raadpleeg <Verkeersinformatie>, (pagina 29).

- 15 Wanneer u tot FG -toetsen verschijnen, kunt u de in het geheugen opgeslagen zenders opnieuw oproepen. Raadpleeg <Automatisch geheugen> (pagina 28) of <Handmatig geheugen> (pagina 28) voor het geheugen van zenders.
- 16 Zoekt zenders op programmatype. Raadpleeg <Zoeken naar programmatype> (pagina 30).
- 17 Geeft een overzicht van en selecteert in het geheugen opgeslagen zenders.
- 18 Geeft het radiotekstscherm weer. Raadpleeg <Radiotekst> (pagina 29).

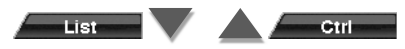

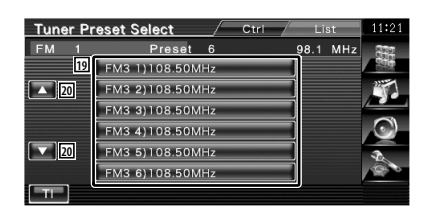

- 19 De in het geheugen opgeslagen zenders worden weergegeven. Raak aan om af te stemmen.
- 20 Scrollt door de lijst.

#### **Zoekmodus**

#### Stelt een zenderselectie in.

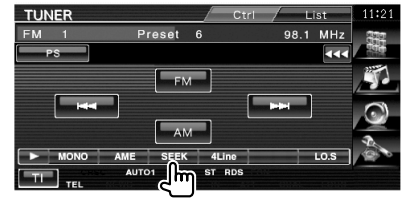

De modus wijzigt als volgt bij elke aanraking van de toets.

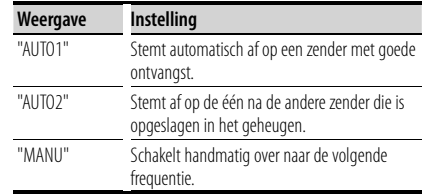

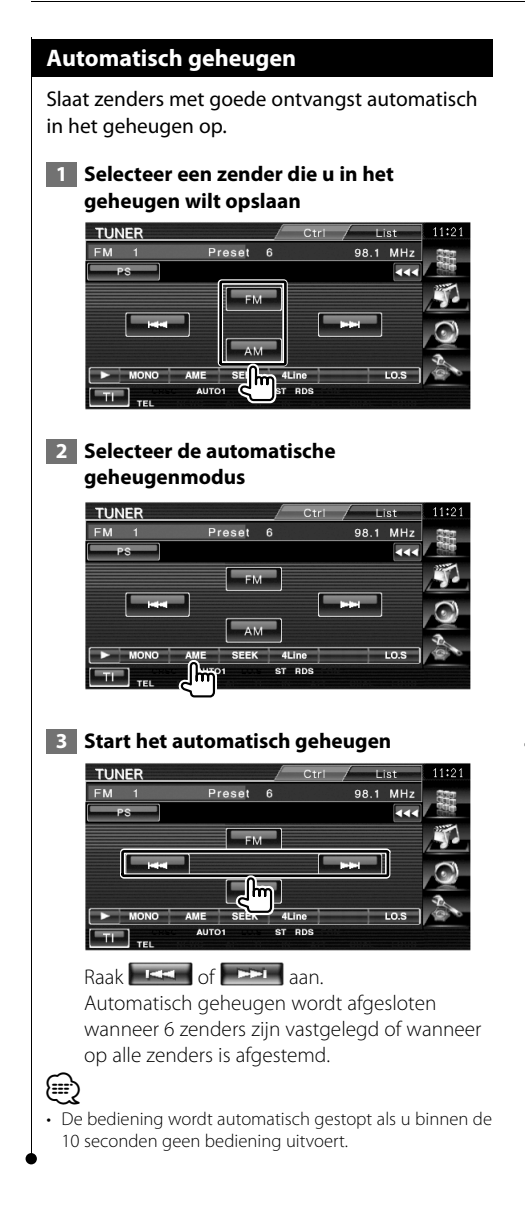

#### **Handmatig geheugen**

Legt de huidige ontvangen zender in het geheugen vast.

 **1 Selecteer een zender die u in het geheugen wilt opslaan**

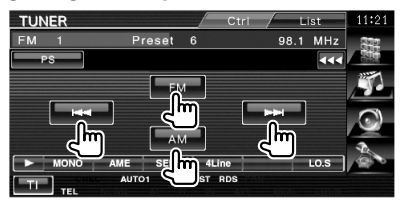

#### **2 Sla in het geheugen op**

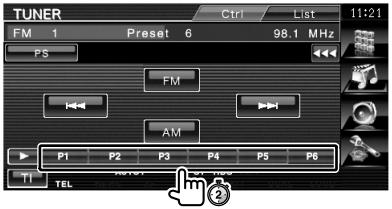

Blijf aanraken totdat het geheugennummer verschijnt.

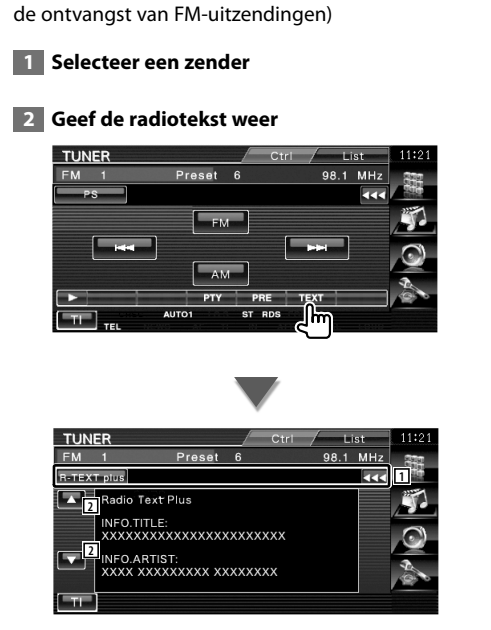

U kunt de radiotekst weergeven. (Alleen tijdens

**Radiotekst**

1 Selecteert de programmaservicenaam, titel & artiestnaam, zendernaam, radiotekst plus of radiotekst voor tekstweergave.

Wanneer wordt weergegeven, wordt er door de tekst gebladerd door erop de drukken.

2 Scrollt door de tekstweergave.

#### **Verkeersinformatie**

Bij het begin van een verkeersbericht schakelt om het even welke bron over naar verkeersinformatie en wordt het bericht automatisch weergegeven.

 **1 Stel de verkeersinformatiemodus in**

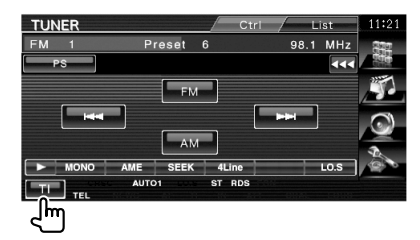

#### **Bij het begin van het verkeersbericht...**

Het verkeersinformatiescherm verschijnt automatisch.

#### **Verkeersinformatiescherm**

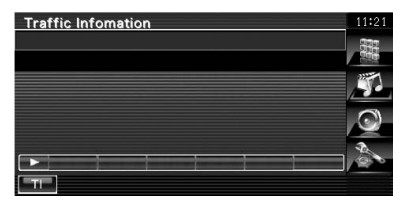

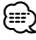

- De verkeersinformatiefunctie moet ingeschakeld zijn om het verkeersinformatiescherm automatisch te laten verschijnen.
- Tijdens de ontvangst van verkeersinformatie wordt het afgestelde volume automatisch onthouden; de volgende keer dat wordt overgeschakeld naar verkeersinformatie, wordt automatisch dit opgeslagen volume ingesteld.

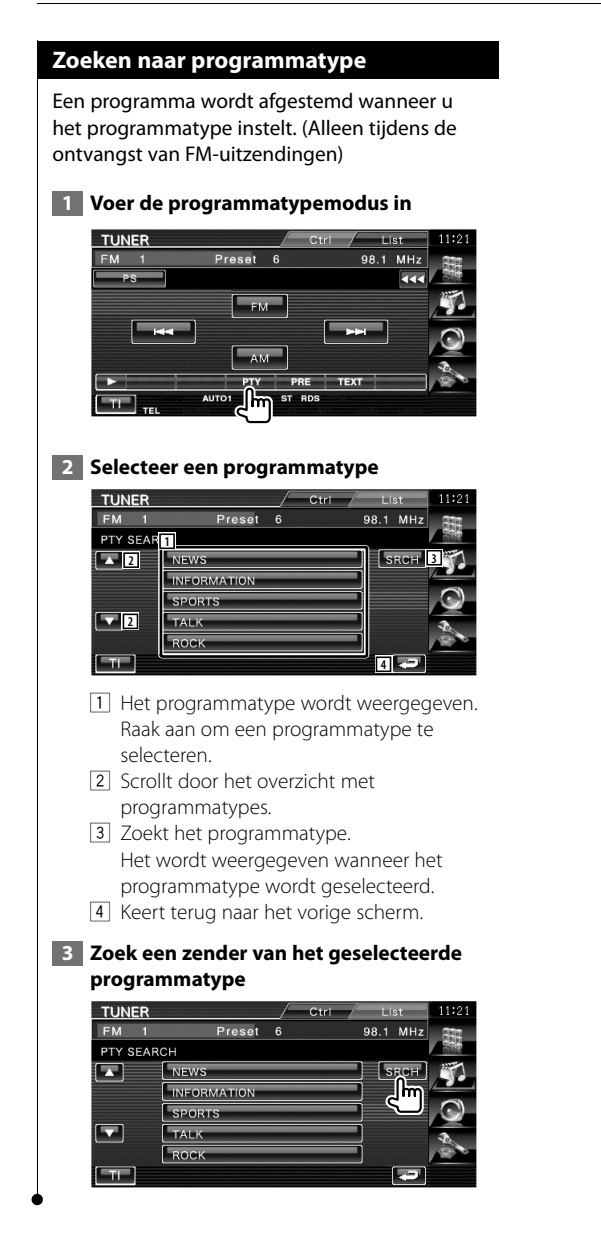

# **iPod-bediening**

U kunt nummers in uw iPod bedienen en beluisteren door een iPod op dit apparaat aan te sluiten met KCAiP300V (optioneel accessoire). U kunt ook de video-inhoud op dit apparaat weergeven wanneer u een iPod met video aansluit.

#### **Een iPod aansluiten**

Sluit een iPod op dit apparaat aan.

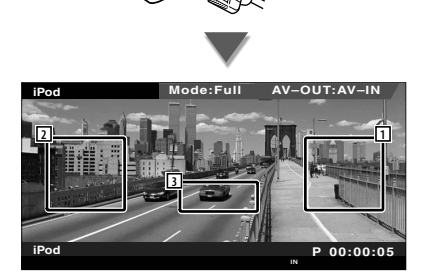

- 1 Zone vooruit muziek/video zoeken Selecteert de volgende muziek/video.
- 2 Zone achteruit muziek/video zoeken Selecteert de vorige muziek/video.
- 3 Zone informatieweergavetoetsen De informatie wordt 5 seconden weergegeven.

# ⁄⊞՝

- Verwijder alle accessoires zoals koptelefoons voordat u een iPod aansluit. U kunt uw iPod misschien niet bedienen wanneer u er accessoires op aansluit.
- Wanneer u een iPod op dit apparaat aansluit, wordt het afspelen van het nummer dat u afspeelde op de iPod zelf, gestart (RESUME).
- Als het afgespeelde nummer geen video-inhoud bevat, wordt "No iPod Video Signal" op het videoscherm weergegeven.
- Als u een iPod aansluit, verschijnt "KENWOOD" op de iPod en wordt de bediening van de iPod uitgeschakeld.

#### **Beschikbare functies wanneer het eenvoudige bedieningspaneel wordt weergegeven**

Geeft de toetsen van de basisbediening weer op het scherm.

 **1 Druk op de [FNC]-toets wanneer de bron wordt afgespeeld**

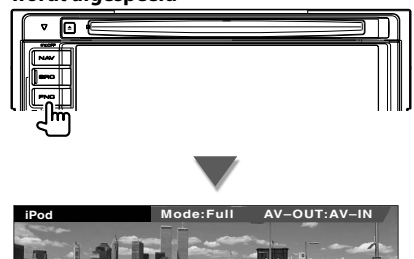

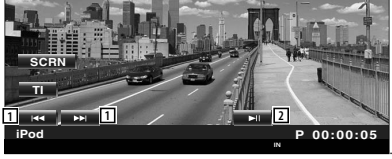

1 Muziek/video zoeken.

2 Geeft weer of pauzeert.

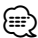

- Wanneer het navigatiescherm wordt weergegeven, drukt u op de [NAV]-toets om over te schakelen naar het bronweergavescherm.
- Het eenvoudige bedieningspaneel wordt verborgen wanneer u een centraal gedeelte van de monitor aanraakt.

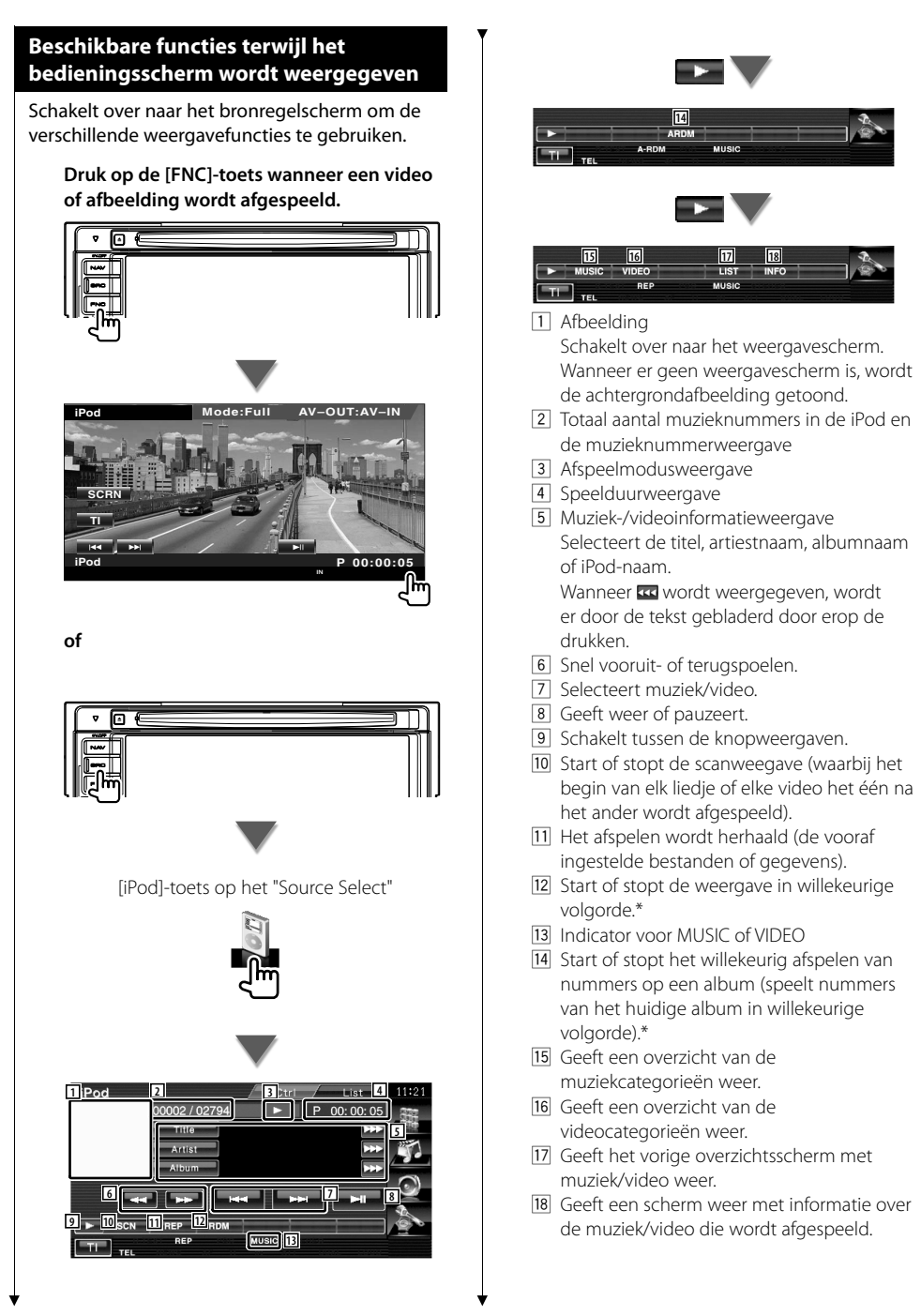

\* Uitgeschakeld wanneer een VIDEO wordt weergegeven.

⁄

![](_page_32_Picture_1.jpeg)

19 Er wordt een overzicht gegeven van categorieën en muziek.

Raak een categorienaam aan om naar het onderliggende niveau te gaan. Als de muziektitel wordt weergegeven, wordt de muziek afgespeeld door de titel aan te raken.

Wanneer **W** wordt weergegeven, wordt er door de tekst gebladerd door erop de drukken.

Wanneer **wordt weergegeven**, wordt alle muziek in de categorie afgespeeld door op deze toets te drukken.

- 20 Wijzigt de overzichtspagina.
- 21 Keert terug naar de vorige categorie.
- 22 Gaat naar hoogste categorie.
- 23 Geeft de huidige categorie die wordt afgespeeld weer.

# **Bediening USB-apparaat**

U kunt nummers die op uw USB-apparaat zijn opgeslagen, bedienen en beluisteren door het apparaat eenvoudigweg aan te sluiten op de USB-connector van dit apparaat.

₩

**•** Raadpleeg <Basisbediening> (pagina 10) voor informatie over het aansluiten van een USB-apparaat.

![](_page_33_Picture_4.jpeg)

[USB]-toets op het "Source Select"

![](_page_33_Picture_6.jpeg)

![](_page_33_Picture_7.jpeg)

![](_page_34_Picture_369.jpeg)

- 14 Wijzigt het aantal regels dat in het informatiescherm wordt weergegeven.
- 15 Indicator voor MUSIC, MOVIE of PICTURE
- 16 Herhaalt het afspelen van muziek of gegevens uit de huidige map. (Alleen in de mapselectiemodus)
- 17 Geeft afbeeldingen in de map die op dat moment wordt afgespeeld één voor één weer.

Wanneer zich geen afbeelding bevindt in de map die op dat moment wordt afgespeeld, wordt het oorspronkelijke scherm getoond.

Raadpleeg <Systeeminstelling> (pagina 60) voor meer informatie over het instellen van de beeldweergavetijd.

- 18 Geeft de mappenlijst weer. Raadpleeg <Map selecteren> (pagina 36).
- 19 Geeft een categorieoverzicht weer.
- <sup>20</sup> Geeft een scherm weer met informatie over de muziek die wordt afgespeeld.

![](_page_34_Picture_10.jpeg)

Uitgeschakeld tijdens afspeellijstmodus.

![](_page_34_Picture_12.jpeg)

De bovenstaande weergave kan ook de mappenlijst zijn. Raadpleeg <Map selecteren> (pagina 36).

- 21 Gaat een niveau lager in de categorie. Als het bestand wordt weergegeven, wordt de muziek afgespeeld door het bestand aan te raken.
- 22 Scrollt door de lijst.
- 23 Geeft een overzicht van alle nummer in de geselecteerde categorie.
- [24] Gaat een niveau hoger in de categorie.
- 25 Gaat naar hoogste categorie.
- 26 Geeft de huidige categorie die wordt afgespeeld weer. (Alleen in categoriemodus)

#### **Map selecteren**

Zoekt in mappen en audiobestanden van mapstructuren die op het USB-apparaat zijn opgeslagen.

![](_page_35_Figure_3.jpeg)
# **Tv kijken**

Verschillende bedieningsschermen verschijnen in de tv-bronmodus. U kunt de tv alleen bedienen wanneer het optionele tv-tuneraccessoire is aangesloten.

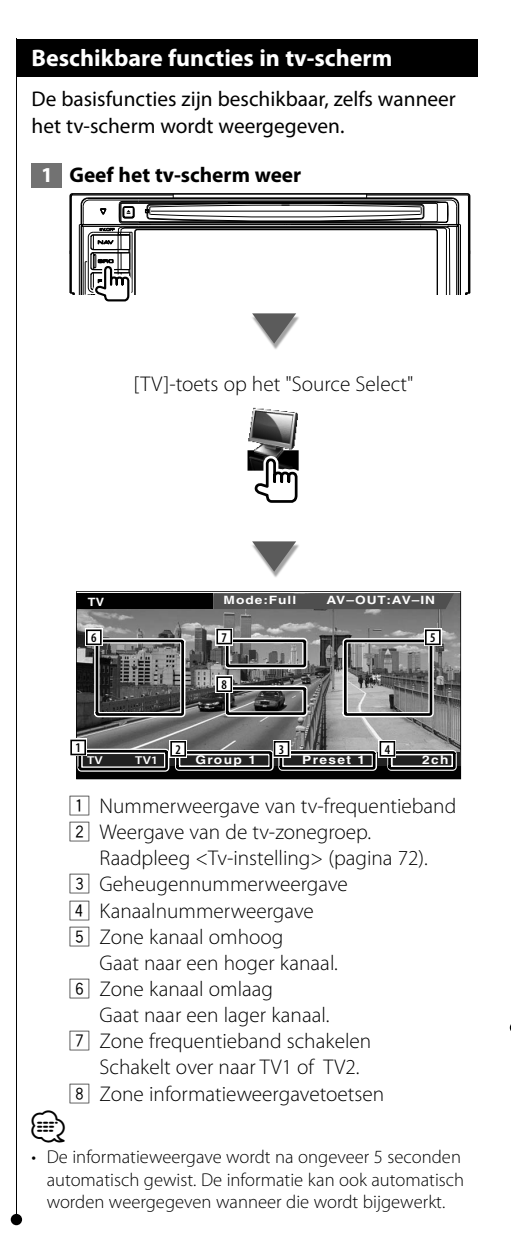

# **Beschikbare functies wanneer het eenvoudige bedieningspaneel wordt weergegeven**

Geeft de toetsen van de basisbediening weer op het scherm.

 **1 Druk op de [FNC]-toets wanneer de bron wordt afgespeeld**

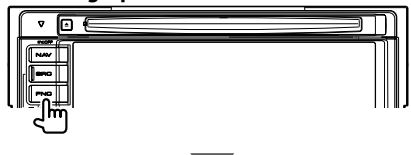

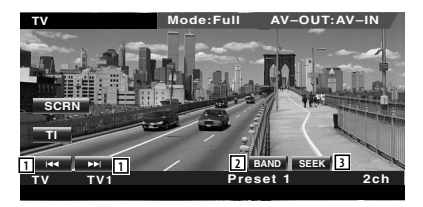

- 11 Selecteert een kanaal. Gebruik de <Zoekmodus> (pagina 39) om de kanaalafstemvolgorde te wijzigen.
- 2 Schakelt over naar TV1 of TV2.\*1

3 Schakelt tussen de zoekmodi.\*1

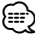

- Wanneer het navigatiescherm wordt weergegeven, drukt u op de [NAV]-toets om over te schakelen naar het bronweergavescherm.
- Het eenvoudige bedieningspaneel wordt verborgen wanneer u een centraal gedeelte van de monitor aanraakt.
- \*1 Niet beschikbaar voor de optionele digitale tv-tuner KTC-D500E.

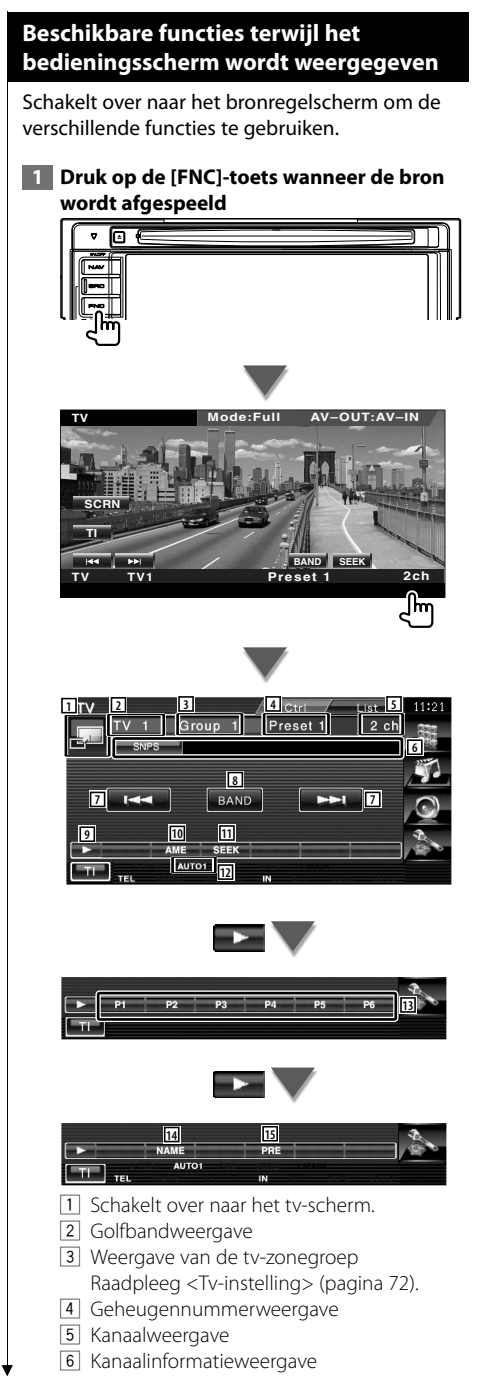

- 7 Kies een kanaal. Gebruik de <Zoekmodus> (pagina 39) om de kanaalafstemvolgorde te wijzigen.
- 8 Schakelt over naar TV1 of TV2.
- 9 Schakelt tussen de knopweergaven.
- 10 Selecteert de automatische geheugenmodus. Raadpleeg <Automatisch geheugen> (pagina 39).
- **11** Schakelt tussen de zoekmodi. Raadpleeg <Zoekmodus> (pagina 39).
- 12 Geeft de huidige zoekmodus aan.

13 Wanneer de **to allet tot reducts** -toetsen verschijnen, kunt u kanalen in het geheugen oproepen. Raadpleeg <Automatisch geheugen> (pagina 39) of <Handmatig geheugen> (pagina 40) voor het geheugen van zenders.

- 14 Stelt een naam in voor het afgestemde kanaal. (pagina 40)
- 15 Geeft een overzicht van en selecteert in het geheugen opgeslagen zenders.\*1

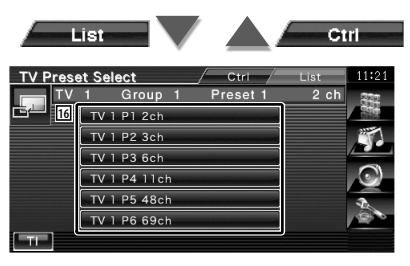

16 De in het geheugen opgeslagen zenders worden weergegeven. Raak aan om af te stemmen.\*1

∕≕

\*1 Niet beschikbaar voor de optionele digitale tv-tuner KTC-D500E.

# **Tv-menu (Alleen wanneer de KTC-D500E (optioneel accessoire) is aangesloten)**

Het scherm voor menubediening verschijnt door aanraking van het hieronder getoonde gebied.

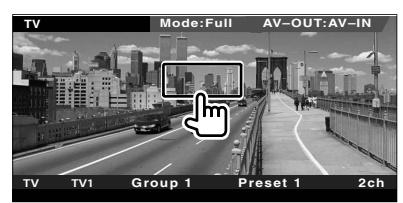

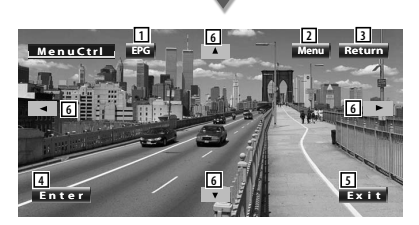

- 1 Geeft EPG-scherm weer (Elektronische Programmagids).
- 2 Geeft het menuscherm voor digitale tvuitzendingen weer.
- 3 Keert terug naar het vorige scherm.
- 4 Voert het geselecteerde menu-item uit.
- 5 Keert terug naar het scherm voor digitale tv.
- 6 Verplaatst de markering in het menu voor digitale tv-uitzendingen.

### **Zoekmodus**

Stelt een zenderselectie in.

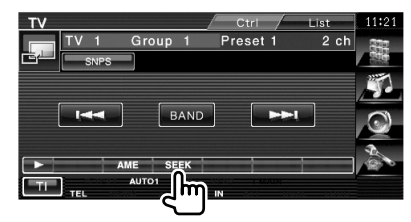

 De modus wijzigt als volgt bij elke aanraking van de toets.

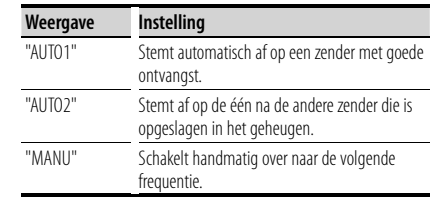

# **Automatisch geheugen**

Slaat zenders met goede ontvangst automatisch in het geheugen op.

 **1 Selecteer een zender die u in het geheugen wilt opslaan**

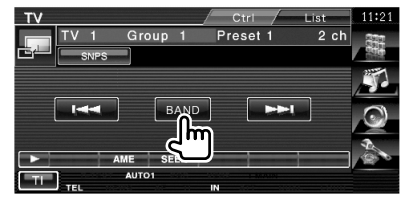

 **2 Selecteer de automatische geheugenmodus**

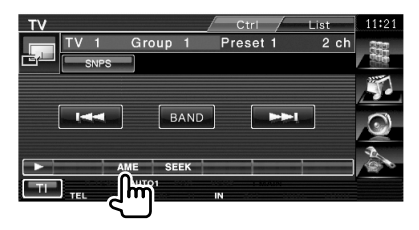

 **3 Start het automatisch geheugen**

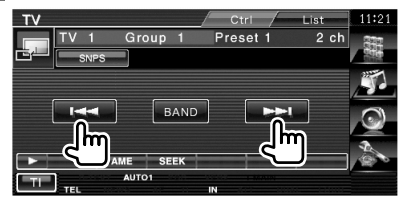

Automatisch geheugen wordt afgesloten wanneer 6 zenders zijn vastgelegd of wanneer op alle zenders is afgestemd.

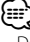

• De bediening wordt automatisch gestopt als u binnen de 10 seconden geen bediening uitvoert.

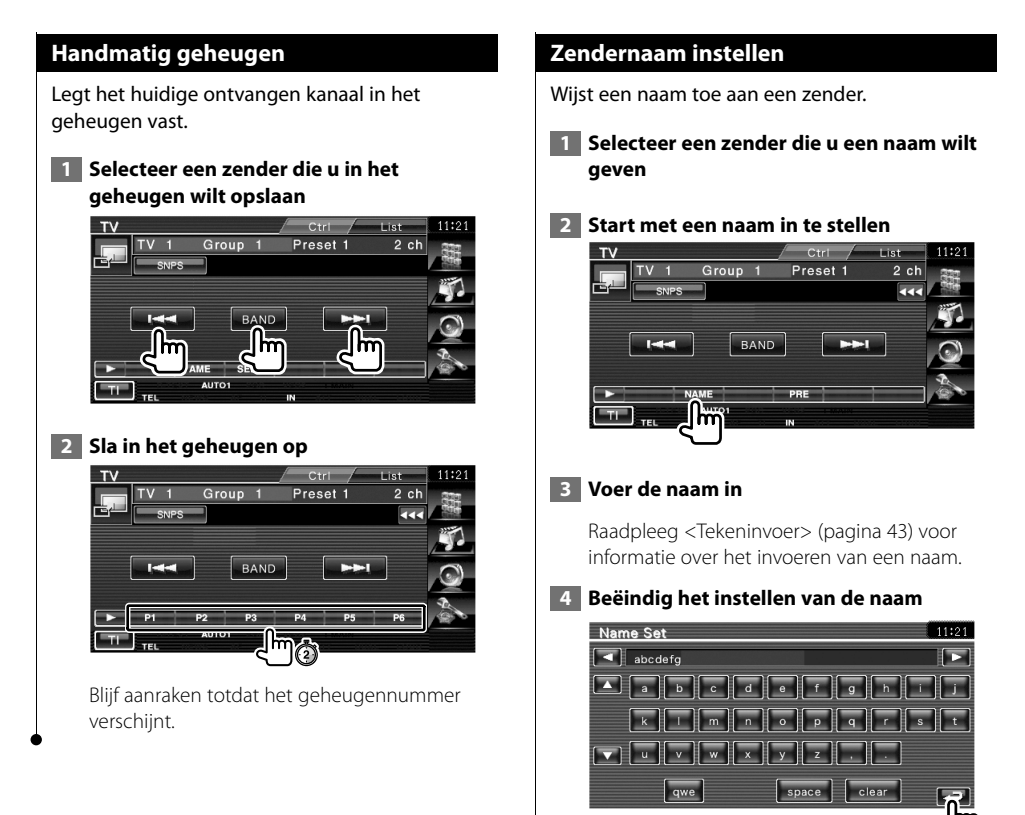

# **Bluetooth-audiobediening**

U kunt naar audiobestanden luisteren die zijn opgeslagen in een audiospeler of mobiele telefoon met Bluetooth.

Voor DNX5220/DDX5022/DDX5022Y/DDX52RY is Bluetooth-toestel KCA-BT200 (optioneel accessoire) vereist.

### **Voor de ingebruikneming**

### Voor DNX5220BT :

- U moet uw audiospeler en mobiele telefoon registreren alvorens ze met dit toestel te gebruiken. Raadpleeg <Bluetooth-eenheid registreren> (pagina 73).
- Wanneer u twee of meer audiospelers of mobiele telefoons hebt geregistreerd, moet u een ervan selecteren. Raadpleeg <Verbinding van Bluetoothtoestel> (pagina 75).

### Voor DNX5220/DDX5022/DDX5022Y/DDX52RY :

• U moet op voorhand uw audiospeler en mobiele telefoon registreren in uw Bluetooth-toestel. Zorg ervoor dat u ook de handleiding van het Bluetooth-toestel leest.

# **Beschikbare functies terwijl het bedieningsscherm wordt weergegeven**

Schakelt naar het bedieningsscherm voor gebruik van verscheidene functies.

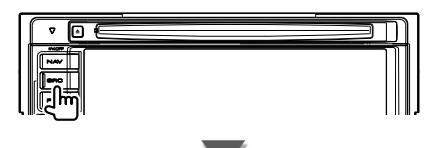

[Bluetooth]-toets op het "Source Select"

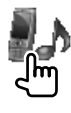

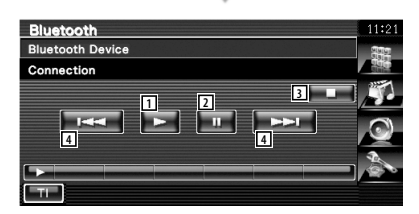

- 1 Begint met afspelen.
- 2 Onderbreekt het afspelen.
- 3 Stopt met afspelen.
- [4] Selecteert een bestand.

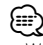

• Wanneer het AVRCP-profiel niet wordt ondersteund door de Bluetooth-audiospeler, worden de toetsen  $\boxed{1}$  tot  $\boxed{4}$ niet getoond. Voer de bediening uit door middel van de audiospeler.

**Audiovolume dempen tijdens telefoongesprek**

Bij een inkomende oproep, pauzeert het systeem automatisch.

# **Audiovolume dempen tijdens telefoongesprek**

### **Bij een inkomende oproep...**

Het telefoonoproepscherm ("CALL") verschijnt en het systeem pauzeert.

### **Telefoonoproepscherm ("CALL")**

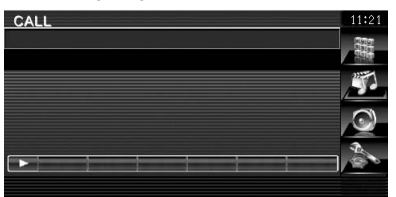

### **Aan het einde van de oproep...**

### **Haak de telefoon in.**

Het systeem hervat de weergave automatisch.

### {⊞}

• Om de TEL-dempfunctie te kunnen gebruiken, moet u de MUTE-kabel met een in de handel verkrijgbaar telefoonaccessoire op uw telefoon aansluiten. Raadpleeg <INSTALLATIE HANDLEIDING>.

Wanneer u de modus zendernaam instellen selecteert, verschijnt het volgende scherm voor tekeninvoer.

# **Hoe het tekeninvoerscherm te gebruiken Tekeninvoerscherm** Name Set  $\boxed{1}$   $\boxed{4}$  abcdefg **3 2**  $n$  o p q r s t **3 <sup>4</sup> <sup>5</sup> <sup>6</sup> <sup>7</sup>** 1 Verplaatst de cursor. 2 Voert tekens in. 3 Scrollt omhoog en omlaag in de tekenweergave. 4 Stelt de lay-out in van de toetsen van de tekeninvoer. abc : Alfabetische lay-out van de toetsen. qwe : Qwerty lay-out van te toetsen. 5 Voert een spatie in. Om een teken te wissen, plaatst u de cursor erop en raakt u deze toets aan. 6 Wist het teken. 7 Sluit de tekeninvoermodus af en keert terug naar het vorige scherm. (י≣} • U kunt alleen tekens invoeren nadat u de parkeerrem hebt aangetrokken.

**Tekeninvoer**

**Schermbediening**

跳边

Het monitorscherm instellen.

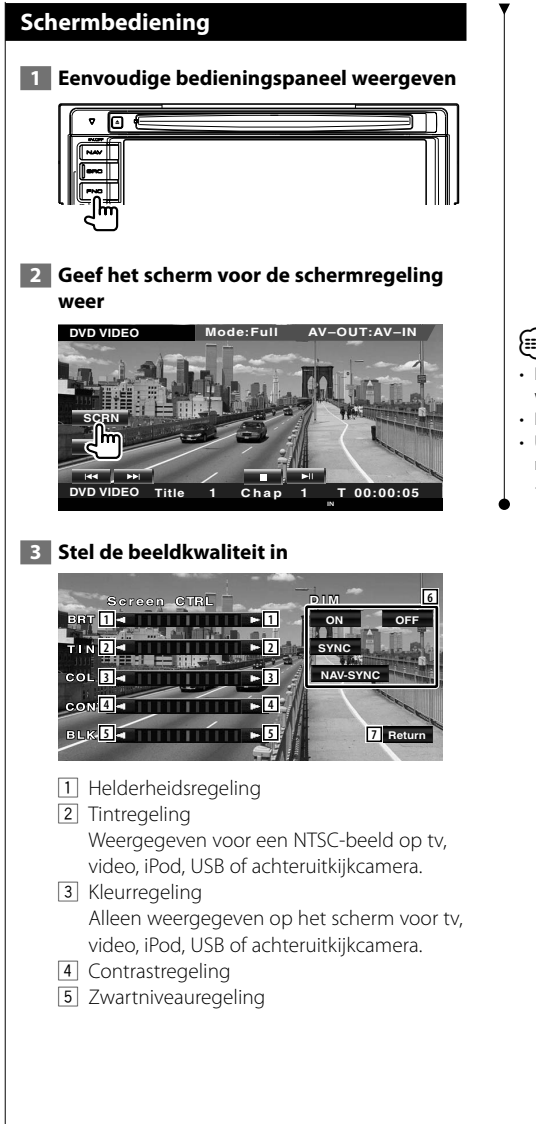

- 6 Dimmermodus instellen
	- "ON": Het scherm dimt.
	- "OFF": Het scherm dimt niet.
	- "SYNC": Voor het aan- of uitzetten van de dimmerfunctie wanneer de verlichtingsschakelaar van de auto wordt in- of uitgeschakeld.
	- "NAV-SYNC" (Enkel DNX5220BT/DNX5220): De dimmerfunctie aan- of uitzetten naargelang de displayinstelling van Navigatie Dag/Nacht.

7 Keert terug naar het vorige scherm.

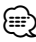

- Het schermbedieningsscherm wordt alleen weergegeven wanneer u de parkeerrem hebt ingeschakeld.
- De beeldkwaliteit kan voor elke bron worden ingesteld.
- U kunt de beeldkwaliteit van schermen zoals het menu van <Monitorinstelling> (pagina 68) van het <Instelmenu> instellen.

# **Bediening handsfree toestel**

Verschillende functies kunnen worden gebruikt in de modus voor handsfree-bediening. Voor DNX5220/DDX5022/DDX5022Y/DDX52RY is Bluetooth-toestel KCA-BT200 (optioneel accessoire) vereist.

### **Voor de ingebruikneming**

 • Om het telefoonboek te kunnen gebruiken, moet het vooraf op dit toestel zijn gedownload. Raadpleeg <Het telefoonboek downloaden> (pagina 45) voor meer details.

### Voor DNX5220BT :

- U moet uw mobiele telefoon registreren alvorens het met dit toestel te gebruiken. Raadpleeg <Bluetooth-eenheid registreren> (pagina 73).
- Wanneer u twee of meer mobiele telefoons hebt geregistreerd, moet u een ervan selecteren. Raadpleeg <Verbinding van Bluetooth-toestel> (pagina 75).

### Voor DNX5220/DDX5022/DDX5022Y/DDX52RY :

• U moet op voorhand uw mobiele telefoon registreren in uw Bluetooth-toestel. Zorg ervoor dat u ook de handleiding van het Bluetooth-toestel leest.

### **Het telefoonboek downloaden**

Download de telefoonboekgegevens van de mobiele telefoon naar dit toestel zodat u het telefoonboek van dit toestel kunt gebruiken.

 **1 Verstuur de telefoonboekgegevens naar dit toestel wanneer de mobiele telefoon wordt bediend.**

### **2 Start de handsfree verbinding wanneer de mobiele telefoon wordt bediend.**

- {≡≡'
- Voor mobiele telefoons die het automatisch downloaden van het telefoonboek ondersteunen: Wanneer om eender welke reden het telefoonboek niet wordt gedownload, volgt u de bovenstaande procedure om het telefoonboek manueel te downloaden.
- Raadpleeg de gebruikshandleiding van uw mobiele telefoon voor meer informatie over de bediening van de telefoon.
- Er kunnen tot maximaal 1000 telefoonnummers worden geregistreerd voor elke geregistreerde mobiele telefoon.
- Er kunnen maximaal 32 cijfers worden geregistreerd voor elk telefoonnummer, samen met maximaal 40 tekens voor de naam.
- Naargelang het type van uw mobiele telefoon gelden de volgende beperkingen:
	- De telefoonboekgegevens kunnen niet normaal worden gedownload.
	- Tekens in het telefoonboek worden niet correct weergegeven.
	- De telefoonboekgegevens kunnen niet normaal worden gedownload wanneer ze afbeeldingen bevatten. Het kan tot enkele uren tot een volledige dag duren om het telefoonboek te downloaden afhankelijk van de totale grootte van de afbeelding.
- Bedien de mobiele telefoon om het downloaden van de telefoonboekgegevens te annuleren.

### **Regelschermfuncties**

Het regelscherm weergeven en verscheidene functies gebruiken.

### **1 Geef het handsfree regelscherm weer**

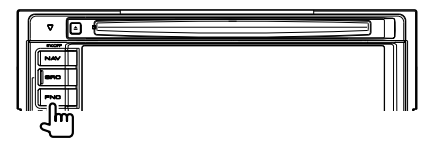

Houd de [FNC]-toets gedurende meer dan 1 seconde ingedrukt.

### **of**

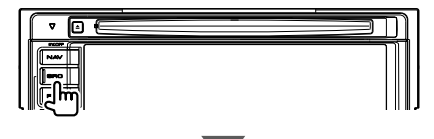

[TEL]-toets op het "Source Select"

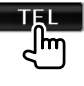

**Volgende pagina** <sup>3</sup>

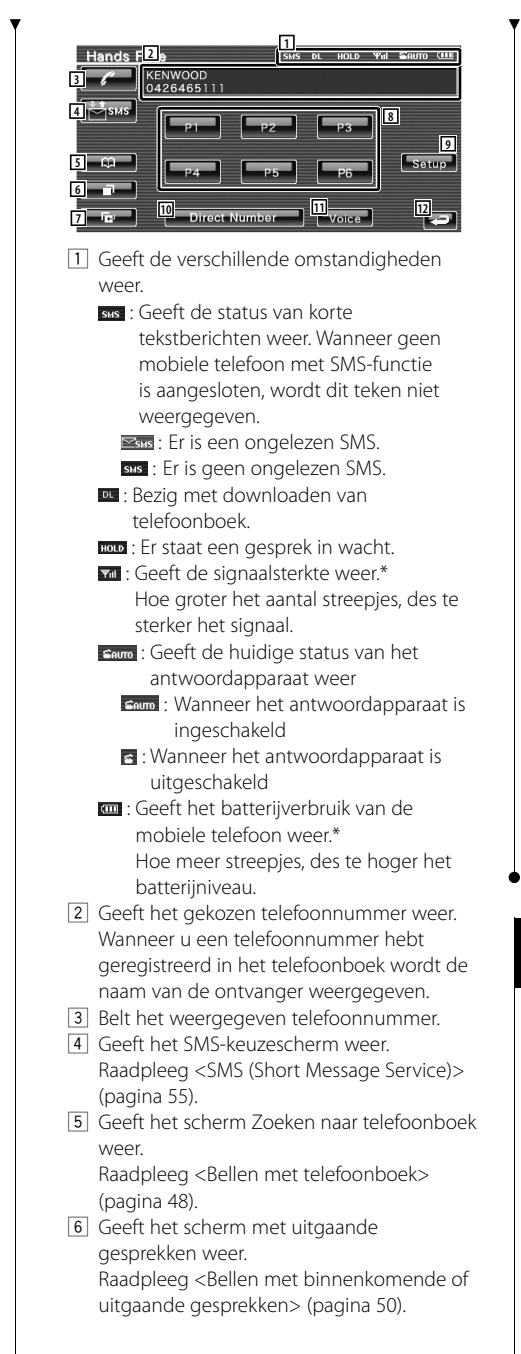

- 7 Geeft het scherm met binnenkomende gesprekken weer. Raadpleeg <Bellen met binnenkomende of uitgaande gesprekken> (pagina 50).
- 8 Belt het opgeslagen telefoonnummer. Raadpleeg <Voorkeurnummers> (pagina 54) voor informatie over het opslaan van een telefoonnummer.
- 9 Geeft het handsfree instelscherm weer. Raadpleeg <De handsfree telefoon instellen> (pagina 51).
- 10 Geeft het oproepscherm weer. Raadpleeg <Bellen met het invoeren van een telefoonnummer> (pagina 47).
- $\overline{11}$  Start stemherkenning. Raadpleeg <Stemherkenning> (pagina 52). 12 Keert terug naar het vorige scherm.
- ⁄
- Als u met uw auto rijdt, zijn sommige functies uit veiligheidsoogpunt uitgeschakeld. De toetsen die horen bij de uitgeschakelde functies worden inactief wanneer u erop drukt.
- Wanneer het handsfree regelscherm verschijnt, wordt de naam van de aangesloten mobiele telefoon 5 seconden weergegeven.
- \* Omdat het aantal stappen van de regeleenheid verschilt van dat van de mobiele telefoon, kunnen de op de regeleenheid weergegeven statussen afwijken van de statussen die op de mobiele telefoon worden weergegeven. Er wordt geen status weergegeven als er geen informatie over kan worden verkregen.
- Wanneer u de mobiele telefoon in de persoonlijke modus zet, kunnen hierdoor de handsfree functies worden uitgeschakeld.

# **Wanneer een telefoongesprek wordt ontvangen**

Wanneer u een telefoongesprek ontvangt, kunt u de handsfree telefoon gebruiken.

### **1 Beantwoord een gesprek**

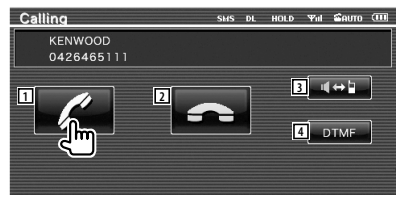

 Bij een binnenkomend gesprek verschijnt het gespreksscherm.

- 1 Begint de conversatie. Schakelt de bestemming van de oproep om wanneer u een wachttoon hoort. Hervat de conversatie met de persoon in wacht nadat u de conversatie met de andere persoon hebt afgerond.
- 2 Verbreekt de verbinding.
- 3 Schakelt de stemuitvoer tussen telefoon en luidspreker.
- 4 Voert een beltoon uit. Raadpleeg <Op toon gebaseerde diensten bedienen> (pagina 48).

# **Bellen met het invoeren van een telefoonnummer**

Brengt een gesprek tot stand door een telefoonnummer in te voeren.

### **1 Geef het cijferinvoerscherm weer**

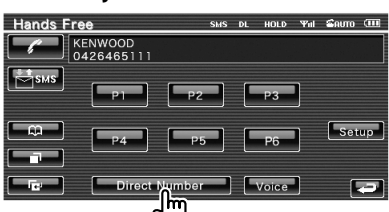

### **2 Voer een telefoonnummer in**

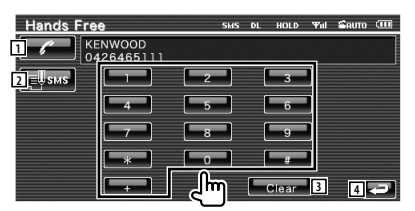

- 11 Belt het ingevoerde telefoonnummer.
- 2 Maakt een SMS aan voor het ingevoerde telefoonnummer. Raadpleeg <SMS (Short Message Service)> (pagina 55).
- 3 Wist het nummer.
- 4 Keert terug naar het vorige scherm.

### **3 Voer een telefoongesprek**

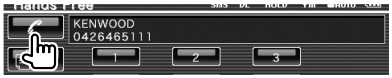

 U kunt praten wanneer de opgebelde persoon uw gesprek beantwoordt.

### **4 Beëindig het telefoongesprek**

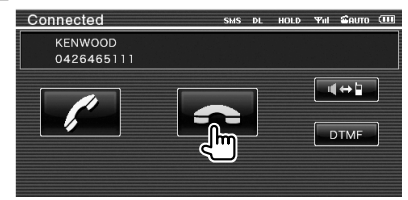

Het handsfree scherm verschijnt opnieuw.

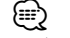

U kunt maximaal 32 cijfers invoeren.

### **Snelkiezen**

### U kunt maximaal 6 telefoonnummers registreren voor snelkiezen.

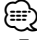

• Telefoonnummers moeten op voorhand worden geregistreerd.

Raadpleeg <Voorkeurnummers> (pagina 54).

### **1 Roep het telefoonnummer op**

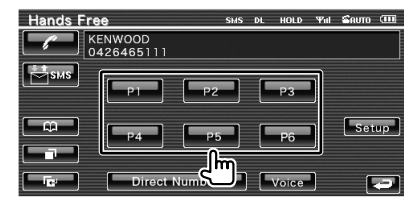

### **2 Voer een telefoongesprek**

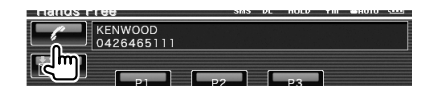

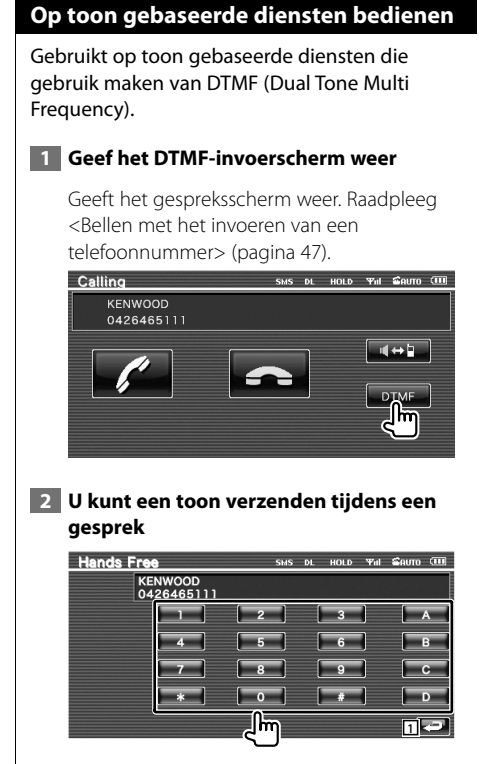

1 Keert terug naar het vorige scherm.

# **Bellen met telefoonboek**

U kunt een persoon opbellen door middel van zijn/haar telefoonnummer dat u hebt geregistreerd in het telefoonboek.

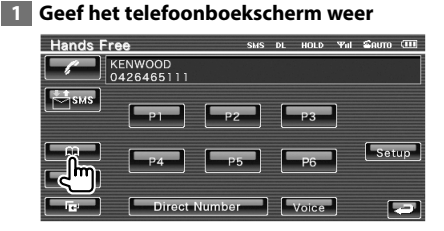

Het eerste invoerscherm wordt weergegeven.

### **2 Selecteer de zoekmethode voor het telefoonboek**

U kunt de gegevens in het telefoonboek doorzoeken door middel van de eerste tekens

### **Alfabetscherm**

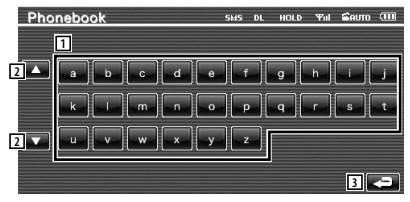

- 1 Geeft het telefoonboek weer met de namen die beginnen met de eerste letter die u hebt ingetoetst.
- 2 Scrollt door de tekenserieweergave.
- 3 Keert terug naar het bedieningsscherm van het handsfree toestel.

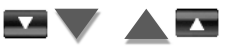

### **Cijferscherm**

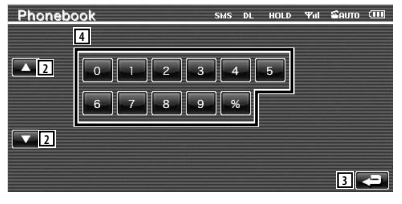

4 Geeft een lijst met nummers weer in het telefoonboek die beginnen met het geselecteerde cijfer.

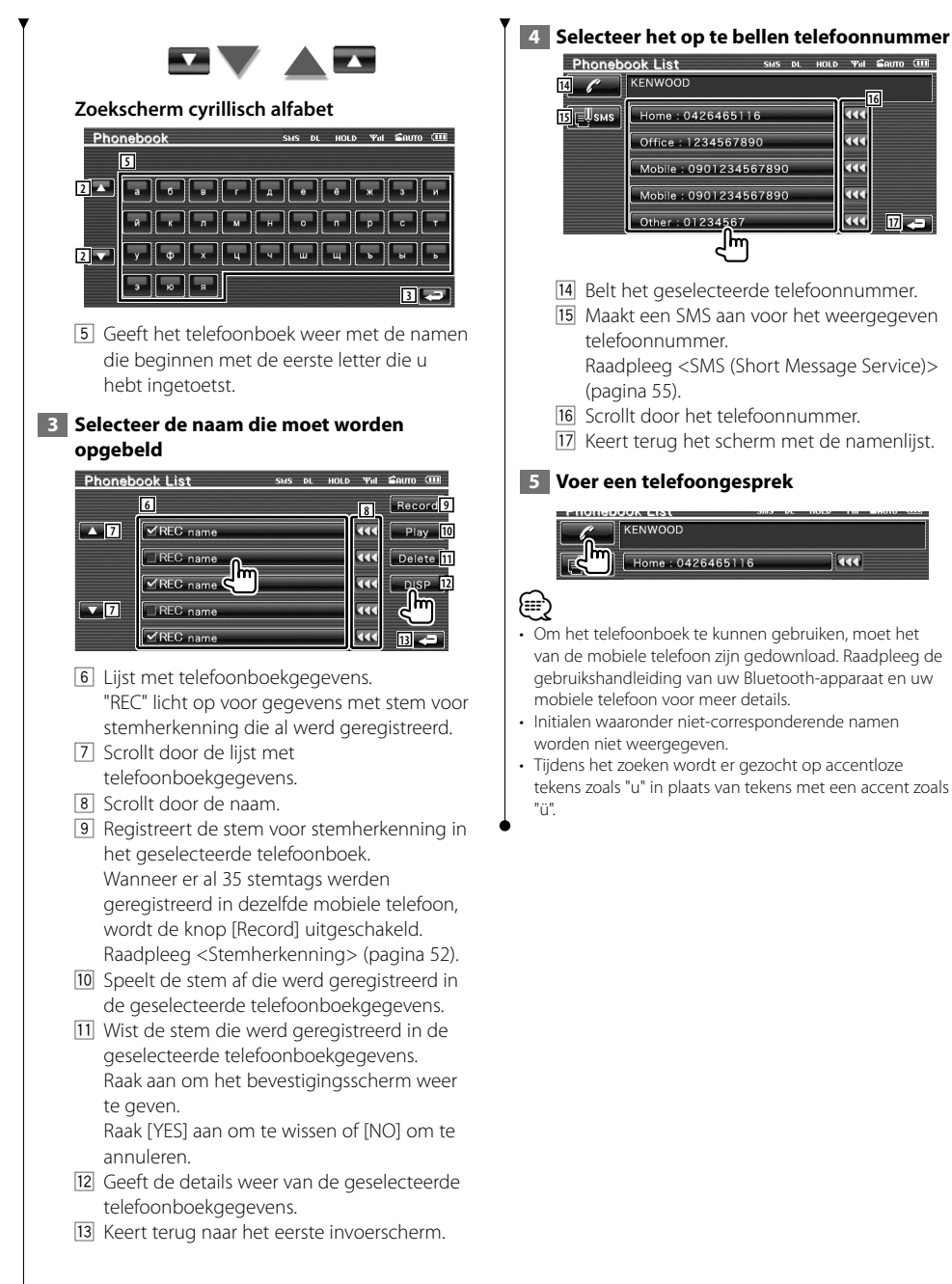

**17**

**16**

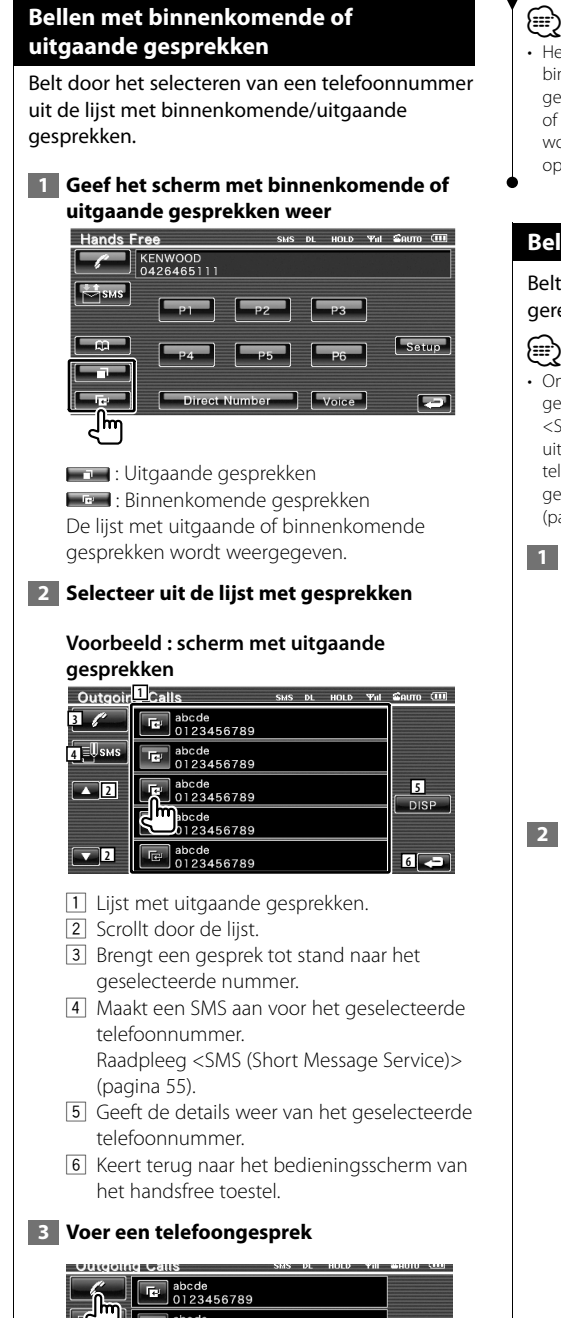

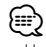

• Het scherm met de lijst van uitgaande of binnenkomende gesprekken toont de lijst van de gesprekken die door dit toestel werden ontvangen of met die toestel tot stand werden gebracht. Deze worden niet in het geheugen van de mobiele telefoon opgeslagen.

# **Bellen met stemherkenning**

### Belt door middel van herkenning van de geregistreerde stem.

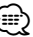

• Om stemherkenning uit te voeren, moet de stem zijn geregistreerd in de telefoonboekgegevens. Raadpleeg <Stemherkenning> (pagina 52). Of, om stemherkenning uit te voeren op categorie (Thuis, Werk, Mobiel enz.) of telefoonboekgegevens moet een trefwoordstem worden geregistreerd. Raadpleeg <Stemherkenning trefwoord> (pagina 53).

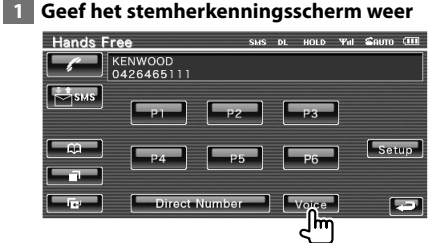

### **2 Spreek de stem uit die is geregistreerd in het telefoonboek**

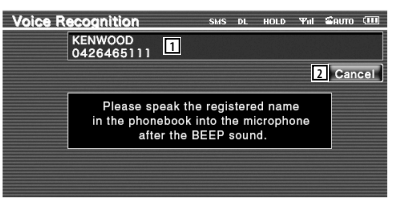

Spreek binnen de 2 seconden na de pieptoon.

- 11 Geeft het herkende telefoonnummer of adres weer.
- 2 Annuleert stemherkenning.

# **Wanneer de stemherkenning is gelukt en slechts één telefoonnummer werd gevonden:**

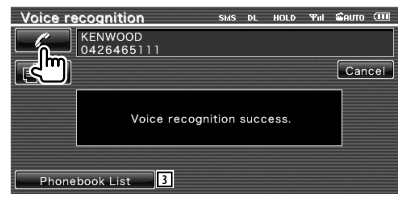

Voer een telefoongesprek.

3 Geeft het telefoonboek weer.

### **Wanneer u nogmaals een pieptoon hoort:**

Spreek het trefwoord binnen de 2 seconden na de pieptoon in, of raak de toets [Phonebook List] aan om het telefoonnummer te selecteren.

Voer een telefoongesprek.

{≡։

• Wanneer meer dan een telefoonnummer is geregistreerd onder dezelfde naam, en het trefwoord is voor elk nummer geregistreerd, hoort u nogmaals een pieptoon. Raadpleeg <Stemherkenning trefwoord> (pagina 53) voor informatie over hoe u een trefwoord kunt registreren.

**Ga naar stap 3 wanneer meer dan een telefoonnummer is geregistreerd onder dezelfde naam.**

# **3 Selecteert een telefoonnummercategorie**

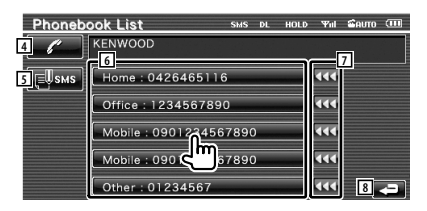

- 4 Belt het weergegeven telefoonnummer.
- 5 Maakt een SMS naar het weergegeven adres. Raadpleeg <SMS (Short Message Service)> (pagina 55).
- 6 Selecteert de telefoonnummercategorie.
- 7 Scrollt door het telefoonnummer.
- 8 Keert terug naar het vorige scherm.

# **4 Voer een telefoongesprek**

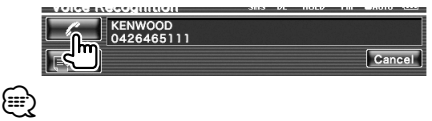

• Een bericht wordt weergegeven wanneer de stem niet wordt herkend. Lees het bericht voor de te volgen stappen.

# **De handsfree telefoon instellen**

Het handsfree systeem kan als volgt worden ingesteld.

### **1 Geef het handsfree instelscherm weer**

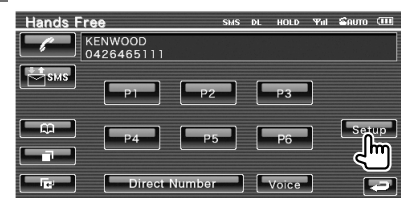

### **2 Stel elk item in**

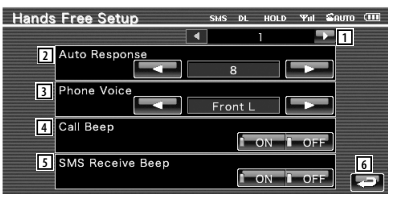

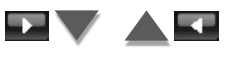

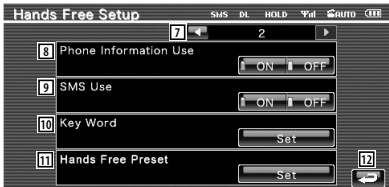

- 1 Gaat naar het "Hands Free Setup 2".
- 2 Stelt een automatische responstijd in nadat het gesprek is beëindigd. (<sup>2</sup>"8")
	- "Off": Deze functie kan niet worden gebruikt.
	- "0-99": Stelt de tijd in dat de telefoon overgaat (in seconden).

### **Volgende pagina** <sup>3</sup>

### **Bediening handsfree toestel**

3 Stelt een beltoon als uitgangssignaal in. ( "Front R") "Front L": Laat de toon via de zijluidspreker links horen. "Front R": Laat de toon via de zijluidspreker rechts horen. "Front All": Laat de toon via beide voorluidsprekers horen. 4 Stelt een pieptoon voor het binnenkomend gesprek in. ( "ON") "ON": Pieptoon aan. "OFF": Pieptoon geannuleerd. 5 Stelt een pieptoon voor de binnenkomende SMS in.  $(\mathcal{F}$  "ON") "ON": Pieptoon aan. "OFF": Pieptoon geannuleerd. 6 Keert terug naar het bedieningsscherm van het handsfree toestel. 7 Gaat naar het "Hands Free Setup 1". 8 Instellen of het telefoonboek van de mobiele telefoon wordt gebruikt, uitgaande gesprekken en binnenkomende gesprekken. (<sup>1</sup> "ON") "ON": Ja. "OFF": Nee. 9 Stelt de SMS-functie in. (<sup>1</sup> "ON") "ON": SMS-functie gebruiken. "OFF": SMS niet beschikbaar. 10 Registreert de stem om de telefoonnummercategorie te selecteren met stemherkenning. Raadpleeg <Stemherkenning trefwoord> (pagina 53). [11] Registreert het telefoonnummer in de voorkeurknop van het handsfree regelscherm. Raadpleeg <Voorkeurnummers> (pagina 54). 12 Keert terug naar het bedieningsscherm van het handsfree toestel. ∕⊞} • Of het tijdsinterval voor het op dit apparaat ingestelde antwoordapparaat of het tijdsinterval die op de mobiele telefoon is ingesteld, in ieder geval de kortste, wordt geactiveerd. • Selecteer de luidspreker die het verst verwijderd is van de microfoon zodat u geen gehuil of echo's hoort.

# **Stemherkenning**

Registreert de stem voor stemherkenning in het telefoonboek. Er kunnen maximaal 35 stemtags worden opgenomen in een mobiele telefoon.

### **1 Selecteer de naam die moet worden geregistreerd**

Doorloop de procedure <Bellen met telefoonboek> (pagina 48).

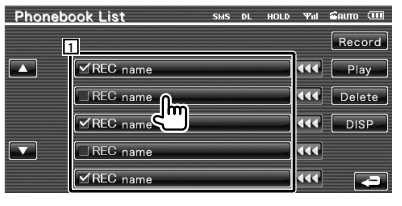

1 Selecteert een naam. "REC" licht op voor gegevens met stem voor stemherkenning die al werd geregistreerd.

### **2 Geef het stemregistratiescherm weer**

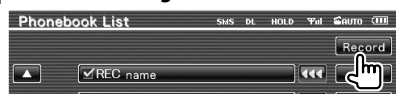

### **3 Spreek de stem uit die moet worden geregistreerd (1ste poging)**

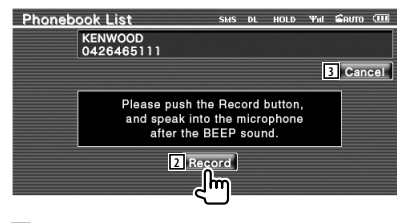

2 Registreert de stem.

3 Annuleert de stemregistratie.

Spreek binnen de 2 seconden na de pieptoon.

Record llm

 **4 Spreek de stem uit die moet worden geregistreerd (2de poging)** 

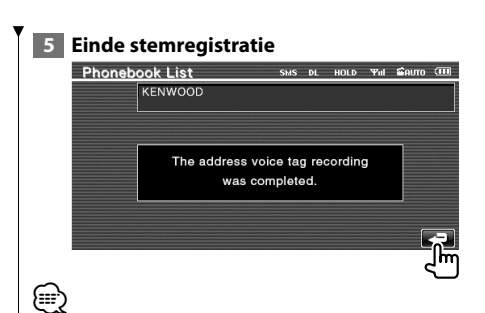

- Een bericht wordt weergegeven wanneer de stem niet wordt herkend. Lees het bericht voor de te volgen stappen.
- Begin opnieuw van bij de eerste poging wanneer de stem verschilt bij de tweede poging.

### **Stemherkenning trefwoord**

### Registreert de stem om de

telefoonnummercategorie te selecteren met stemherkenning.

### **1 Geef het scherm met de trefwoordenlijst weer**

Geef het "Hands Free"-scherm weer en raak [Setup] aan. Raadpleeg <Regelschermfuncties> (pagina 45).

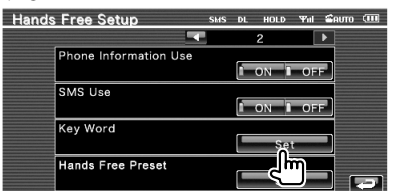

### **2 Selecteer de te registreren telefoonnummercategorie**

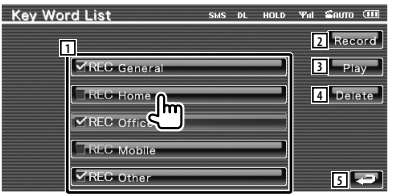

- 1 Selecteert de telefoonnummercategorie. "REC" licht op voor gegevens met stem voor stemherkenning die al werd geregistreerd.
- 2 Registreert de stem voor de geselecteerde telefoonnummercategorie.
- 3 Speelt de geregistreerde stem af voor de geselecteerde telefoonnummercategorie.
- 4 Wist de geregistreerde stem voor de geselecteerde telefoonnummercategorie. Raak aan om het bevestigingsscherm weer te geven. Raak [YES] aan om te wissen of [NO] om te annuleren.
- 5 Keert terug naar instelscherm van handsfree toestel.
- **3 Geef het stemregistratiescherm weer**

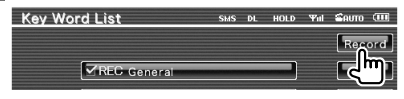

### **4 Spreek de stem uit die moet worden geregistreerd (1ste poging)**

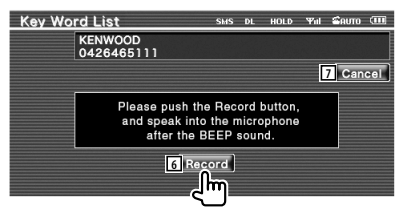

- 6 Registreert de stem.
- 7 Annuleert de stemregistratie.

Spreek binnen de 2 seconden na de pieptoon.

 **5 Spreek de stem uit die moet worden geregistreerd (2de poging)** 

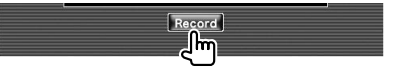

### **6 Einde stemregistratie**

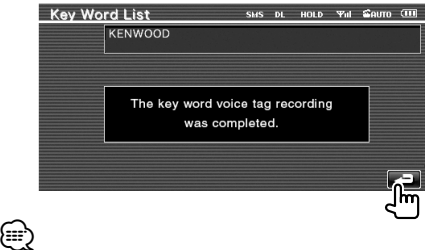

- Een bericht wordt weergegeven wanneer de stem niet wordt herkend. Lees het bericht voor de te volgen stappen.
- Begin opnieuw van bij de eerste poging wanneer de stem verschilt bij de tweede poging.

### **Voorkeurnummers**

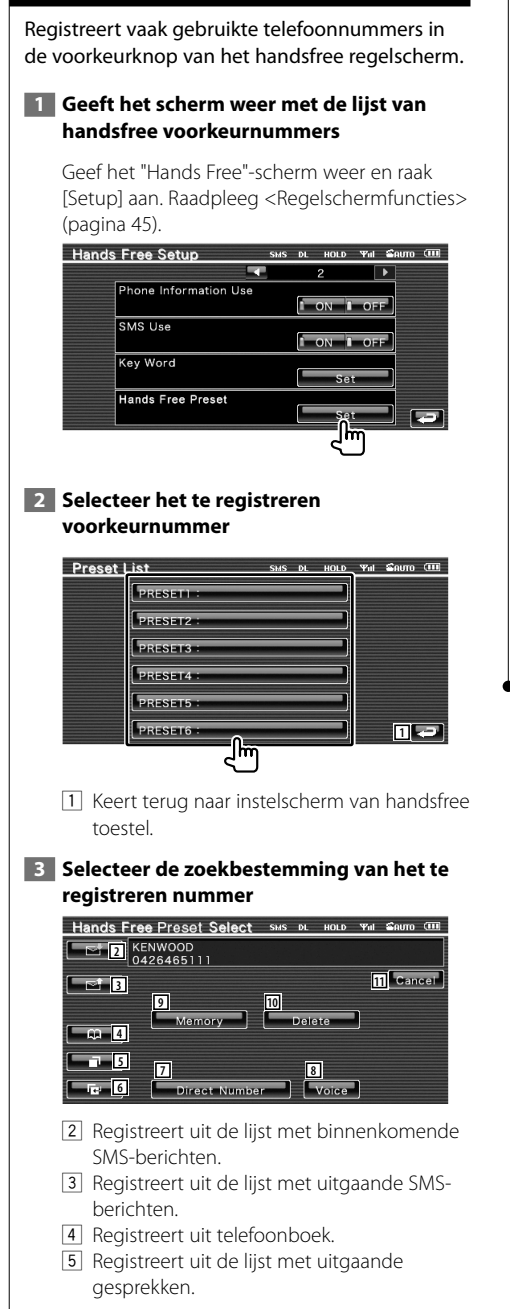

- 6 Registreert uit de lijst met binnenkomende gesprekken.
- 7 Registreert door het invoeren van telefoonnummers.
- 8 Registreert stem voor stemherkenning van het voorkeurnummer.
- 9 Registreert het op dat moment weergegeven telefoonnummer.
- 10 Wist het op dat moment weergegeven telefoonnummer.
- [11] Keert terug naar het vorige scherm.
- **4 Zoek telefoonnummer dat voor elke functie moet worden geregistreerd**

### **5 Registreer telefoonnummer**

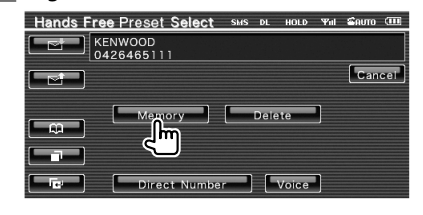

# (∰

• Druk op [Delete] om het geregistreerde telefoonnummer te wissen.

### Gebruikt de SMS-functie.  **1 Geef het SMS-keuzescherm weer** Hands Free SMS DL HOLD Yul SAUTO III  $\bigcup$  KENWOOD ទំនបទ  $P<sub>2</sub>$  $\sqrt{\frac{1}{1-\frac{1}{2}}}$ Direct Number | Voice  $\blacksquare$ ali est  **2 Selecteer een functie SMS Select** SMS DL HOLD Yul SAUTO III **1**  $\leq$  Received Message List **2**  $\leq$  Sent Message List **3**  $\overline{}$   $\overline{)}$  Draft SMS Download... **4 5** 1 Geeft lijst weer met ontvangen berichten. 2 Geeft lijst weer met verzonden berichten. 3 Geeft het scherm Bericht weer. Deze toets is ingeschakeld wanneer er nog een nietafgemaakt bericht is. 4 Haalt SMS-berichten op uit de telefoon. 5 Keert terug naar het handsfree scherm.  **3 Selecteer het weer te geven bericht Beceived Message List**  $SMS$  DL HOLD  $\mathcal{V}_{\text{III}}$   $\mathcal{C}_{\text{B} \text{U} \text{TO}}$   $\overline{\text{CIB}}$ abcde<br>0123456789 **6**  $\mathbf{7}$   $\in$  U<sub>SMS</sub> abcde<br>0123456789 abcde<br>0123456789 **9 8** abcde<br>0123456789 abcde<br>0123456789 **8**  $\overline{ }$ <u>لسرا</u> 6 Belt het nummer in het geselecteerde bericht. 7 Maakt een nieuw bericht aan voor het geselecteerde bericht. 8 Scrollt door de lijst. 9 Geeft het geselecteerde bericht weer.

**SMS (Short Message Service)**

### **SMS-scherm**

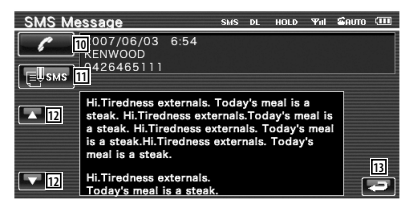

- 10 Belt het nummer in het geselecteerde bericht.
- [11] Maakt een nieuw bericht aan voor het geselecteerde bericht.
- 12 Scrollt door het bericht.
- 13 Keert terug naar het vorige scherm.

### **4 Maak een bericht aan**

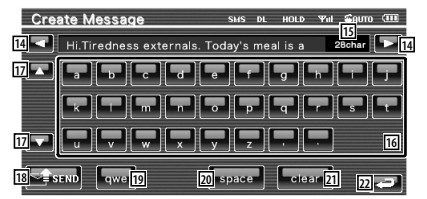

- 14 Verplaatst de cursor.
- 15 Geeft het aantal resterende tekens weer.
- 16 Voert tekens in.
- 17 Verandert het type toetsenbord.
- 18 Verstuurt het bericht.
- 19 Stelt de lay-out in van de toetsen van de tekeninvoer. abc : Alfabetische lay-out van de toetsen. qwe : Qwerty lay-out van te toetsen.
- 20 Voert een spatie in.
- [21] Wist het ingevoerde teken. Wanneer de toets meer dan 1 seconde wordt ingehouden, worden alle tekens gewist.
- 22 Keert terug naar het vorige scherm.

**Instelmenu**

U kunt verschillende ontvangerparameters instellen.

# **Instelmenu**

Geeft het instelmenu voor het instellen van verscheidene functies weer.  **1 Geeft het regelscherm weer van een bron** Raak eender welke brontoets aan in het "Source Select".  **2 Geef het instelmenu weer DVD CD**  $P$  00:05 Disc Text  **3 Selecteer het instelitem Setup Menu 1** Audio Setup **2** DVD Setup DivX(R) Setup System Setup **2** AV Interface User Interface 1 Het geselecteerde instelscherm wordt weergegeven. 2 Bladert door het instelmenu. {≕}

• De opties [Audio Setup] en [AV Interface] kunnen worden vergrendeld. Het teken ( $\bigcirc$ ) wordt weergegeven in achteruit wanneer de optie is vergrendeld. Raadpleeg <Geheugen instellen> (pagina 77).

# **Audio-instelling**

### U kunt een luidsprekernetwerk instellen, enz.

### **1 Geeft het audio-instelmenu weer**

Menu" (pagina 56).

Raak **Audio Setup Andrews and Audio Setup** aan in het "Setup

# ⁄

- [Audio Setup] kan in de volgende omstandigheden niet worden geselecteerd:
	- Wanneer geen bron is geselecteerd.
	- Wanneer de dubbele-zonefunctie is ingeschakeld. Raadpleeg <Zoneregeling> (pagina 80).

### **2 Stel elk item in**

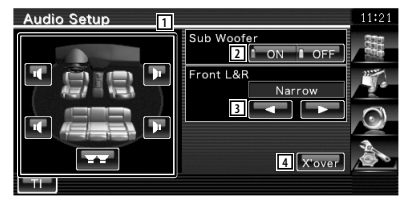

- 11 Selecteert de luidspreker voor het instellen van het crossover-netwerk. Raadpleeg <Instelling van crossover-netwerk> (pagina 57).
- 2 Stelt de beschikbaarheid van subwoofers in. Dit kan enkel worden geselecteerd wanneer Preout is ingesteld op "Subwoofer". Raadpleeg <Systeeminstelling> (pagina 60).
- 3 Selecteert het type voorluidsprekers. "Standard": Instelling voor luidsprekers met algemene diameter

 "Narrow": Instelling voor luidsprekers met kleine diameter

 "Middle": Instelling voor luidsprekers met middelgrote diameter

 "Wide": Instelling voor luidsprekers met grote diameter

4 Schakelt over naar het instelscherm van het crossover-netwerk.

Raadpleeg <Instelling van crossovernetwerk> (pagina 57).

# U kunt de crossover-frequentie van de luidsprekers instellen.  **1 Selecteer de luidspreker voor het instellen van het crossover-netwerk Audio Setup**  $\overline{\text{Sub W}\alpha}$ **1 1 2 2 4** *<u>xover</u>* **3** 1 Stelt het hoogdoorlaatfilter van de voorluidspreker in. 2 Stelt het hoogdoorlaatfilter van de achterluidspreker in. 3 Stelt het laagdoorlaatfilter van de subwoofer in. 4 Schakelt over naar het instelscherm van het crossover-netwerk.  **2 Geef het crossover-instelmenu weer**  $\overline{\phantom{0}}$  $\overline{\Box}$  **3 Stel de crossover in** X'Over  $11:21$  $S<sub>11</sub>$  Mag **5** LPF Sub FREQ  $60Hz$ **6** SUB Phase Norma لديها **7** 5 Stelt de crossover-frequentie in. Wanneer de voorluidspreker of rechterluidspreker is geselecteerd in stap 1: Afstelling hoogdoorlaatfilter Wanneer subwoofer is geselecteerd in stap 1: Afstelling laagdoorlaatfilter

**Instelling van crossover-netwerk**

- 6 Stelt de subwooferfase in. (Alleen wanneer "Subwoofer" is ingesteld op "ON" in Audioinstelling en "LPF SUB FREQ" is ingesteld op een andere waarde dan "Through")
- 7 Keert terug naar het scherm "Audio Setup".

# **Dvd-instelling**

U kunt de dvd-weergave instellen.

# **1 Geef het dvd-instelscherm weer**

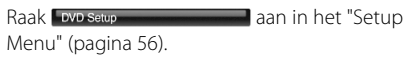

### **2 Stel elk item in**

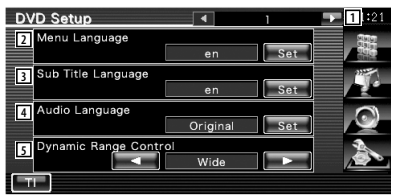

- 1 Gaat naar het scherm "DVD Setup 2".
- <sup>2</sup> Selecteert een diskmenutaal.\*<sup>1</sup> (Raadpleeg <Taalinstelling>, pagina 58)
- 3 Selecteert een ondertitelingstaal.\*1 (Raadpleeg <Taalinstelling>, pagina 58)
- 4 Selecteert een audiotaal.\*1 (Raadpleeg <Taalinstelling>, pagina 58)
- 5 Stelt het dynamisch bereik in.\*1 ( "Wide") Het dynamisch bereik wordt verminderd door "Wide" in "Normal" en "Normal" in "Dialog" te wijzigen. "Dialog" zorgt ervoor dat het totale geluidsvolume vergeleken met "Wide" en "Normal" groter wordt zodat u de filmdialogen duidelijker hoort. Dit geldt alleen bij gebruik van een Dolby Digital software.

De bewerking is beschikbaar tijdens de weergave- en stopmodus.

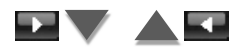

**Volgende pagina** <sup>3</sup>

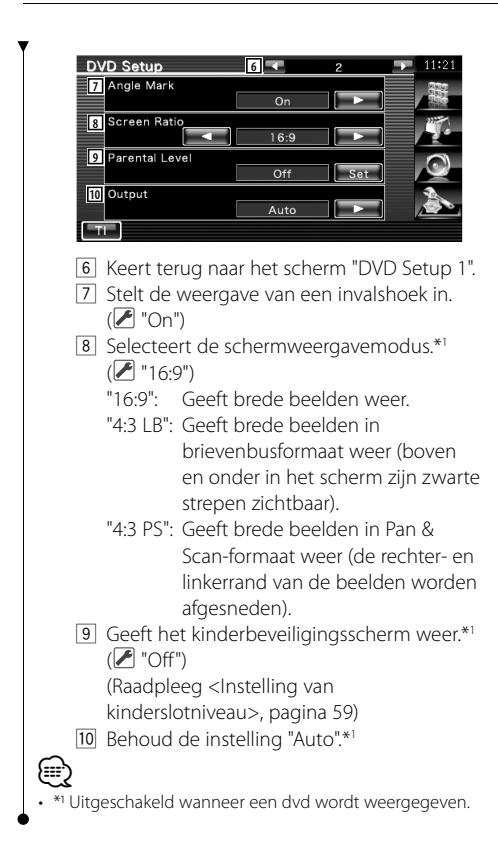

### **Taalinstelling**

Kiest een taal die u gebruikt voor de spraak en de menu's.

### **1 Selecteer het in te stellen taalitem**

 Raadpleeg <Dvd-instelling> (pagina 57) en selecteer [Menu Language], [Sub Title Language] of [Audio Language].

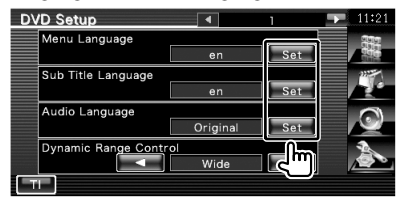

### **2 Geef het scherm met taalinstellingen weer**

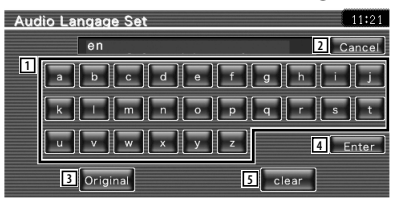

- 1 Voert een taalcode in.
- 2 Annuleert de taalinstellingen en keert terug naar het scherm "DVD Setup 1".
- 3 Stelt de oorspronkelijke audiotaal in. (Ze verschijnt tijdens het instellen van de audiotaal.)
- 4 Stelt de taal in en keert terug naar het scherm "DVD Setup 1". (Ze verschijnt nadat u een taalcode hebt ingevoerd.)
- 5 Wist de taalcode.

#### **3 Voer een taalcode in**

Raadpleeg <Dvd-taalcodes> (pagina 88) en selecteer de gewenste taal.

### **4 Stel de door u gebruikte taal in**

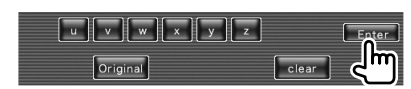

### **Instelling van kinderslotniveau**

Stelt een kinderslotniveau in.

### **1 Geef het scherm met het codenummer van het kinderslot weer**

 Raadpleeg <Dvd-instelling> (pagina 57) en raak [Parental Level] aan.

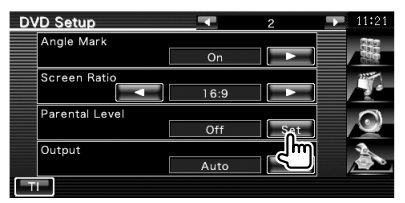

### **2 Voer het codenummer in**

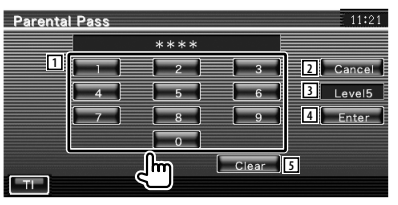

- 1 Voert een codenummer in.
- 2 Annuleert de huidige instelling en keert terug naar het scherm "DVD Setup 2".
- 3 Geeft het huidige kinderslotniveau aan.
- 4 Bepaalt het codenummer en geeft het instelmenu voor het kinderslotniveau weer.
- 5 Wist het codenummer.
- ⁄
- Het nummer dat u eerst invoert wordt ingesteld als uw codenummer.
- U kunt het codenummer wissen door op de terugsteltoets te drukken.

### **3 Geef het instelscherm voor het kinderslotniveau weer**

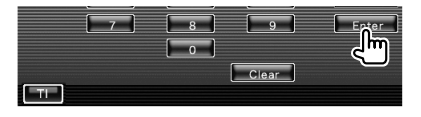

 **4 Selecteer een kinderslotniveau en voltooi de instelling**

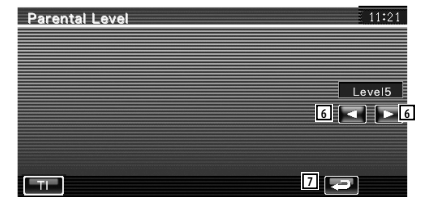

- 6 Selecteert een kinderslotniveau.
- 7 Voltooi de instelling van het kinderslotniveau en keer terug naar het scherm "DVD Setup 2".

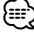

- Als een disk een hoger kinderslotniveau heeft, moet u een codenummer invoeren.
- Het kinderslotniveau varieert volgens de ingelegde disk.
- Als een disk geen kinderslotniveau heeft, kan iedereen het weergeven, zelfs als het kinderslot is ingesteld.

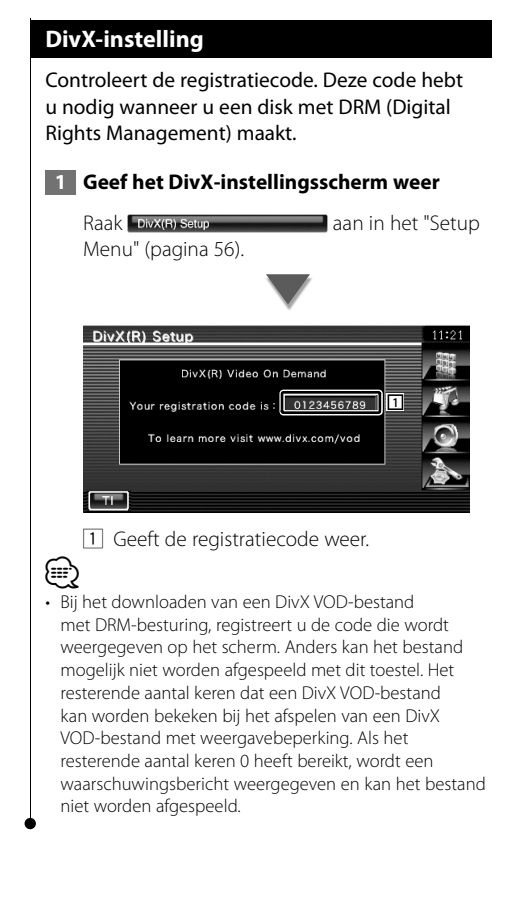

# **Systeeminstelling**

U kunt de systeemparameters instellen.

### **1 Geef het systeeminstellingenvenster weer**

Raak System Setup **aan in het "Setup** Menu" (pagina 56).

### **2 Stel elk item in**

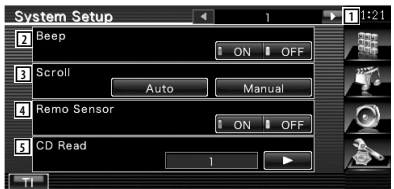

- 1 Gaat naar het scherm "System Setup 2".
- 2 Zet de toetsaanraaktoon aan of uit.  $(\triangleright$  "ON")
- 3 Voor het scrollen door tekst in het bronregelscherm. (<sup>2</sup> "Auto") "Auto": Automatisch door het scherm
	- scrollen.

 "Manual": Handmatig door het scherm scrollen.

[4] Selecteert een afstandsbedieningssignaal.  $(\sqrt{\bullet})$  "ON")

Wanneer deze instelling op "OFF" staat, wordt de afstandsbediening van de tvontvangst geweigerd.

- 5 Stelt het afspelen van een muziek-cd in.  $(\triangleright$  "1")
	- "1": Herkent automatisch een disk met audiobestanden, een dvd of een muziek-cd en speelt ze af.
	- "2": Forceert een disk als muziek-cd af te spelen. Kies "2" indien u een muziekcd met een speciaal formaat wilt weergeven of indien u een disk niet in stand "1" kunt weergeven.

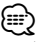

- U kunt een audiobestand/vcd-disk niet in positie "2" afspelen. Ook kunt u sommige muziek-cd's niet in de positie "2" weergeven.
- Uw instellingen worden uitgeschakeld wanneer de disk wordt afgespeeld.

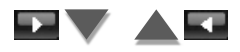

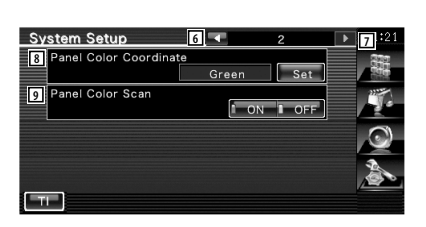

- 6 Keert terug naar het scherm "System Setup 1".
- 7 Gaat naar het scherm "System Setup 3".
- 8 Stelt de kleur in van de toetsverlichting. Raadpleeg <Paneelkleurcombinatie> (pagina 61).
- 9 Wanneer dit is ingesteld op "ON", verandert achtereenvolgens de verlichtingskleur van het scherm en de knoppen.

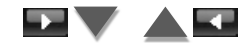

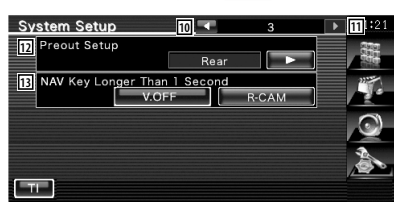

- 10 Keert terug naar het scherm "System Setup 2".
- [11] Gaat naar het scherm "System Setup 4".
- 12 Stelt de preout-uitgang in. (Alleen instelbaar in de stand-bymodus)
	- "Rear": Geluid achteraan wordt uitgevoerd.

 "Subwoofer": Subwoofer-geluid wordt uitgevoerd.

- [13] Stelt de functie van de [NAV]-toets in.
- "V. OFF": Houd de [NAV]-toets gedurende meer dan 1 seconde ingedrukt om het display uit te schakelen.
	- "R-CAM": Houd [NAV]-toets gedurende meer dan 1 seconde ingedrukt om over te schakelen naar het achterzicht.

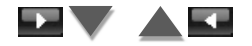

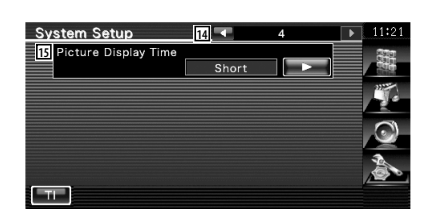

- 14 Keert terug naar het scherm "System Setup 3".
- 15 Selecteert de beeldweergavetijd. ( "Middle") De weergave van een JPEG-beeld wordt gewijzigd. ("Short", "Middle", "Long")

### **Paneelkleurcombinatie**

Stelt de verlichtingskleur in van het scherm en de toets.

### **1 Het scherm voor paneelkleurcombinatie weergeven**

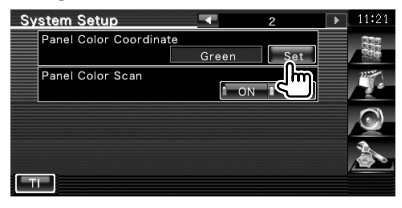

Raadpleeg <Systeeminstelling> (pagina 60).

### **2 Kies een kleur**

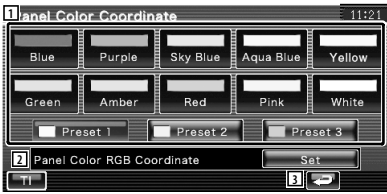

- 1 Stelt in op de aangeraakte kleur.
- 2 Stelt de favoriete kleur in en registreert ze.
- 3 Keert terug naar het scherm "System Setup 2".

**Volgende pagina** <sup>3</sup>

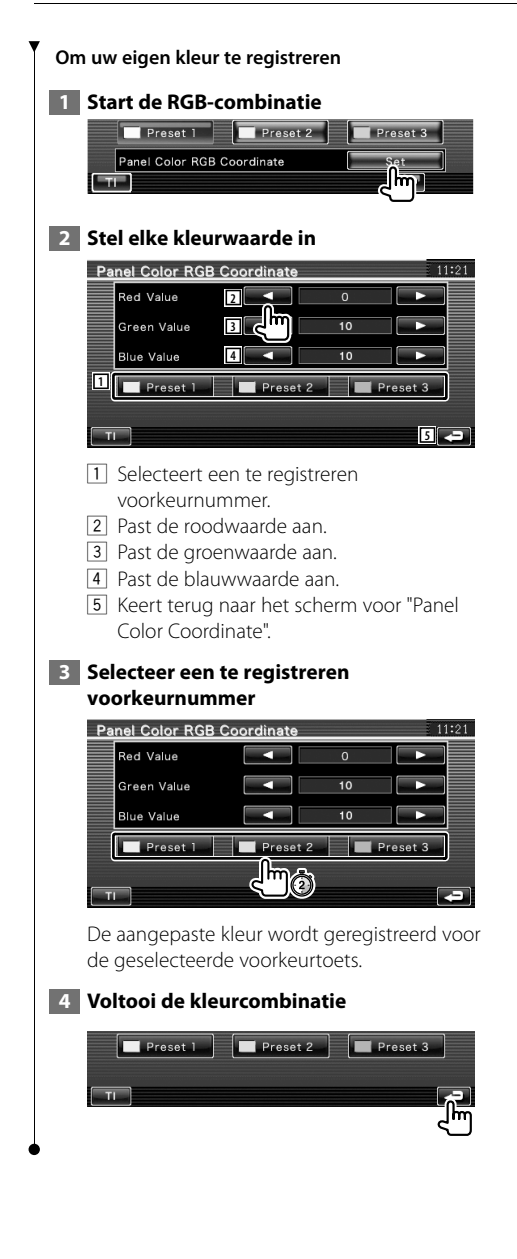

# **Instelling AV-interface**

U kunt audio- en visuele (AV) interfaceparameters instellen.

### **1 Geef het AV-interfacescherm weer**

Raak AV Interface **and Terms and Terms** aan in het "Setup Menu" (pagina 56).

### **2 Stel elk item in**

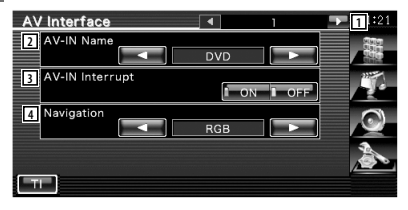

- 1 Gaat naar het scherm "AV Interface 2".
- 2 Stelt een weer te geven naam in wanneer u een systeem selecteert dat is aangesloten via de AV INPUT-poort. (<sup>1</sup> "VIDEO")
- 3 Stelt een beeldweergave van het systeem in dat is aangesloten via de AV INPUT-poort.  $(\mathcal{F}$  "OFF")
	- "OFF": Wanneer de beeldbron wordt gewisseld, wordt er een via de AV INPUT-poort ingevoerd beeld weergegeven.
	- "ON": Wanneer er een beeldsignaal via de AV INPUT-poort wordt ingevoerd, wordt dit beeld weergegeven.
- 4 Kiest een navigatiesysteemaansluiting. ( "RGB") (Enkel DDX5022/DDX5022Y/ DDX52RY)
	- "RGB": Hiermee kunt u het Kenwood navigatiesysteem aansluiten via de AV INPUT-poort.
	- "AV-IN": Hiermee kunt u een ander navigatiesysteem aansluiten via de AV INPUT-poort.
	- "Off": Moet worden gebruikt indien geen navigatiesysteem is aangesloten. (De navigatieweergave wordt geannuleerd wanneer de AV-bron wordt ingeschakeld.)

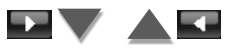

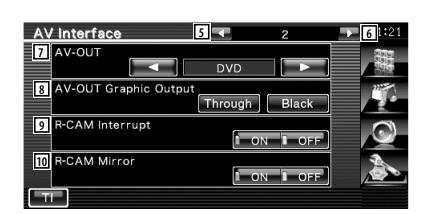

- 5 Keert terug naar het scherm "AV Interface 1".
- 6 Gaat naar het scherm "AV Interface 3".
- 7 Kiest een AV-bron die via de AV OUTPUTpoort wordt uitgevoerd. (<sup>1</sup> "AV-IN")
- Wanneer DVD als bron is gekozen, kan "AV-OUT" niet worden ingesteld op USB. Wanneer USB als bron is gekozen, kan "AV-OUT" ook niet worden ingesteld op DVD.

(≡≡)

- Wanneer "AV-OUT" is ingesteld op dvd of USB, wordt op de monitor achteraan dezelfde bronvideo of hetzelfde bedieningsscherm weergegeven als vooraan.
- Wanneer de bron vooraan wordt omgeschakeld van DVD (of USB) naar een andere bron, zal ook de bron achteraan naar dezelfde bron worden omgeschakeld. In dat geval kan de bron achteraan terugkeren naar DVD (of USB) door op de monitor vooraan het navigatiescherm weer te geven. Gebruik de knoppen voor eenvoudige bediening om de bron vooraan te bedienen.
	- 8 Stelt de uitvoer van het bewerkingsscherm in zoals het bedieningsscherm naar AV-OUT. Het bewerkingsscherm wordt niet uitgevoerd wanneer deze optie is ingesteld op "Black". (<sup>1</sup> "Through")
	- 9 Stelt een methode in voor het omschakelen naar de achteruitrijcameraweergave.  $(P^{\prime}$  "OFF")
		- "ON": Schakelt over naar de achteruitrijcameraweergave wanneer de versnellingspook van de auto in "Reverse" wordt gezet.
		- "OFF: Schakelt over naar de achteruitrijcameraweergave wanneer de versnellingspook van de auto in "Reverse" wordt gezet en de [NAV] toets gedurende meer dan 1 seconde wordt ingedrukt.
	- p U kunt de rechter- en linkerkant van de achteruitrijcameraweergave omdraaien. Zet op "ON" en het achterzicht wordt in spiegelbeeld op het scherm weergegeven.  $(\mathscr{F}$  "OFF")

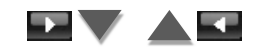

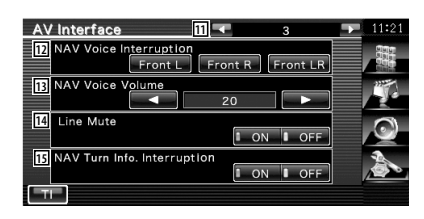

- [11] Keert terug naar het scherm "AV Interface 2".
- 12 Selecteert de luidsprekers die worden gebruikt voor de stembegeleiding van het navigatiesysteem. (<sup>1</sup> "Front L")
	- "Front L": Gebruikt de luidspreker linksvoor aan de zijkant voor stembegeleiding.
	- "Front R": Gebruikt de luidspreker rechtsvoor aan de zijkant voor stembegeleiding.
	- "Front LR": Gebruikt beide voorluidsprekers voor stembegeleiding.
- 13 Stelt het volume voor de stembegeleiding van het navigatiesysteem in. (<sup>2</sup>1")
- 14 Dempt het volume tijdens stembegeleiding van het navigatiesysteem. (<sup>2</sup> "ON") Als deze instelling op "ON" staat, daalt het volumeniveau voor stembegeleiding.
- 15 Stelt de gidsweergavemethode in van het navigatiesysteem. (<sup>1</sup> "ON") (Enkel DNX5220BT/DNX5220) "ON": De gids verschijnt op het scherm.
	- "OFF": Gids wordt niet weergegeven.

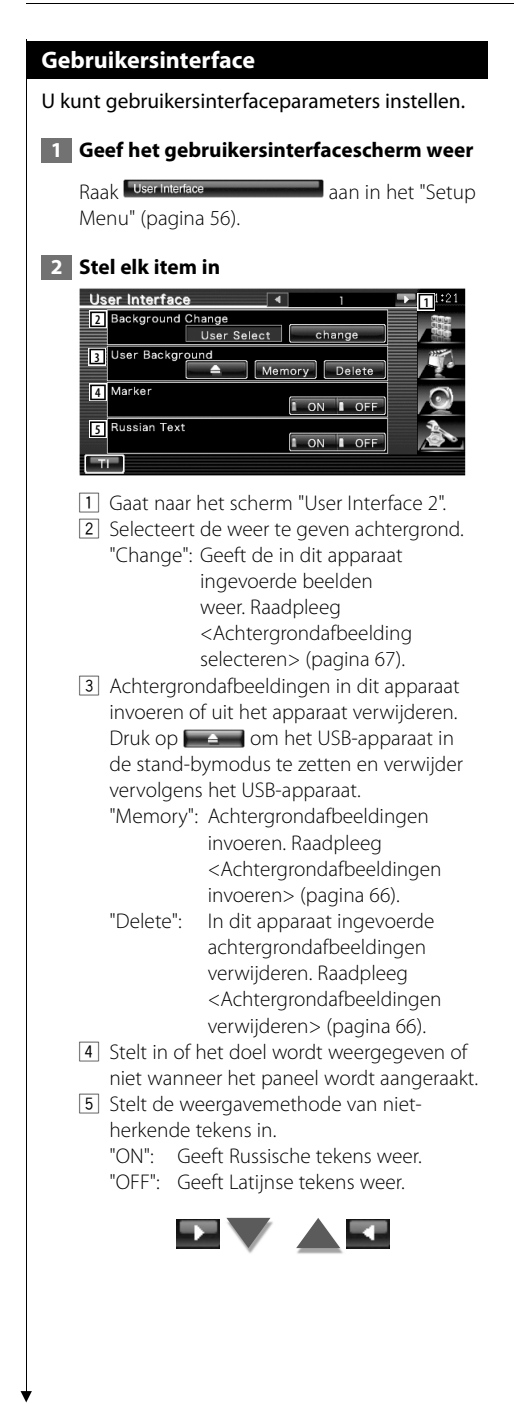

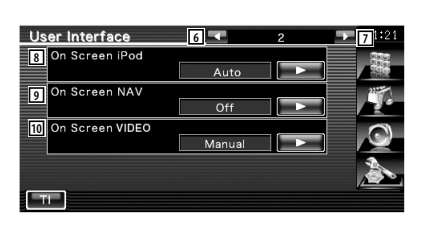

- 6 Keert terug naar het scherm "User Interface 1".
- 7 Gaat naar het scherm "User Interface 3".
- 8 Stelt een schermweergave van het iPodafspeelscherm in. (<sup>1</sup> "Auto") "Auto": Informatie wordt 5 seconden

weergegeven nadat ze is bijgewerkt.

 "Manual": Informatie wordt weergegeven wanneer u het scherm aanraakt.

- 9 Stelt een schermweergave van het navigatiescherm in. (<sup>1</sup> "Off")
	- "Auto": Informatie wordt 5 seconden weergegeven nadat ze is bijgewerkt.
	- "Off": Er wordt geen informatie weergegeven.
- 10 Stelt een schermweergave van het videoafspeelscherm in. (<sup>2</sup> "Auto")
	- "Auto": Informatie wordt 5 seconden weergegeven nadat ze is bijgewerkt.
	- "Manual": Informatie wordt weergegeven wanneer u het scherm aanraakt.

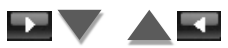

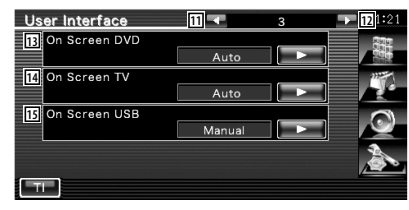

- [11] Keert terug naar het scherm "User Interface 2".
- 12 Gaat naar het scherm "User Interface 4".

13 Stelt een schermweergave van het dvdafspeelscherm in. (<sup>1</sup> "Manual")

 "Auto": Informatie wordt 5 seconden weergegeven nadat ze is bijgewerkt.

- "Manual": Informatie wordt weergegeven wanneer u het scherm aanraakt.
- [14] Stelt een schermweergave van het tvscherm in. ( $\sqrt{\phantom{a}}$  "Auto") (alleen wanneer het optionele tv-tuneraccessoire is aangesloten)
	- "Auto": Informatie wordt 5 seconden weergegeven nadat ze is bijgewerkt.
	- "Manual": Informatie wordt weergegeven wanneer u het scherm aanraakt.
- 15 Stelt een schermweergave van het USBscherm in. (<sup>2</sup> "Manual")
	- "Auto": Informatie wordt 5 seconden weergegeven nadat ze is bijgewerkt.
	- "Manual": Informatie wordt weergegeven wanneer u het scherm aanraakt.

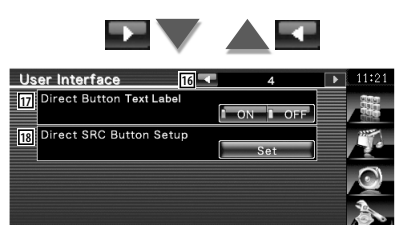

- 16 Keert terug naar het scherm "User Interface 3".
- [17] Voor het wel of niet weergeven van de

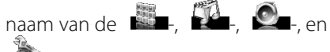

-knoppen aan de rechterkant van het menuscherm.

18 Registreert de weergegeven bron in het scherm met favoriete bronnen. Raadpleeg <Rechtstreekse brontoets instellen> (pagina 65).

# **Rechtstreekse brontoets instellen**

Registreert de weergegeven bron in het scherm met favoriete bronnen.

 **1 Geeft het instelscherm weer van de rechtstreekse brontoets**

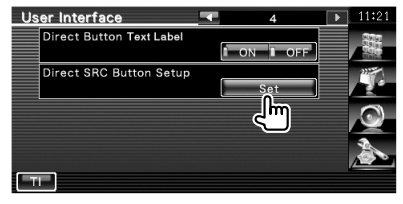

Raadpleeg <Gebruikersinterface> (pagina 64).

### **2 Selecteer een voorkeurtoets**

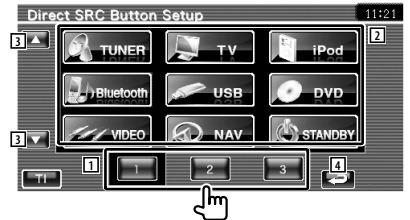

- 11 Selecteert de te registreren voorkeurtoets.
- 2 Selecteert de te registreren bron.
- 3 Scrollt door de lijst met brontoetsen.
- 4 Keert terug naar het scherm "User Interface 4".

### **3 Selecteer een te registreren bron**

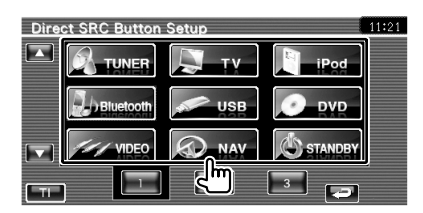

### **4 Voltooi de registratie**

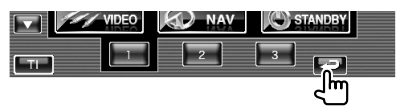

De geselecteerde bron is geregistreerd bij een voorkeurtoets.

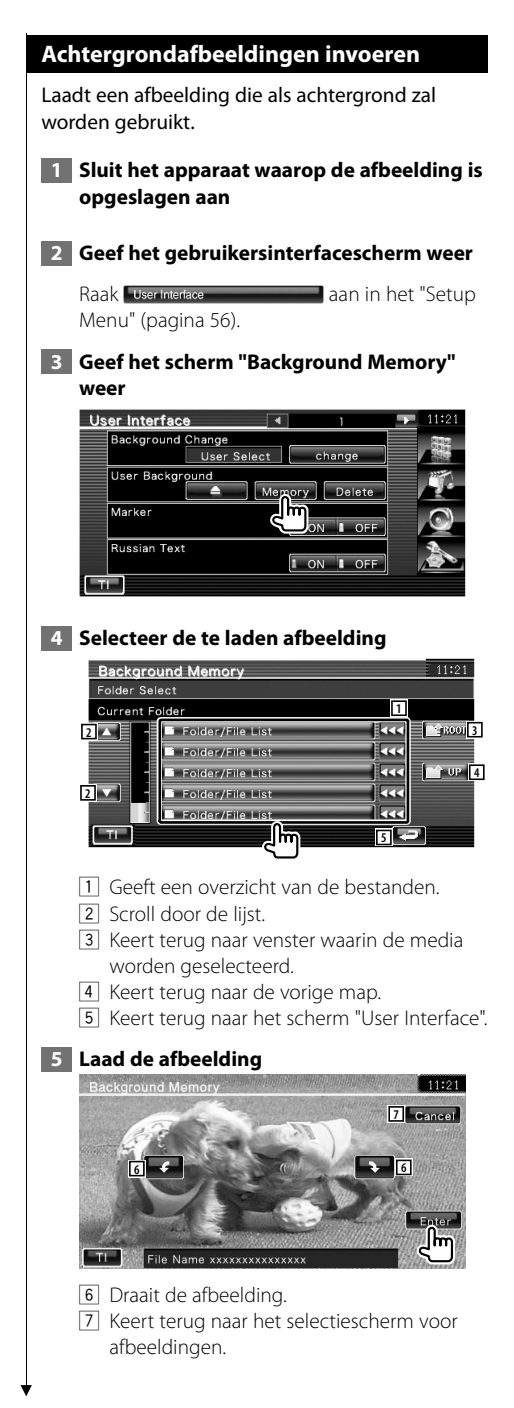

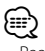

- Raadpleeg <Info over beeldbestanden> (pagina 8) voor specificaties over leesbare afbeeldingen.
- Deze handeling kan niet worden uitgevoerd wanneer USB als bron wordt geselecteerd.

### **Achtergrondafbeeldingen verwijderen**

Verwijdert de achtergrondafbeelding.

### **1 Verwijder de afbeelding die u hebt geladen**

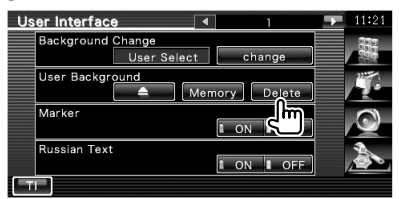

# **2 Bevestig**

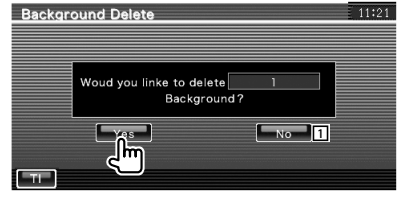

1 Keert terug naar het selectiescherm voor afbeeldingen.

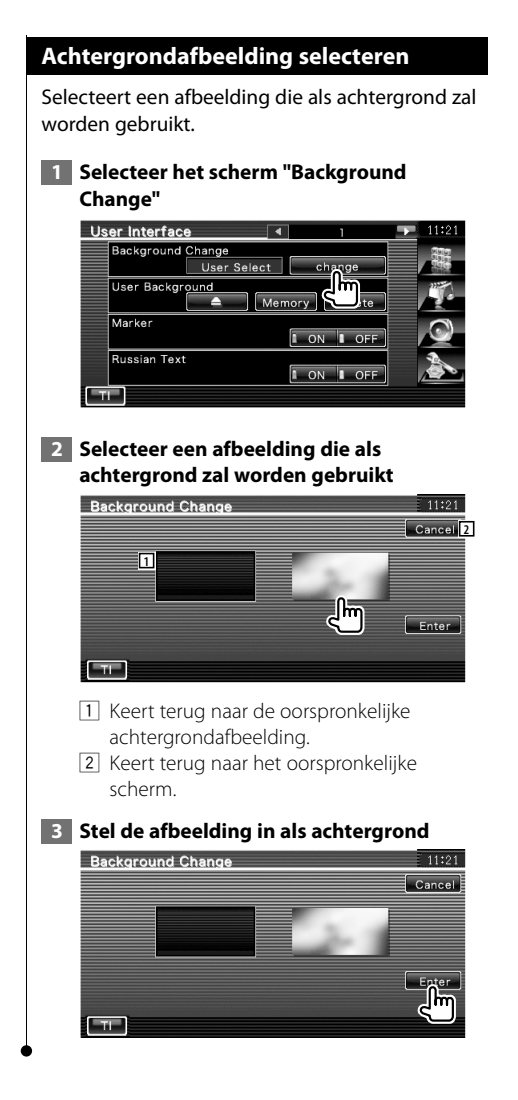

# **Afstelling van het aanraakpaneel**

U kunt de bediening van het aanraakpaneel regelen.

### **1 Geef het instelscherm van het aanraakpaneel weer**

Raak Touch aan in het "Setup Menu" (pagina 56).

### **2 Start het instelvenster voor het aanraakscherm**

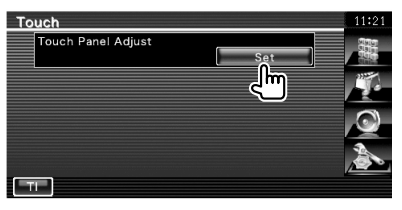

### **3 Stel het aanraakscherm in**

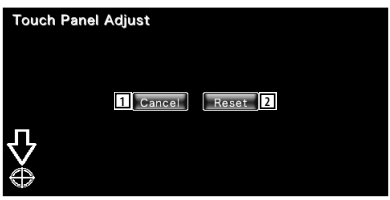

Volg de instructies op het scherm en raak het midden  $\bigotimes$  aan.

- 11 Annuleert de instelling en keert terug naar het instelscherm voor het aanraakscherm.
- 2 Zet de oorspronkelijke status terug.

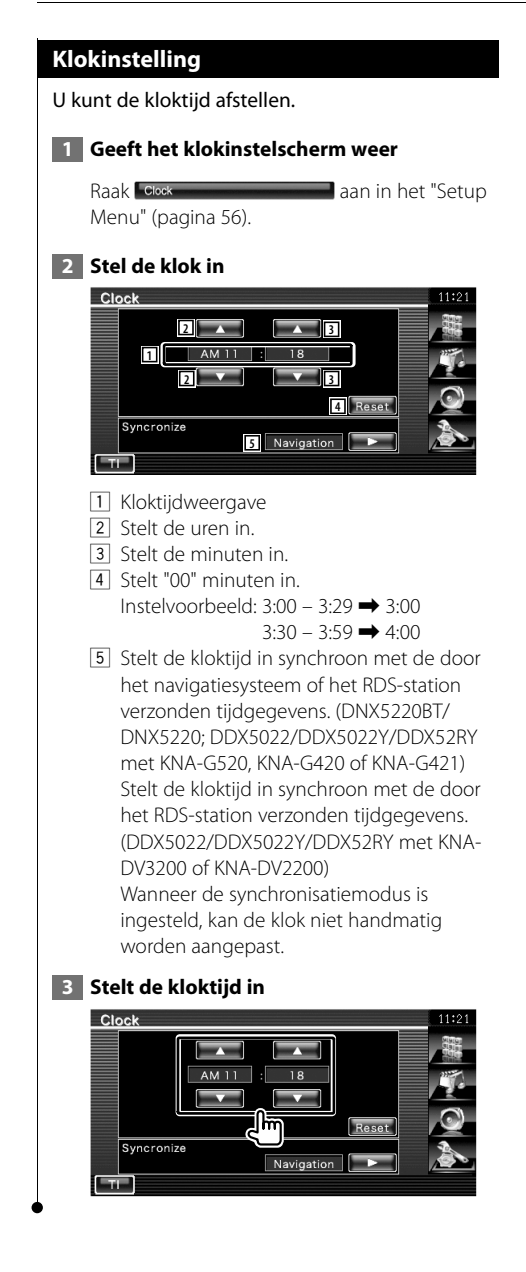

# **Monitorinstelling**

U kunt de positie, beeldkwaliteit en de schermmodus van de monitor instellen.

# **1 Geeft het monitorinstelscherm weer**

Raak Monitor Setup aan in het "Setup Menu" (pagina 56).

### **2 Stel elk item in**

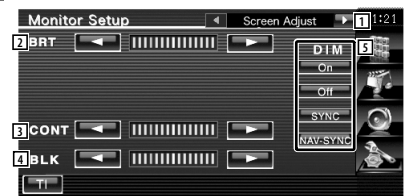

- 1 Gaat naar het scherm "Mode Select 1".
- 2 Helderheidsregeling
- 3 Contrastregeling
- [4] Zwartniveauregeling
- 5 Dimmermodus instellen
	- "On": Het scherm dimt.
	- "Off": Het scherm dimt niet.
	- "SYNC": Voor het aan- of uitzetten van de dimmerfunctie wanneer de verlichtingsschakelaar van de auto wordt in- of uitgeschakeld.
	- "NAV-SYNC" (Enkel DNX5220BT/DNX5220): De dimmerfunctie aan- of uitzetten naargelang de displayinstelling van Navigatie Dag/Nacht.

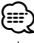

• In dit scherm voor het regelen van de scherminstellingen kunt u de instellingen van het menuvenster instellen. De instellingen voor video's zoals dvd kunnen in <Schermbediening> (pagina 44).

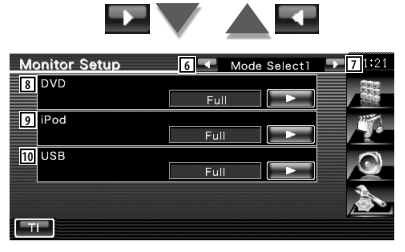

6 Keert terug naar het scherm "Screen Adjust". 7 Gaat naar het scherm "Mode Select 2".

8 Selecteert een schermmodus voor het dvdafspeelscherm. U kunt een van de volgende schermmodi

selecteren.

"Full", "Just", "Zoom", "Normal"

- 9 Selecteert een schermmodus voor het iPod VIDEO-afspeelscherm. U kunt een van de volgende schermmodi selecteren. "Full", "Just", "Zoom", "Normal"
- 10 Selecteert een schermmodus voor het USBafspeelscherm.

U kunt een van de volgende schermmodi selecteren.

"Full", "Just", "Zoom", "Normal"

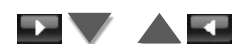

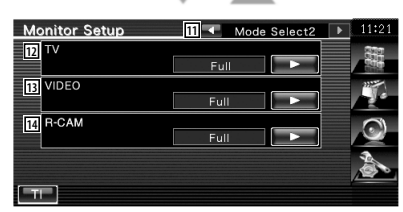

- [11] Keert terug naar het scherm "Mode Select 1".
- 12 Selecteert een schermmodus voor het tvscherm.

U kunt een van de volgende schermmodi selecteren.

"Full", "Just", "Zoom", "Normal"

[13] Selecteert een schermmodus voor het video-afspeelscherm. U kunt een van de volgende schermmodi selecteren.

"Full", "Just", "Zoom", "Normal"

14 Selecteert een schermmodus voor achteruitkijkcamera (R-CAM). U kunt een van de volgende schermmodi selecteren.

"Full", "Just", "Zoom", "Normal"

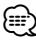

- Wanneer u het menu of de navigatie kiest, wordt het display automatisch in de volledige beeldmodus getoond. De schermmodus van deze displays kan niet worden gewijzigd.
- De beeldkwaliteit kan voor elke bron worden ingesteld.

**Volledige beeldmodus ("Full")**

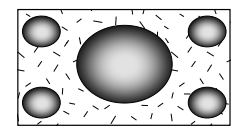

**Zoombeeldmodus ("Zoom")**

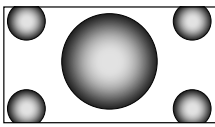

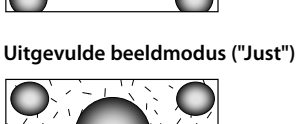

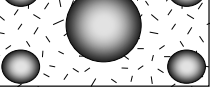

**Normale beeldmodus ("Normal")**

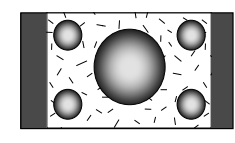

# **Beveiligingscode instellen**

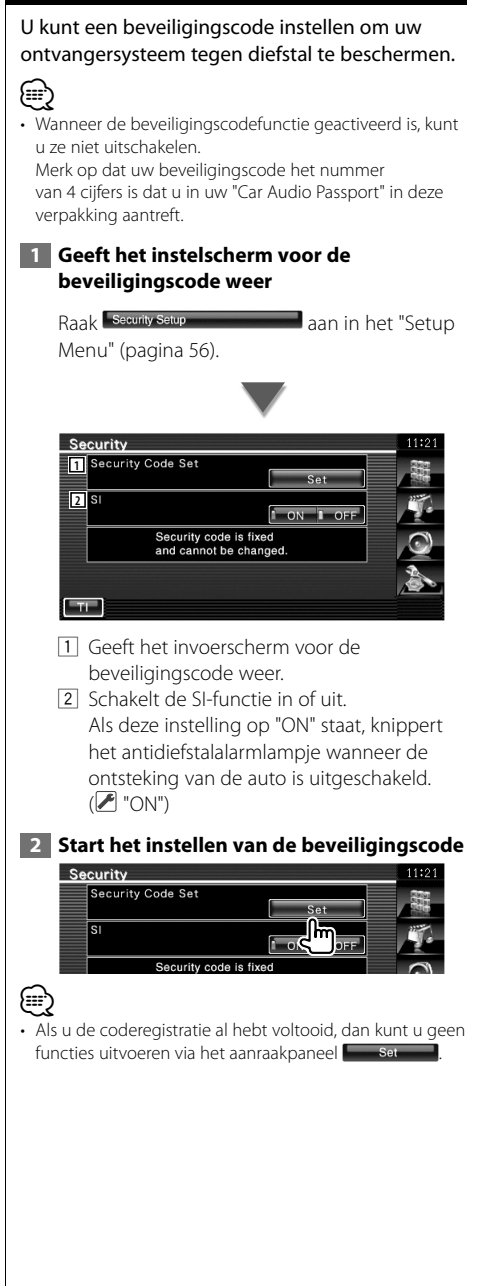

### **3 Voer een beveiligingscode in**

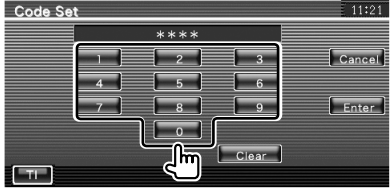

Voer een getal van vier cijfers in.

### **4 Registreer uw beveiligingscode**

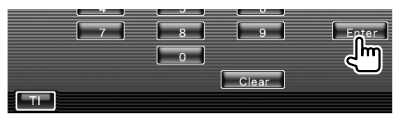

### **5 Voer de beveiligingscode opnieuw in**

Voer dezelfde beveiligingscode als de code die u in stap 3 hebt ingevoerd nogmaals in ter bevestiging.

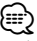

• Als u een andere beveiligingscode invoert, keert het scherm terug naar stap 3 (voor de eerste invoering van de code).

### **6 Registreer de beveiligingscode opnieuw**

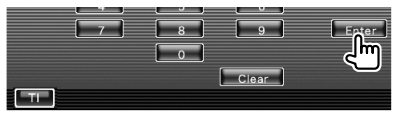

Uw beveiligingscode is nu geregistreerd. Indien u na de coderegistratie op de terugsteltoets drukt of uw ontvanger van de accu loskoppelt, moet u de geregistreerde beveiligingscode invoeren.

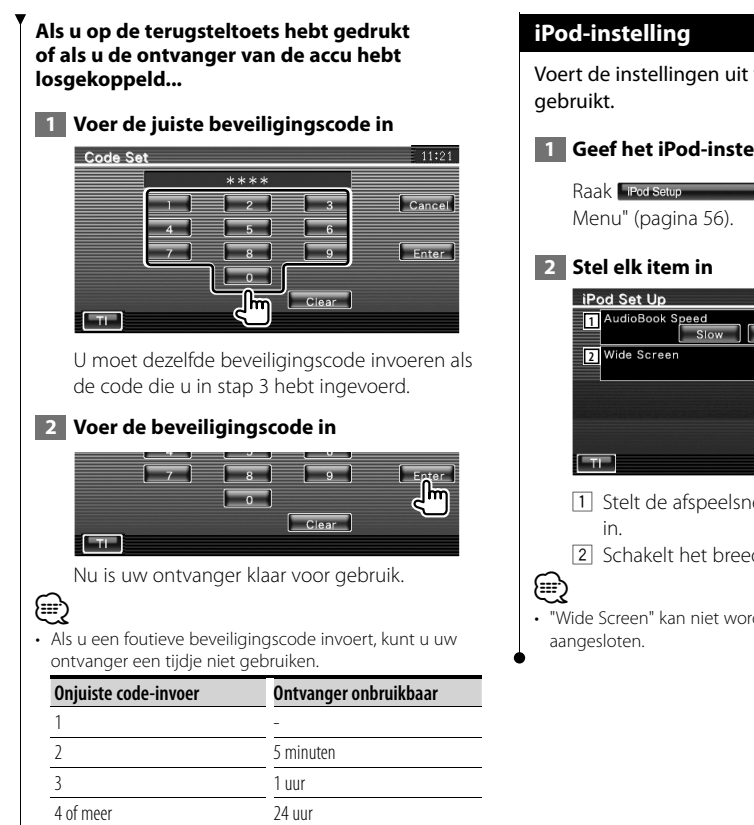

wanneer de iPod wordt

# **Imenu weer**

**Raak aan in het "Setup** 

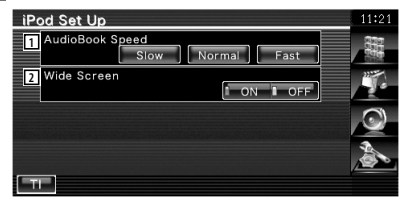

elheid van het audioboek

dbeeld in of uit.

den ingesteld als de iPod is

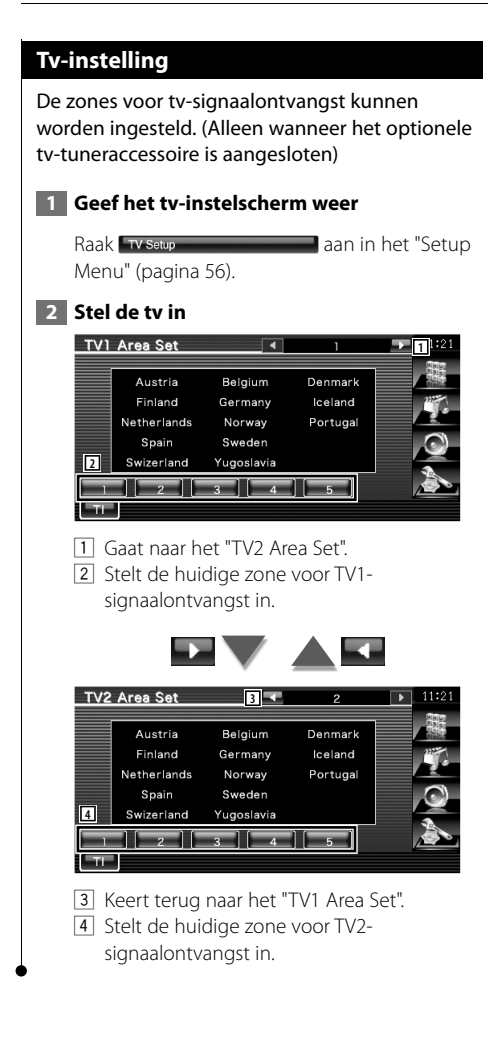

# **RDS-instelling**

U kunt parameters instellen die te maken hebben met RDS.

### **1 Geef het RDS-instellingsscherm weer**

Raak Bosseup **aan in het "Setup** Menu" (pagina 56).

### **2 Stel elk item in**

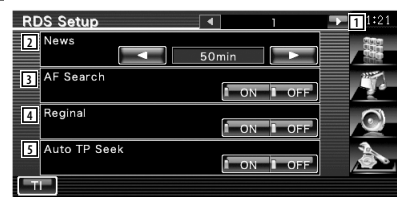

- 1 Gaat naar het "RDS Setup 2".
- 2 Stelt de interruptietijd van nieuwsbulletins in.
- 3 Zet de alternatieve frequentiefunctie aan of uit.  $(\sqrt{\frac{1}{\sqrt{N}}}$  "ON")
- 4 Zet de regiorestrictiefunctie aan of uit. ( "ON")
- 5 Zet de automatische TP-zoekfunctie aan of uit.  $(\blacksquare$  "ON")

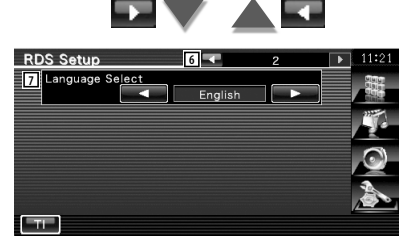

- 6 Keert terug naar het "RDS Setup 1".
- 7 Selecteert een weergavetaal voor de PTYfunctie.
#### **Bluetooth-instelling**

Registreert en selecteert de Bluetooth-eenheid.

#### **1 Geef het Bluetooth-instellingsscherm weer**

Raak Bluetooth Setup aan in het "Setup Menu" (pagina 56).

#### **2 Stel elk item in**

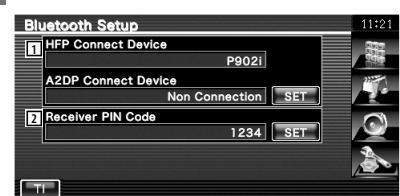

- 1 Stelt mobiele telefoon in voor handsfree en audiospeler voor Bluetooth-audio.
- 2 Stelt de optie in om de pincode van dit toestel (enkel DNX5220BT) of de KCA-BT200 te vragen bij het registreren (pairing) vanaf de mobiele telefoon of audiospeler.

#### **Bluetooth-eenheid registreren**

Registreert de te verbinden Bluetooth-eenheid.

#### **1 Geef het scherm weer met de lijst om apparaten te verbinden**

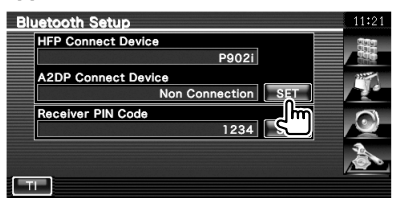

#### **2 Zoekt het Bluetooth-toestel**

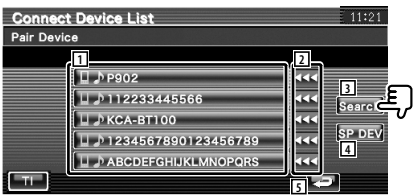

1 Geeft het geregistreerde Bluetooth-toestel weer.

De gebruikte dienst wordt weergegevens in het rood. De beschikbare diensten worden weergegeven in het grijs.

- 2 Scrollt door de naam van het Bluetoothtoestel.
- 3 Zoekt het Bluetooth-toestel.
- 4 Registreert Bluetooth-toestellen die niet kunnen worden geregistreerd door normale registratie (pairing).

5 Keert terug naar het vorige scherm.

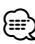

• Er kan geen nieuw apparaat worden geregistreerd wanneer er reeds 5 geregistreerde Bluetooth-apparaten bestaan. Wis onnodige registraties. Raadpleeg <Bluetooth-toestel wissen> (pagina 76).

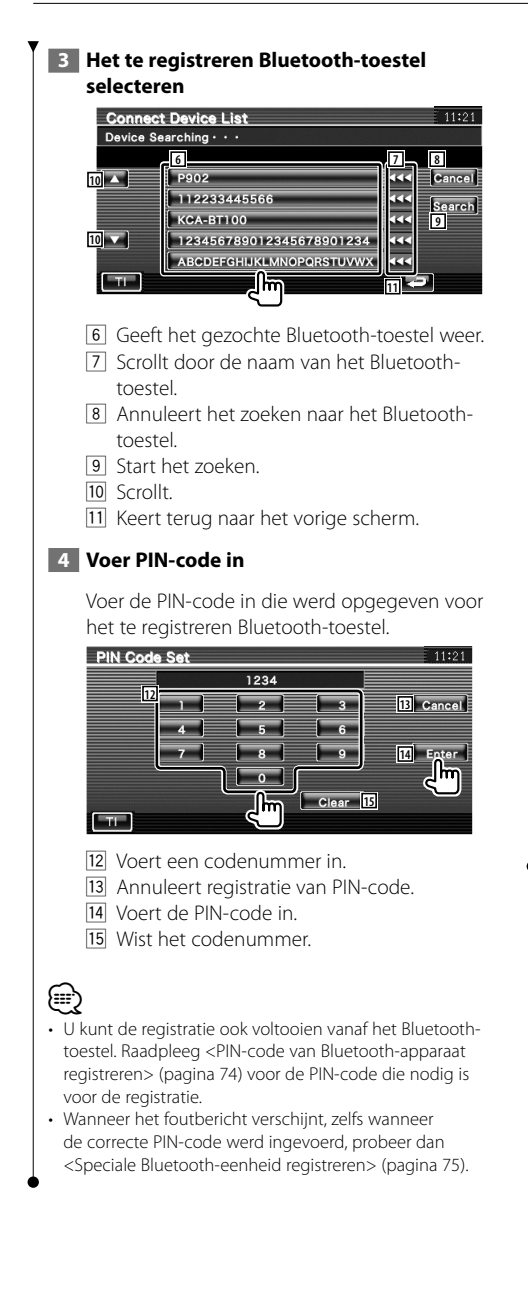

#### **PIN-code van Bluetooth-apparaat registreren**

Stelt de optie in om de pincode van dit toestel (enkel DNX5220BT) of de KCA-BT200 te vragen bij het registreren (pairing) vanaf de mobiele telefoon of audiospeler.

#### **1 Geef het scherm van de PIN-code voor de ontvanger weer**

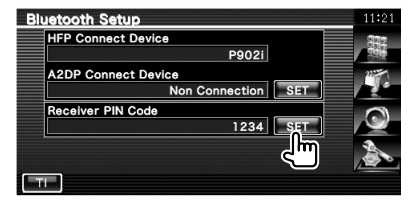

#### **2 Voer PIN-code in**

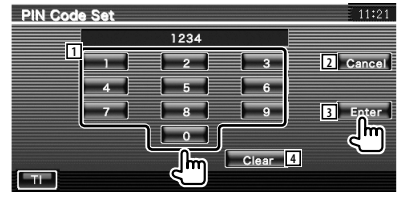

- 1 Voert een codenummer in.
- 2 Annuleert registratie van PIN-code.
- 3 Voert de PIN-code in.
- 4 Wist het codenummer.

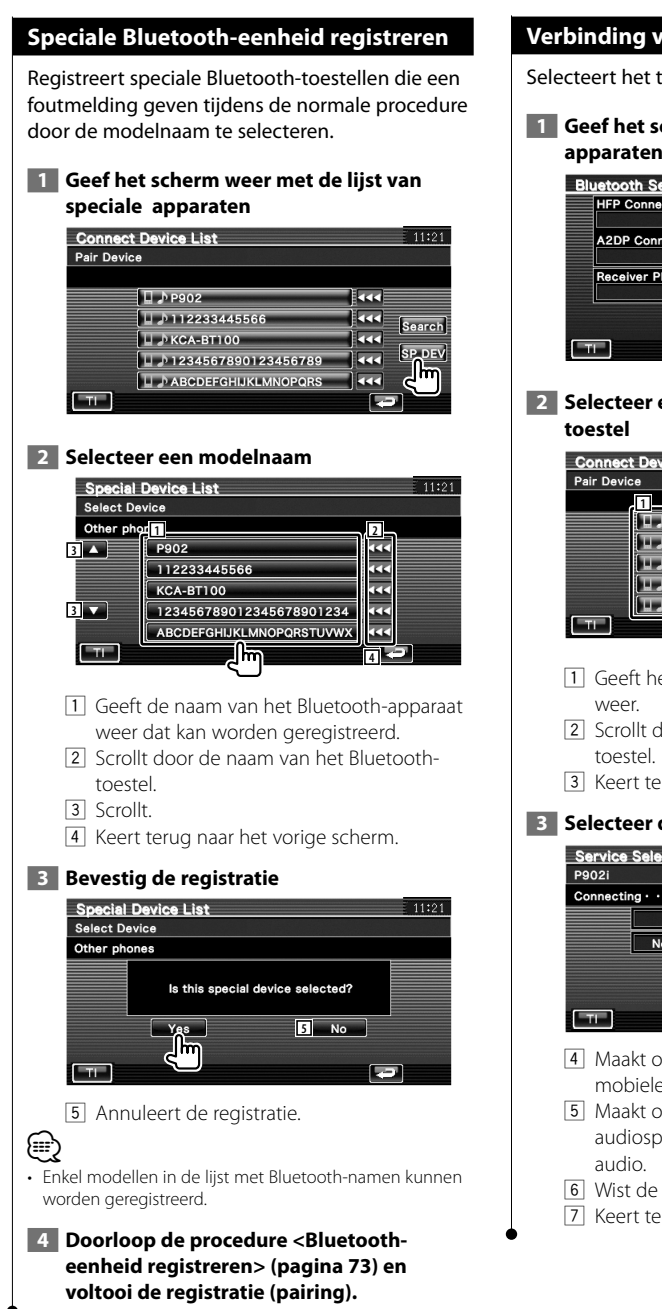

#### **Verbinding van Bluetooth-toestel**

Selecteert het te verbinden Bluetooth-toestel.

#### **1 Geef het scherm weer met de lijst om apparaten te verbinden**

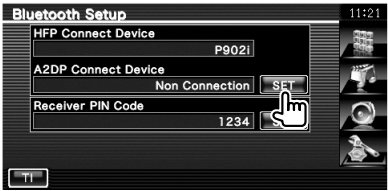

## **2 Selecteer een geregistreerd Bluetooth-**

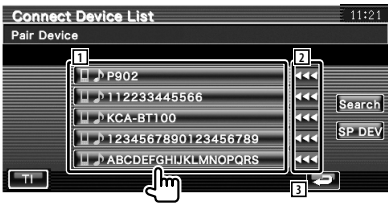

- 1 Geeft het geregistreerde Bluetooth-toestel
- 2 Scrollt door de naam van het Bluetooth-
- 3 Keert terug naar het vorige scherm.

#### **3 Selecteer de te gebruiken dienst**

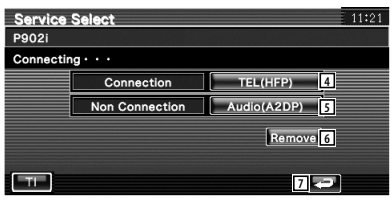

- 4 Maakt of verbreekt de verbinding met een mobiele telefoon voor handsfree gebruik.
- 5 Maakt of verbreekt de verbinding met de audiospeler voor gebruik met Bluetooth-
- 6 Wist de registratie (pairing).
- 7 Keert terug naar het vorige scherm.

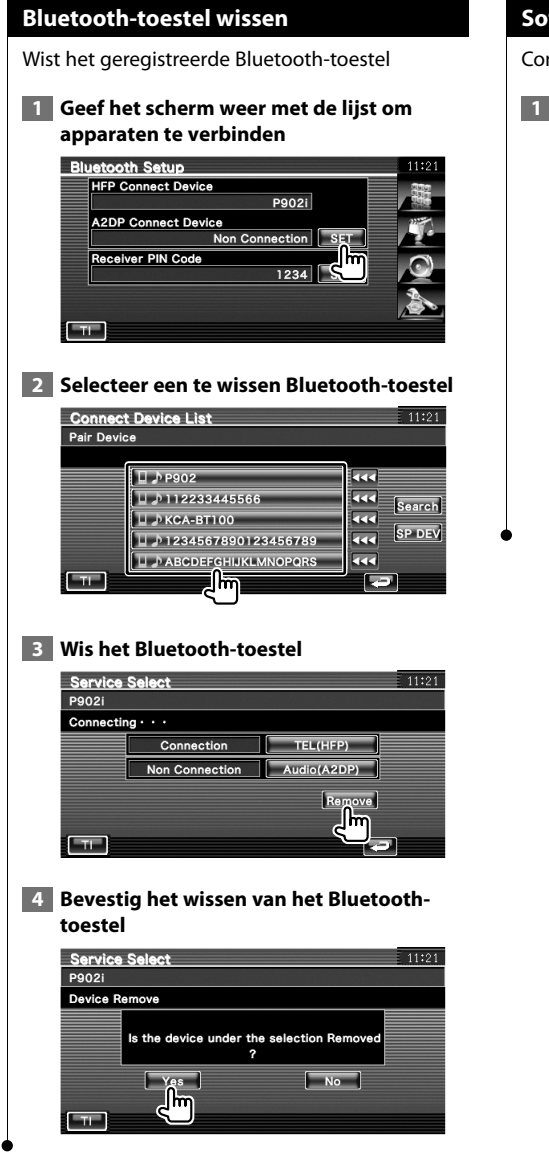

#### **Software-informatie**

Controleert de softwareversie van dit toestel.

#### **1 Geef het software-informatiescherm weer**

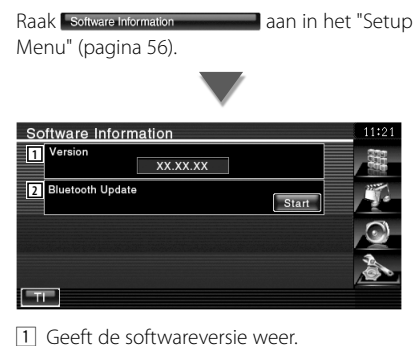

2 Gebruikt voor bijwerken van Bluetoothfirmware.

#### **Geheugen instellen**

De instellingen van de audio-instelling en de AV-interface kunnen in het geheugen worden opgeslagen De opgeslagen instellingen kunnen op om het even welk ogenblik worden opgeroepen. Zelfs wanneer de instellingen worden gewist, bijvoorbeeld door vervanging van de accu, kunt u ze opnieuw instellen.

#### **1 Geef het geheugeninstelscherm weer**

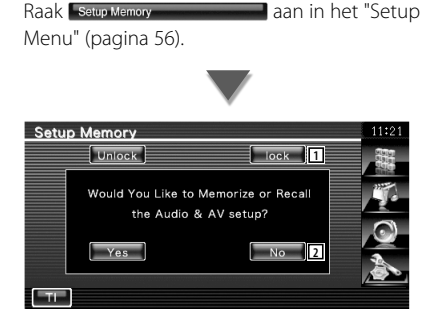

- 1 Vergrendelt de instellingen van de audioinstelling en AV-interface. Wanneer is geselecteerd, kunt u de instellingen van de audio-instelling en AV-interface in het geheugen niet instellen.
- 2 Legt de instellingen in het geheugen vast of haalt ze terug. Raak **a** aan om de functie te annuleren. Raak vollaan om opslaan uit te schakelen. Het scherm "Setup Menu" verschijnt opnieuw.

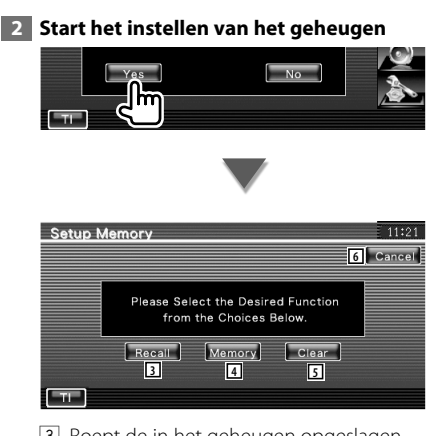

3 Roept de in het geheugen opgeslagen instellingen op.

- 4 Legt de huidige instellingen van de audioinstelling en AV-interface in het geheugen vast.
- 5 Wist de momenteel in het geheugen opgeslagen instellingen.
- 6 Keert terug naar het scherm "Setup Memory".
- **3 Sla de instellingen in het geheugen op of roep ze opnieuw op**

**Bij het vastleggen van instellingen van audio-instelling en AV-interface in het geheugen:**

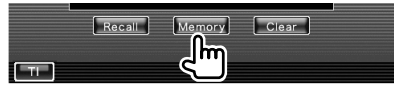

Als de instellingen reeds werden opgeslagen, verschijnt een bevestigingsbericht. Raak **Thes** aan. Raak **A** No aan om opslaan uit te schakelen.

#### **Wanneer de in het geheugen opgeslagen instellingen worden teruggehaald:**

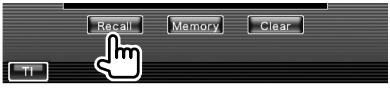

Als u het scherm aanraakt, verschijnt een bevestigingsbericht. Raak **ves aan. Raak A**<br>Aan om oproepen uit te schakelen.

#### **Bij het wissen van de momenteel opgeslagen instellingen:**

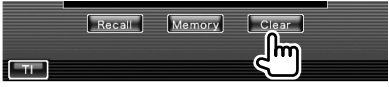

Als u het scherm aanraakt, verschijnt een bevestigingsbericht. Raak ves aan. Raak **A**<sup>o</sup> aan om wissen uit te schakelen.

#### **4 Beëindig het opslaan/oproepen van instellingen**

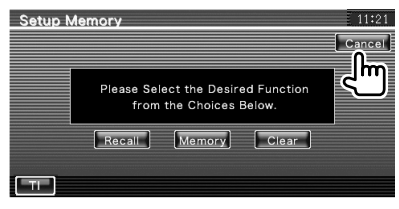

# **Audiobediening**

#### **Audioregelmenu**

Geeft het audioregelmenu weer waarmee de geluidseffectfunctie van dit apparaat wordt ingesteld.

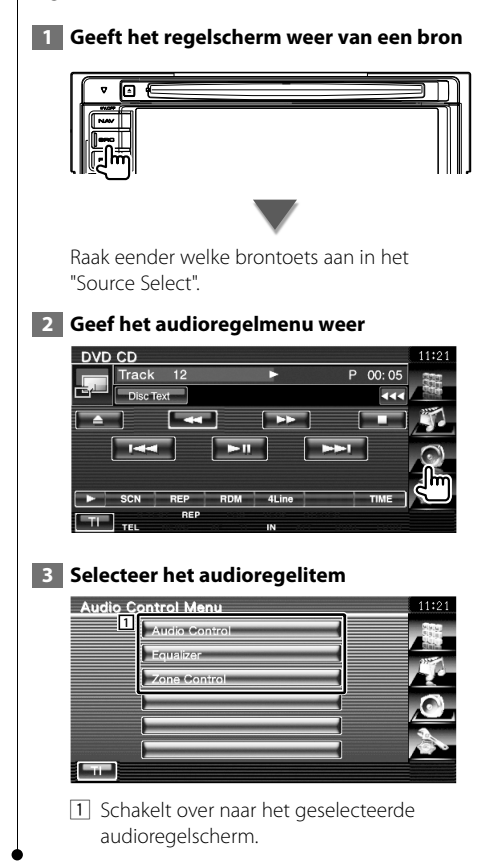

#### **Audiobediening**

U kunt de audiobalans voor/achter en rechts/links afstellen.

#### **1 Geef het audioregelscherm weer**

Raak Audio Control aan in het "Audio" Control Menu" (pagina 78).

#### **2 Stel elk item in**

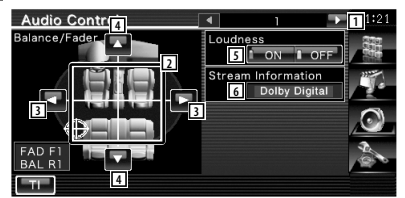

- 1 Gaat naar het scherm "Audio Control 2".
- 2 Stel het volume voor/achter en links/rechts in rond het aangeraakte gebied.
- 3 Stelt de volumebalans rechts en links in.
- 4 Stelt de volumebalans voor en achter in.
- 5 Zet de geluidssterkteregeling aan of uit. Als de functie op "ON" staat, worden de hoge en de lage tonen automatisch versterkt bij laag volume. Enkel instelbaar wanneer de zonefunctie is uitgeschakeld. Raadpleeg <Zoneregeling> (pagina 80).
- 6 Geeft de huidige broninformatie weer. De stroom (Dolby Digital, dts, Linear PCM, MPEG, MP3, WMA of AAC) wordt weergegeven.

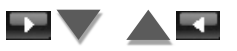

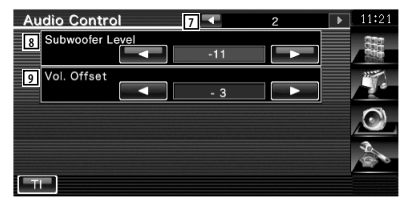

- 7 Keert terug naar het scherm "Audio Control 1".
- 8 Stelt het subwoofervolume in.
- 9 Stelt het volume van de huidige bron in gebaseerd op het verschillende niveau van het oorspronkelijke volume.
- ⁄
- Als u het volume eerst hebt verhoogd en daarna verlaagd met "Vol. Offset", kan het weergegeven geluid uitermate hoog zijn bij het plots overschakelen naar een andere bron.

#### **Equalizerregeling**

U kunt de equalizer instellen.

 **1 Geef de equalizerregeling weer**

Raak **Equalizer** aan in het "Audio" Control Menu" (pagina 78).

 **2 Geef het equalizerscherm weer**

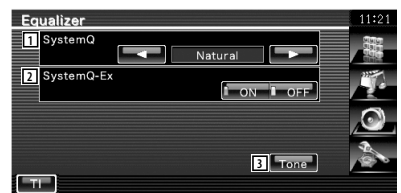

- 1 Selecteert een type equalizercurve. U kunt om het even welke van de volgende equalizercurven kiezen.
	- "Natural"
	- "Rock"
	- "Pops"
	- "Easy"
	- "Top40"
	- $\cdot$  "Jazz"
	- $\cdot$  "User"

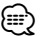

• "User" kan worden geselecteerd nadat de toonafstelling werd uitgevoerd. Raadpleeg <Tooninstelling> (pagina 80).

- 2 Selecteert items die voor het instellen van de tooncurven moeten worden ingesteld. Als deze instelling op "OFF" staat, kan alleen niveau worden ingesteld voor de tooncurven.
- 3 Geeft het instelscherm voor tooncurven weer. (pagina 80)

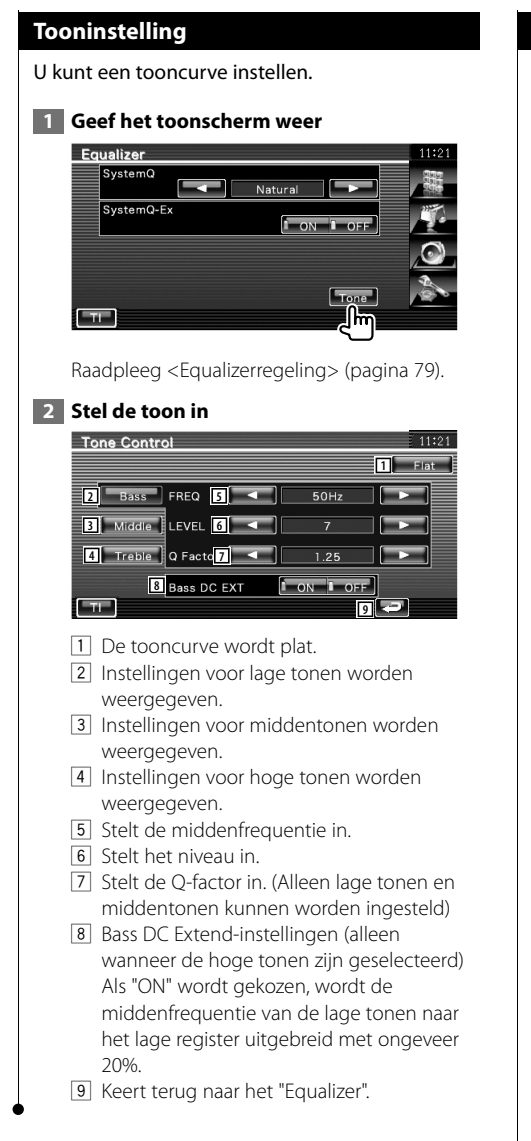

#### **Zoneregeling**

U kunt de voorste en achterste audiobron instellen.

#### **1 Geef de zoneregeling weer**

Raak Zone Control **and aan in het "Audio**" Control Menu" (pagina 78).

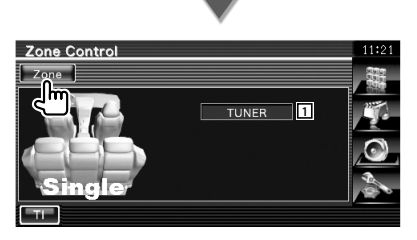

1 Geeft de huidige bron weer.

#### **2 Stel de zoneregeling in**

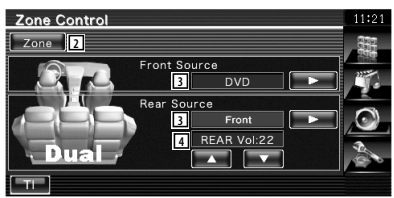

- 2 Zet de zonefunctie (dat verschillende brongeluiden voor voor- en achterluidsprekers instelt) aan of uit.
- 3 Stelt de audiobron voor en achter afzonderlijk in. (Deze toets verschijnt wanneer de zonefunctie is ingeschakeld.)

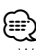

- Wanneer het achterluidsprekergeluid wordt gewijzigd, wordt de audiobron die wordt uitgevoerd via de AV OUTPUT-aansluiting ook naar dezelfde bron omgeschakeld.
	- 4 Regelt het volume van het achterkanaal. (Deze toets verschijnt wanneer de zonefunctie is ingeschakeld.)

## (∰

- Instelling van de zonefunctie op "On" heeft de volgende beperkingen tot gevolg.
	- De subwoofer produceert geen geluid.
	- <Audio-instelling> (pagina 56) en <Equalizerregeling> (pagina 79) zijn niet beschikbaar.
	- Wanneer "DVD" of "USB" is geselecteerd als de bron vooraan, kan de bron achteraan worden ingesteld op "Front" (zelfde bron als vooraan), "iPod" of "VIDEO" enz. Wanneer de bron achteraan is ingesteld op "Front", "DVD" of "USB" wordt hetzelfde bronscherm of bedieningsscherm weergegeven op de monitor achteraan. Raadpleeg <Instelling AV-interface> (pagina 62).

## **Afstandsbediening**

Voor DDX5022Y/DDX52RY : Dit apparaat kan met de bij dit apparaat meegeleverde afstandsbediening worden bediend.

Voor DNX5220BT/DNX5220/DDX5022 : De optionele afstandsbediening KNA-RCDV330 werd ontworpen om dit toestel te bedienen.

- **•** Leg de afstandsbediening zodanig neer dat zij tijdens remmen of andere handelingen niet kan vallen of wegglijden. Als de afstandsbediening valt of tijdens het rijden vast komt te zitten onder de pedalen kan dit leiden tot gevaarlijke situaties.
- **•** Leg de batterij niet in de buurt van open vuur of een warmtebron. De batterij kan hierdoor exploderen.

路

- **•** Laad de batterij niet op, sluit de batterij niet kort, open de batterij niet, verwarm de batterij niet of gooi ze niet in open vuur. Hierdoor kan er vloeistof uit de batterij gaan lekken. Wanneer u gemorste vloeistoffen in uw ogen krijgt of op uw kleren, spoel dan uw ogen of kleren onmiddellijk uit met water en raadpleeg uw huisarts.
- **•** Houd de batterij buiten bereik van kinderen. Mocht een kind toch een batterij inslikken, neem dan onmiddellijk contact op met uw huisarts.

#### **Batterij installeren**

¤

Gebruik twee batterijen van het type "AAA"/"R03". Let bij het plaatsen van de batterijen op de + en – polen. Volg hierbij de afbeelding in het batterijencompartiment.

### ⁄

• Als de afstandsbediening alleen van dichtbij functioneert of helemaal niet functioneert, zijn de batterijen waarschijnlijk leeg. Vervang in dit geval de batterijen door nieuwe.

#### **Modusschakelaar op afstandsbediening**

De functies die met de afstandsbediening kunnen worden uitgevoerd, zijn afhankelijk van de positie van de modusschakelaar.

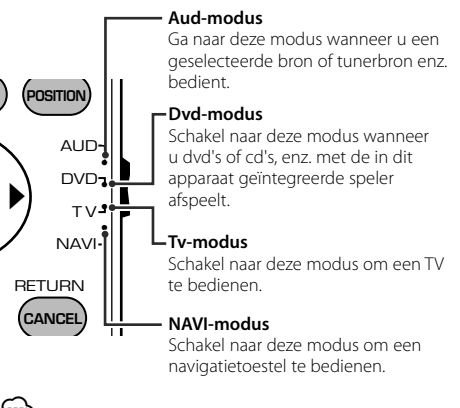

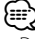

- De positie van de modusschakelaar op de afstandsbediening wordt in de titel van elke modus aangegeven, bijv. "(Aud-modus)".
- Wanneer u een speler bedient die niet in het apparaat is geïntegreerd, selecteer dan de "AUD"-modus.

#### **Algemene bediening (Aud-modus)**

#### **Schakelen tussen bronnen**

Schakelt over naar de af te spelen bron.

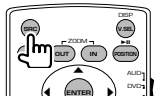

#### **Volumeregeling**

Regelt het volume.

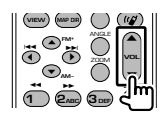

#### **Volumedemper**

Druk de knop een keer in om het volume te dempen. Druk nog een keer op de knop om het vorige volume te herstellen.

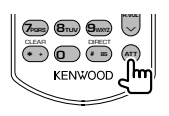

#### **Dubbele zone**

Zet de dubbele-zonefunctie aan en uit.

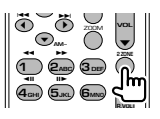

#### **Volumeregeling achter**

Stelt het volume achter in wanneer de dubbelezonefunctie aan is.

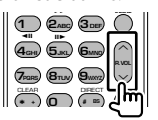

#### **V.SEL**

Schakelt over naar het navigatiescherm.

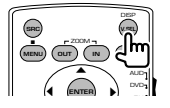

#### **Cursortoets**

Verplaatst de cursor wanneer het menu wordt weergegeven.

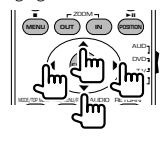

#### **ENTER** Voert opties in.

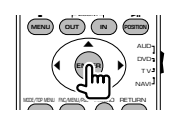

#### **Handsfree communicatie**

Voert de selectiemodus voor de kiesmethode in.

Wanneer een gesprek binnenkomt, wordt het gesprek beantwoordt.

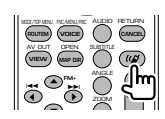

#### **Functie**

Schakelt naar het functiescherm.

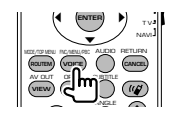

#### **MODE**

Verandert de schermmodus. De schermmodus wijzigt wanneer u deze knop indrukt.

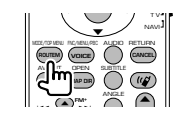

#### **Dvd/vcd/cd/audio-bestanden (Dvd-modus)**

#### **Map zoeken**

Selecteert de af te spelen map.

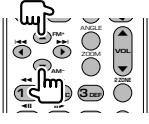

#### **Nummer en bestand zoeken**

Selecteert het af te spelen nummer of bestand.

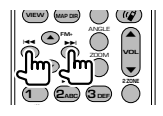

#### **Afspelen/Onderbreken**

Onderbreekt het nummer. Druk opnieuw in om het afspelen te hervatten.

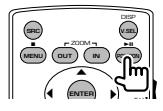

#### **Stoppen**

Onthoudt het laatste punt waar de disk is gestopt. Wanneer de knop opnieuw wordt ingedrukt, wordt het laatste punt verwijderd.

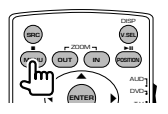

#### **Direct zoeken**

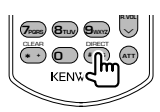

Wanneer u deze knop indrukt, schakelt het apparaat tussen de functies die direct kunnen worden gezocht.

#### **Dvd**

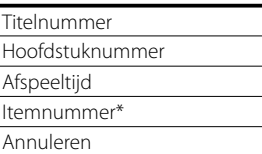

\* Het is mogelijk dat u deze functie niet bij sommige disks of scènes kunt gebruiken.

#### **Cd**

Nummer Afspeeltijd Annuleren

#### **Audiobestanden**

Mapnummer Bestandsnummer Annuleren

#### **Vcd 1.X, Vcd 2.X (PBC OFF)**

Nummer Annuleren

#### **Vcd 2.X (PBC ON)**

Scènenummer Nummer Annuleren

Wanneer u naar de directe-zoekfunctie hebt geschakeld, geef dan het zoeknummer op via het numerieke toetsenbord en druk vervolgens op de [ENTER]-knop.

#### **Numeriek toetsenbord**

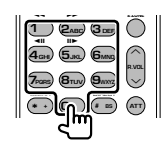

- Geef het op te zoeken nummer in direct zoeken op.
- Druk op  $\left( \bigcap_{n=1}^{\infty} \mathbb{Z}_{n}^{n} \right)$  om snel vooruit/achteruit af te spelen. Wanneer u deze knop indrukt, schakelt het apparaat tussen snel vooruit en achteruit afspelen.
- Druk op  $\overline{4_{GH}}$   $\overline{5_M}$  om langzaam vooruit/ achteruit af te spelen. Wanneer u deze knop indrukt, schakelt het apparaat tussen langzaam vooruit en achteruit afspelen.

**84** DNX5220BT/DNX5220/DDX5022/DDX5022Y/DDX52RY

#### **Dvd-hoofdmenu**

Keert terug naar het dvd-hoofdmenu.

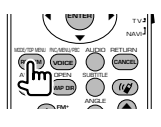

#### **Dvd-menu**

Geeft het dvd-menu weer. Zet de afspeelregeling aan of uit tijdens het afspelen van vcd's.

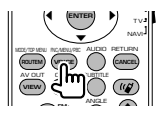

#### **SUBTITLE**

Schakelt tussen de ondertitelingstalen.

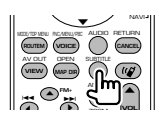

#### **ZOOM**

Als u deze knop indrukt, wijzigt de zoomverhouding.

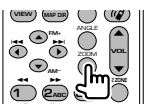

#### **Invalshoek**

Als u deze knop indrukt, wijzigt de invalshoek.

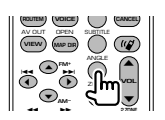

#### **AUDIO**

Wijzigt de gesproken taal

Als u deze knop indrukt, wijzigt de gesproken taal.

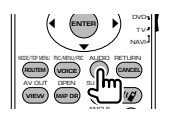

#### **Tv (Tv-modus)**

#### **Frequentieband/Video wisselen**

Het schakelt tussen het te ontvangen tv-station en het video-ingangssignaal.

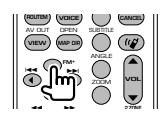

#### **Kanaalselectie**

Het te ontvangen tv-kanaal wordt geselecteerd.

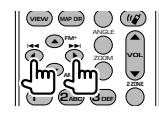

**Direct afstemmen (Enkel NTSC TV-type)**

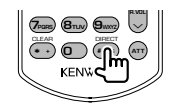

Druk eerst op deze knop en geef vervolgens met het numerieke toetsenbord het te ontvangen station op.

Bijvoorbeeld: In geval van Kanaal 6 (2-cijferig)

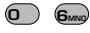

#### **Numeriek toetsenbord**

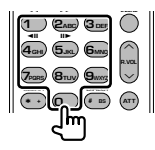

- Het nummer van het in het geheugen opgeslagen station wordt geselecteerd.  $($  (1 ) –  $\mathbf{G}_{\text{MNO}}$ )
- Druk eerst op de knop voor direct afstemmen en geef vervolgens met het numerieke toetsenbord het kanaal van het te ontvangen station op.

#### **Radio (Aud-modus)**

#### **Frequentieband**

Schakelt tussen door het apparaat ontvangen frequentiebanden.

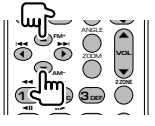

#### **Stationselectie**

Schakelt tussen door het apparaat ontvangen radiostations.

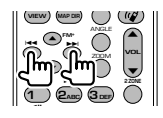

#### **Direct afstemmen**

Druk deze knop in en gebruik daarna het numerieke toetsenbord om het radiostation dat u wilt ontvangen op te geven.

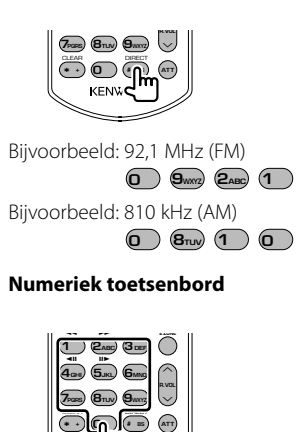

**+ # BS**

\* **+ III (ATT** 

- Om op vooraf ingestelde radiostations af te kunnen stemmen, drukt u op het nummer van een geprogrammeerd radiostation.  $(\mathbf{\mathcal{F}}) - \mathbf{G}_{\text{MMD}})$
- Druk eerst op de knop voor het direct afstemmen en geef vervolgens de frequentie van het te ontvangen station op.

#### **NAVI (NAVI-modus)**

#### **Joystick**

Bladert door de kaart of verplaatst de cursor.

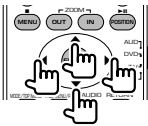

#### **ENTER**

Voert de geselecteerde functie uit.

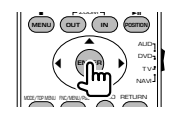

#### **ZOOM**

Zoomt in of uit op de navigatiekaart.

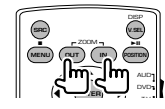

**MENU** Geeft het hoofdmenu weer.

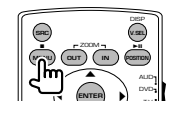

#### **CANCEL**

Geeft het vorige scherm weer.

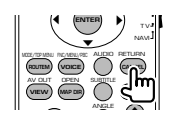

#### **POSITION**

Geeft de huidige positie weer.

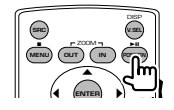

#### **ROUTEM**

Geeft het route-optiemenu weer.

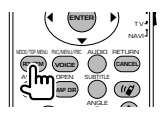

#### **VIEW**

Schakelt tussen 2D- en 3D-kaartweergaven.

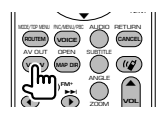

#### **VOICE**

Speelt spraakbegeleiding af.

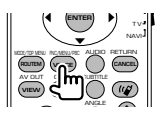

#### **MAP DIR**

Schakelt tussen de weg-boven navigatieweergave en de noord-boven navigatieweergave.

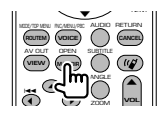

## **Dvd-taalcodes**

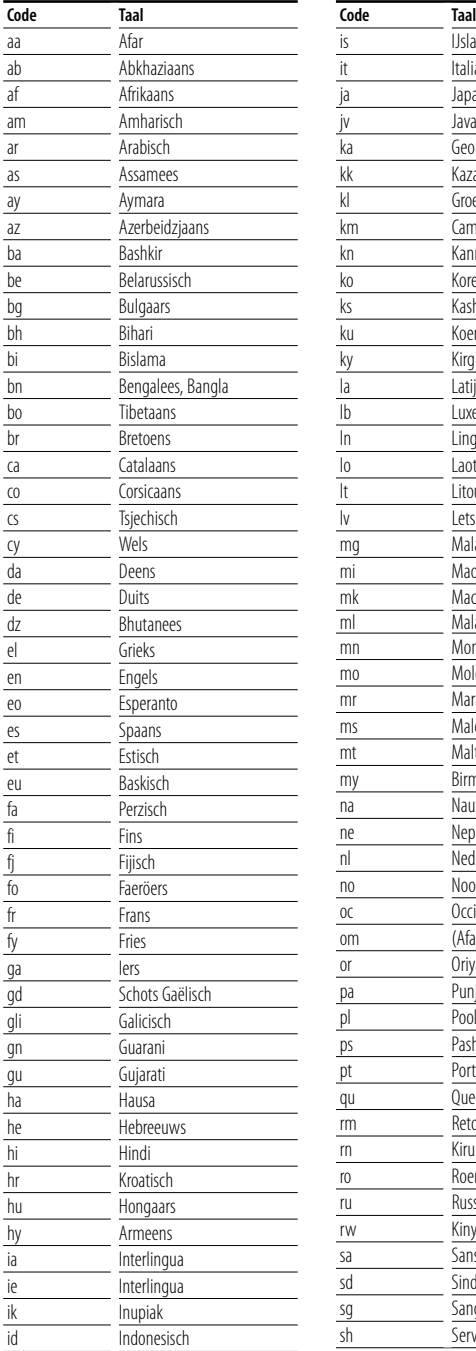

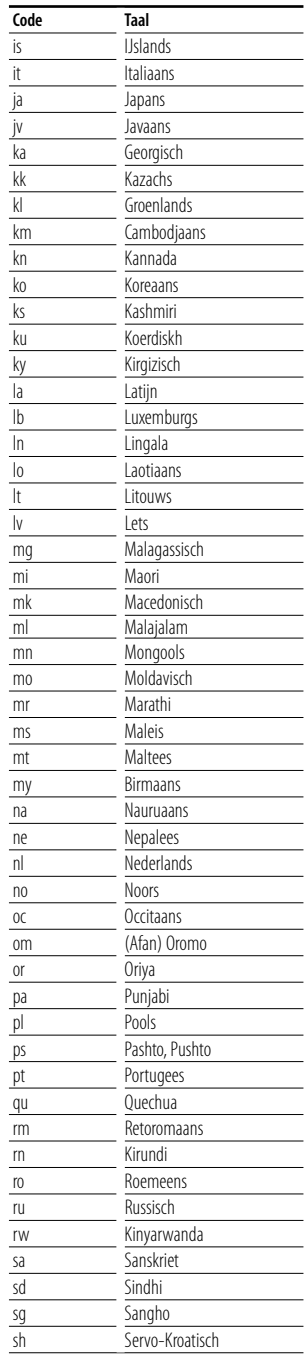

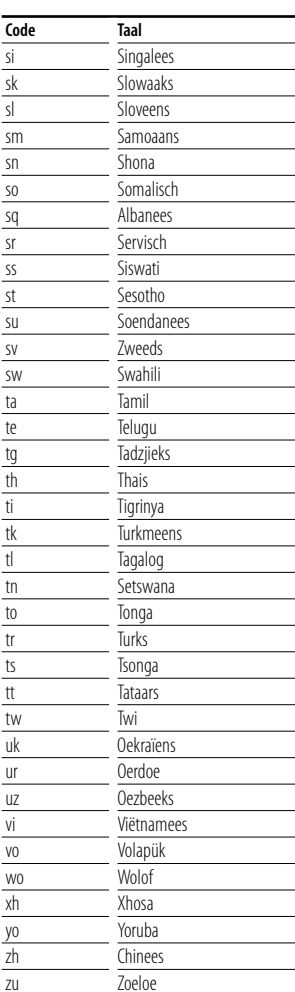

#### **Als het apparaat niet correct functioneert, wordt de oorzaak van de fout op het scherm weergegeven.**

#### **Protect:**

**Help? Fout**

Het beveiligingscircuit is geactiveerd omdat er kortsluiting is opgetreden in een luidsprekerkabel of omdat deze het chassis van de auto raakte.

➡ Sluit de luidsprekerkabel aan of wikkel er isolatietape omheen en druk daarna op de terugsteltoets (pagina 6).

#### **Hot Error:**

Wanneer de binnentemperatuur van dit apparaat boven de 60°C of meer uitkomt, wordt het beveiligingscircuit geactiveerd en kunt u het apparaat misschien niet bedienen. In dit geval wordt dit bericht weergegeven.

➡ Gebruik het apparaat pas weer als de temperatuur in het voertuig is gedaald.

#### **Hold Error:**

Het beveiligingscircuit wordt geactiveerd als de temperatuur in de diskwisselaar meer dan 60 graden Celsius bedraagt en stopt de diskwisselaar. In dat geval wordt dit bericht weergegeven.

**→** Gebruik opnieuw wanneer de temperatuur aan de kant waar de diskwisselaar is gemonteerd, is afgenomen.

#### **Mecha Error:**

De werking van de diskspeler is gestoord.

➡ Werp de disk uit en probeer hem opnieuw te laden. Neem contact op met uw Kenwooddealer als deze indicator blijft knipperen of als de disk niet kan worden uitgeworpen.

#### **Disc Error:**

Er is een niet-bespeelbare disk in de wisselaar gestopt.

#### **Read Error:**

De disk is behoorlijk vuil.

➡ Reinig de disk en volg hierbij de instructies uit de sectie <Omgaan met disks> (pagina 6).

De disk bevindt zich omgedraaid in de wisselaar.

➡ Laad de disk met het label naar boven wijzend.

#### **Region code Error:**

De disk die u wilt afspelen, heeft een regiocode die niet met dit apparaat kan worden afgespeeld.

#### **Parental level Error:**

De disk die u wilt afspelen heeft een hoger niveau dan het door u ingestelde kinderslotniveau.

#### **Error 07–67:**

猕罗

Het apparaat functioneert om de een of andere reden niet goed.

➡ Druk op de terugsteltoets van het apparaat. Als het bericht "Error 07−67" niet verdwijnt, raadpleeg dan uw dichtstbijzijnde Kenwooddealer.

#### **No Device (USB-apparaat)/Disconnected (iPod):**

Het USB-apparaat/iPod is als bron geselecteerd hoewel er geen USB-apparaat/iPod is aangesloten.

➡ Wijzig de bron in een andere dan USB/iPod. Sluit een USB-apparaat/iPod aan en wijzig de bron weer in USB/iPod.

#### **No Music:**

Het aangesloten USB-apparaat bevat geen afspeelbaar audiobestand.

Er is een medium afgespeeld waarop geen gegevens zijn opgenomen die het apparaat niet kan afspelen.

#### **USB Device Error!!:**

De huidige capaciteit van het aangesloten USBapparaat is hoger dan de toelaatbare limiet.

➡ Controleer het USB-apparaat.

Er zijn misschien problemen opgetreden bij het aangesloten USB-apparaat.

➡ Wijzig de bron in een andere dan USB. Verwijder het USB-apparaat.

#### **Authorization Error:**

Het aansluiten van de iPod is mislukt.

➡ Verwijder de iPod en sluit hem vervolgens weer aan.

Het apparaat ondersteunt de iPod niet.

➡ Raadpleeg <iPods die op dit apparaat kunnen worden aangesloten> (pagina 7).

#### **Update your iPod:**

De software van de iPod bevat een oudere versie die door het apparaat niet wordt ondersteund.

➡ Controleer of de bij de iPod behorende software de laatste versie is. Raadpleeg <iPods die op dit apparaat kunnen worden aangesloten> (pagina 7).

## **Help? Problemen oplossen**

Sommige functies van dit apparaat kunnen zijn uitgeschakeld door de op dit apparaat ingevoerde instellingen.

- **! Kan de subwoofer niet instellen.**
	- **Kan de subwooferfase niet instellen.**
	- **De subwoofer heeft geen uitgangssignaal.**
	- **Kan het laagdoorlaatfilter niet instellen.**
	- **Kan het hoogdoorlaatfilter niet instellen.**
	- ▶ De subwoofer is niet op aan ingesteld. ☞ <Audio-instelling> (pagina 56)
	- ▲ Preout is ingesteld op "Rear". ☞ <Systeeminstelling> (pagina 60)
	- $\blacktriangleright$  De dubbele-zonefunctie is ingeschakeld. ☞ <Zoneregeling> (pagina 80)

#### **! Kan de subwooferfase niet instellen.**

- $\blacktriangleright$  De subwoofer is niet op aan ingesteld. ☞ <Audio-instelling> (pagina 56)
- ▶ Het laagdoorlaatfilter is ingesteld op doorlaten. ☞ <Instelling van crossover-netwerk> (pagina 57)

- **! Kan de bestemming van het uitgangssignaal van de subbron in de dubbele zone niet selecteren.**
	- **Kan het volume van de achterluidsprekers niet instellen.**
	- $\blacktriangleright$  De dubbele-zonefunctie is uitgeschakeld. ☞ <Zoneregeling> (pagina 80)
- **! Kan geen audiobestanden afspelen.**
	- ▲ "CD Read" van <Systeeminstelling> (pagina 60) is ingesteld op "2".

#### **E** Kan map niet selecteren.

 $\blacktriangleright$  De functie voor het kort of in willekeurige volgorde afspelen is ingeschakeld.

#### **! Kan de herhaalfunctie niet uitvoeren.**

- ▶ De PBC-functie is ingeschakeld.
- 

 **! • Kan de equalizer niet instellen.**

- **Kan het crossover-netwerk niet instellen.**
- $\blacktriangleright$  De dubbele-zonefunctie is ingeschakeld. ☞ <Zoneregeling> (pagina 80)

#### **! Kan de bron die werd geselecteerd als AV-OUT niet bekijken op de monitor achteraan.**

- ▶ Er wordt een bronbedieningsscherm getoond vooraan. ☞ <Instelling AV-interface> (pagina 62)
- ▲ "AV-OUT Graphic Output" onder <Instelling AVinterface> is ingesteld op "Black".

Wat lijkt op een defect in uw apparaat, kan ook worden veroorzaakt door een foutieve bediening of loszittende kabels. Controleer eerst de volgende tabel met mogelijke problemen voordat u hulp inroept.

#### **Algemeen**

#### **? De aanraaksensortoon klinkt niet.**

- ✔ De preout-stekker wordt gebruikt.
- ☞ De aanraaksensortoon kan niet door de preout-stekker worden doorgegeven.

#### **Tuner-bron**

#### **? De radio-ontvangst is slecht.**

- ✔ De auto-antenne is niet uitgetrokken.
- ☞ Trek de antenne zo ver mogelijk uit.
- ✔ De antennekabel is niet aangesloten.
- ☞ Sluit de kabel correct aan en volg daarbij de instructies uit de sectie <INSTALLATIE HANDI FIDING>

#### **Diskbron**

#### **? De opgegeven disk wordt niet afgespeeld en in plaats daarvan wordt een andere afgespeeld.**

- ✔ De opgegeven disk is behoorlijk vuil.
- ☞ Reinig de disk.
- $\triangleright$  De disk bevat veel krassen.
- ☞ Probeer een andere disk af te spelen.

#### **Audiobestandbron**

#### **? Het geluid springt wanneer een audiobestand wordt afgespeeld.**

- $\triangleright$  De disk bevat krassen of is vuil.
- ☞ Reinig het medium en volg daarbij de instructies over het reinigen van cd's uit de sectie <Omgaan met disks> (pagina 6).
- ✔ De opnamekwaliteit is slecht.
- ☞ Neem de geluidsdrager opnieuw op of gebruik een andere geluidsdrager.

#### **Navigatie**

- **? De bediening met aanraakpaneel van het navigatiesysteem werkt niet.**
	- ✔ De navigatiesoftware is niet de laatste nieuwe versie.
	- ☞ Werk de navigatiesoftware bij. Raadpleeg de handleiding van het navigatietoestel voor informatie over het bijwerken van de software.

## **Technische gegevens**

#### **Monitorgedeelte**

Beeldformaat : 6,1 inches breed (diagonaal) : 136,08 mm (W) x 71,96 mm (H) Weergavesysteem : Transparent TN LCD-paneel Aandrijfsysteem : TFT actief matrixsystem Aantal Pixels : 336.960 (480H x 234V x RGB)

Effectieve pixels : 99,99 %

Pixelverdeling

: RGB gestreepte verdeling

#### Achtergrondverlichting

: Cold Cathode Fluorescent Tube (CCFT)

#### **Dvd-spelergedeelte**

D/A-omzetter : 24 bit Audiodecoder : Lineair PCM/ Dolby Digital/ dts/ MP3/ WMA/ AAC Videodecoder : MPEG1/ MPEG2/ MPEG4 (Divx) Toonhoogtevariatie : Onder meetbare grens Frequentieresponsie Samplingfrequentie; 96 kHz : 20 – 44.000 Hz Samplingfrequentie; 48 kHz : 20 – 22.000 Hz Samplingfrequentie; 44,1 kHz : 20 – 20.000 Hz Totale harmonische distortie : 0,010% (1 kHz) S/R-verhouding (dB) : 98 dB (Dvd-Video 96 kHz) Dynamisch bereik : 98 dB (Dvd-Video 96 kHz) Diskformaat : Dvd-Video/ VIDEO-CD/ CD-DA Bemonsteringsfrequentie : 44,1/ 48/ 96 kHz Aantal kwantificeringsbits

: 16/ 20/ 24 bit

#### **USB-interfacegedeelte**

USB-standaard : USB 1.1/ 2.0 Bestandssysteem : FAT 16/ 32

Maximum voeding : 500 mA

D/A-omzetter  $\cdot$  24 bit

Audiodecoder

: MP3/ WMA/ AAC

Videodecoder : MPEG1/ MPEG2/ MPEG4 (Divx)

#### **FM-tunergedeelte**

Frequentiebereik (50 kHz) : 87,5 MHz – 108,0 MHz Bruikbare gevoeligheid (S/N : 26 dB) : 0,7 μV/ 75 Ω Quieting-gevoeligheid (S/N : 46 dB) : 1,6 μV/75 Ω Frequentiebereik (± 3,0 dB) : 30 Hz – 15 kHz S/R-verhouding (dB) : 65 dB (MONO) Selectiviteit (± 400 kHz) : ≥ 80 dB Stereoscheiding : 35 dB (1 kHz)

#### **LW-tunergedeelte**

Frequentiebereik (9 kHz) : 153 kHz – 281 kHz Bruikbare gevoeligheid : 45 μV

#### **MW-tunergedeelte**

Frequentiebereik (9 kHz) : 531 kHz – 1611 kHz Bruikbare gevoeligheid : 25 μV

#### **Videogedeelte**

Kleursysteem of externe video-ingang : NTSC/PAL

Extern video-ingangsniveau (mini-jack) : 1 Vp-p/ 75 Ω

Maximum ingangsniveau externe audio (mini-jack) : 2 V/ 25 kΩ Video-uitgangsniveau (RCA-stekkers)

: 1 Vp-p/ 75 Ω Audio-uitgangsniveau (RCA-stekkers) : 1,2 V/ 10 kΩ Analoge RGB-ingang (enkel DDX5022/DDX5022Y/DDX52RY)

: 0,7 Vp-p/ 75 Ω

#### **Audiogedeelte**

Maximum vermogen (voor & achter) : 50 W x 4

Uitgangsvermogen over hele bandbreedte (voor & achter) (PWR DIN 45324, +B=14,4 V)  $\cdot$  30 W  $\times$  4

Preout-niveau (V) : 2 V/ 10 kΩ

Preout-impedantie : 600 Ω

Luidsprekerimpedantie

:  $4 - 8$   $\Omega$ 

#### Toonbereik

Lage tonen :  $100$  Hz  $\pm$  10 dB Middentonen : 1 kHz ± 10 dB Hoge tonen :  $10$  kHz  $+$  10 dB

#### **Bluetooth-gedeelte (enkel DNX5220BT)**

#### **Technologie**

: Gecertificeerd voor Bluetooth 1.2

#### **Frequentie**

: 2,402 – 2,480 GHz

#### Uitgangsvermogen

: +4dBm (MAX), 0dBm (AVE) klasse 2 vermogen Profiel

: HFP (Hands Free Profile), SPP (Serial Port Profile), HSP (Headset Profile), A2DP (Advanced Audio Distribution Profile), AVRCP (Audio/Video Remote Control Profile), OPP (Object Push

Profile), PBAP (Phonebook Access Profile), SYNC (Synchronization Profile)

#### **Navigatiegedeelte (enkel DNX5220BT/DNX5220)**

#### **Ontvanger**

: Hooggevoelige GPS-ontvanger **Ontvangstfrequentie** : 1575,42 MHz (C/A-code) **Acquisitietiiden** Koud: < 38 seconden Fabrieksreset: < 45 seconden (Gemiddelde voor een stationaire ontvanger met een open zicht) **Nauwkeurigheid** 

Positie: < 10 meter standaard Snelheid: 0,05 m/sec. RMS

Positioneringsmethode : GPS

#### Antenne : Externe GPS-antenne

#### **Algemeen**

Bedrijfsspanning : 14,4 V (10,5 – 16 V toelaatbaar) Huidig verbruik : 15 A (Maximum) Afmetingen ( $B \times H \times D$ )  $: 182 \times 112 \times 158$  mm Bedrijfstemperatuurbereik : -10 °C – +60 °C Opslagtemperatuurbereik  $: -20 °C - +85 °C$ Gewicht (DNX5220BT/DNX5220) : 1,90 kg Gewicht (DDX5022/DDX5022Y/DDX52RY) : 1,87 kg

Technische gegevens zijn zonder voorafgaande kennisgeving wijzigbaar.

Hoewel de effectieve pixels voor vloeibare kristalpanelen 99,99% of meer bedraagt, licht 0,01% van de pixels niet of niet correct op.

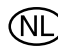

Batterij niet weggooien, maar inleveren als KCA.

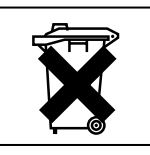

#### **Markering op produkten die laserstralen gebruiken (uitgezonderd voor bepaalde gebieden)**

## **CLASS 1 LASER PRODUCT**

Dit label is aangebracht op de behuizing/houder en toont dat de component een laserstraal gebruikt die als Klasse 1 is geclassificeerd. Dit betekent dat de laserstraal relatief zwak is en er geen gevaar van straling buiten het toestel is.

#### **Informatie over het weggooien van elektrische en elektronische apparatuur (particulieren)**

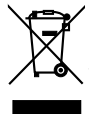

Dit symbool geeft aan dat gebruikte elektrische en elektronische producten niet bij het normale huishoudelijke afval mogen. Lever deze producten in bij de aangewezen inzamelingspunten, waar ze gratis worden geaccepteerd en op de juiste manier worden verwerkt, teruggewonnen en hergebruikt. Voor inleveradressen zie www.nvmp.nl, www.ictmilieu.nl, www.stibat.nl. Wanneer u dit product op de juiste manier als afval inlevert, spaart u waardevolle hulpbronnen en voorkomt u potentiële negatieve gevolgen voor de volksgezondheid en het milieu, die anders kunnen ontstaan door een onjuiste verwerking van afval.

Dit product wordt niet geïnstalleerd door de fabrikant van een voertuig op de productielijn, noch door de professionele invoerder van een voertuig in EU-lidstaten.

#### **Info over DivX**

DivX is een populaire mediatechnologie die is ontwikkeld door DivX, Inc. DivX-mediabestanden bestaan uit sterk gecomprimeerde video van uitstekende visuele kwaliteit met een relatief kleine bestandsgrootte. DivX-bestanden kunnen ook geavanceerde mediafuncties bevatten, zoals menu's, ondertitels en alternatieve audiotracks. Er zijn on line veel DivX-mediabestanden beschikbaar om te downloaden. U kunt de bestanden ook zelf maken op basis van uw eigen ontwikkeld videomateriaal met de eenvoudig te gebruiken hulpmiddelen van DivX.com.

#### **Info over DivX Certified**

DivX Certified-producten zijn officieel getest door de makers van DivX. U kunt er gegarandeerd alle versies van DivXvideo mee afspelen, waaronder DivX 6. Certified-producten voldoen aan één van de verscheidene DivX-profielen. Door middel van DivX-profielen wordt het type video aangeduid dat het product ondersteunt, van compacte draagbare video tot video met hoge definitie.

Het Bluetooth-woordmerk en de Bluetooth-logo's zijn het eigendom van Bluetooth SIG, Inc. en elk gebruik van dergelijke merken door Kenwood Corporation vindt plaats onder licentie. Andere handelsmerken en handelsnamen zijn het eigendom van hun respectievelijke houders.

The "AAC" logo is trademark of Dolby Laboratories.

Apple, the Apple logo, and iPod are trademarks of Apple Inc., registered in the U.S. and other countries.

DivX, DivX Certified, and associated logos are trademarks of DivX, Inc. and are used under license.

**DVD** is a trademark of DVD Format/Logo Licensing Corporation registered in the U.S., Japan and other countries.

Dit product bevat technologie voor auteursrechtbescherming die wordt beschermd door Amerikaanse octrooien en andere intellectuele eigendomsrechten. Het gebruik van deze technologie voor auteursrechtbescherming moet worden goedgekeurd door Macrovision, en is uitsluitend bedoeld voor thuisgebruik en ander beperkt kijkgebruik, tenzij anders goedgekeurd door Macrovision. Reverse -engineering od demonteren is verboden.

Gefabriceerd onder licentie van Dolby Laboratories.

"Dolby" en het symbool double-D zijn handelsmerken van Dolby Laboratories.

"DTS" and "DTS 2.0 + Digital Out" are trademarks of Digital Theater Systems, Inc.

#### **DNX5220/DDX5022/DDX5022Y/DDX52RY: Conformiteitsverklaring met betrekking tot de EMC-richtlijn van de Europese Unie (2004/108/EC)**

#### **DNX5220BT:**

#### **Conformiteitsverklaring met betrekking tot de R&TTE-richtlijn van de Europese Unie (1999/5/EC)**

#### **Fabrikant:**

Kenwood Corporation 2967-3 Ishikawa-machi, Hachioji-shi, Tokio, 192-8525 Japan

#### **EU-vertegenwoordiger:**

Kenwood Electronics Europe BV Amsterdamseweg 37, 1422 AC UITHOORN, Nederland

#### **English**

 Hereby, Kenwood declares that this unit DNX5220BT is in compliance with the essential requirements and other relevant provisions of Directive 1999/5/EC.

#### **Français**

 Par la présente Kenwood déclare que l'appareil DNX5220BT est conforme aux exigences essentielles et aux autres dispositions pertinentes de la directive 1999/5/CE.

 Par la présente, Kenwood déclare que ce DNX5220BT est conforme aux exigences essentielles et aux autres dispositions de la directive 1999/5/CE qui lui sont applicables.

#### **Deutsch**

 Hiermit erklärt Kenwood, dass sich dieser DNX5220BT in Übereinstimmung mit den grundlegenden Anforderungen und den anderen relevanten Vorschriften der Richtlinie 1999/5/EG befindet. (BMWi)

 Hiermit erklärt Kenwood die Übereinstimmung des Gerätes DNX5220BT mit den grundlegenden Anforderungen und den anderen relevanten Festlegungen der Richitlinie 1999/5/EG. (Wien)

#### **Nederlands**

 Hierbij verklaart Kenwood dat het toestel DNX5220BT in overeenstemming is met de essentiële eisen en de andere relevante bepalingen van richtlijn 1999/5/EG.

 Bij deze verklaat Kenwood dat deze DNX5220BT voldoet aan de essentiële eisen en aan de overige relevante bepalingen van Richtlijn 1999/5/EC.

#### **Italiano**

 Con la presente Kenwood dichiara che questo DNX5220BT è conforme ai requisiti essenziali ed alle altre disposizioni pertinenti stabilite dalla direttiva 1999/5/CE.

#### **Español**

 Por medio de la presente Kenwood declara que el DNX5220BT cumple con los requisitos esenciales y cualesquiera otras disposiciones aplicables o exigibles de la Directiva 1999/5/CE.

#### **Português**

 Kenwood declara que este DNX5220BT está conforme com os requisitos essenciais e outras disposições da Directiva 1999/5/CE.

#### **Polska**

 Kenwood niniejszym oświadcza, że DNX5220BT spełnia zasadnicze wymogi oraz inne istotne postanowienia dyrektywy 1999/5/EC.

#### **Český**

 Kenwood timto prohlasuje, ze DNX5220BT je ve shode se zakladnimi pozadavky a s dalsimi prislusnymi ustanoveni Narizeni vlady c. 426/2000 Sb.

#### **Magyar**

 Alulírott, Kenwood, kijelenti, hogy a jelen DNX5220BT megfelel az 1999/5/EC irányelvben meghatározott alapvető követelményeknek és egyéb vonatkozó előírásoknak.

#### **Svenska**

 Härmed intygar Kenwood att denna DNX5220BT stär l överensstämelse med de väsentliga egenskapskrav och övriga relevanta bestämmelser som framgår av direktiv 1999/5/EG.

#### **Suomi**

 Kenwood vakuuttaa täten että DNX5220BT tyyppinen laite on direktiivin 1999/5/EY oleellisten vaatimusten ja sitä koskevien direktiivin muiden ehtojen mukainen.

#### **Slovensko**

 S tem Kenwood izjavlja, da je ta DNX5220BT v skladu z osnovnimi zahtevami in ostalimi ustreznimi predpisi Direktive 1999/5/EC.

#### **Slovensky**

 Spoločnosť Kenwood týmto vyhlasuje, že DNX5220BT spĺňa zákldné požiadavky a ďalšie prislušné ustanovenia Direktĺvy 1999/5/EC.

#### **Dansk**

 Undertegnede Kenwood erklærer harved, at følgende udstyr DNX5220BT overholder de væsentlige krav og øvrige relevante krav i direktiv 1999/5/EF.

#### **Ελληνικά**

 ΜΕ ΤΗΝ ΠΑΡΟΥΣΑ Kenwood ΔΗΛΩΝΕΙ ΟΤΙ DNX5220BT ΣΥΜΜΟΡΦΩΝΕΤΑΙ ΠΡΟΣ ΤΙΣ ΟΥΣΙΩΔΕΙΣ ΑΠΑΙΤΗΣΕΙΣ ΚΑΙ ΤΙΣ ΛΟΙΠΕΣ ΣΧΕΤΙΚΕΣ ΔΙΑΤΑΞΕΙΣ ΤΗΣ ΟΔΗΓΙΑΣ 1999/5/EK.

#### **Eesti**

 Sellega kinnitab Kenwood, et see DNX5220BT vastab direktiivi 1999/5/EC põhilistele nõudmistele ja muudele asjakohastele määrustele.

#### **Latviešu**

 Ar šo, Kenwood, apstiprina, ka DNX5220BT atbilst Direktīvas 1999/5/EK galvenajām prasībām un citiem tās nosacījumiem.

#### **Lietuviškai**

 Šiuo, Kenwood, pareiškia, kad šis DNX5220BT atitinka pagrindinius Direktyvos 1999/5/EB reikalavimus ir kitas svarbias nuostatas.

#### **Malti**

 Hawnhekk, Kenwood, jiddikjara li dan DNX5220BT jikkonforma mal-ħtiġijiet essenzjali u ma provvedimenti oħrajn relevanti li hemm fid-Dirrettiva 1999/5/ EC.

#### **Українська**

 Компанія Kenwood заявляє, що цей виріб DNX5220BT відповідає ключовим вимогам та іншим пов'язаним положенням Директиви 1999/5/EC.

## **KENWOOD**